# UNIVERSIDAD DE JAEN´

DEPARTAMENTO DE MATEMATICAS ´

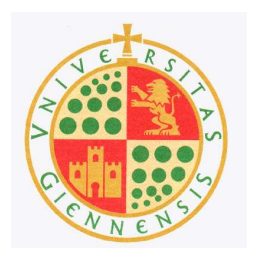

## LABORATORIO DE MODELOS MATEMÁTICOS EN BIOLOGÍA

JUAN NAVAS UREÑA

Jaén, 2002

## Introduccción

Las prácticas que se presentan se encuentran integradas en el denominado Laboratorio de Matem´aticas, y han sido elaboradas como complemento de los conceptos teóricos desarrollados en clase. La idea central que se encuentra detrás de esta propuesta, es la de hacer uso del ordenador como herramienta ideal, para relacionar los problemas biológicos estudiados con los conceptos de Cálculo Infinitesimal y con los Sistemas Dinámicos. El uso del ordenador y el software adecuado, nos permitirá proponer problemas más complicados extraídos de situaciones biológicas reales.

Existe también un segundo objetivo general no menos importante que el anterior, como es el de fomentar el trabajo en grupo de nuestros alumnos, en problemas interdisciplinares. Soy consciente de que en la actualidad es necesario aprender a trabajar en equipo, puesto que este hecho será clave en el avance de la ciencia en los próximos años.

Un aspecto que merece mencionarse es el de la presentación de los trabajos elaborados por los alumnos. Pienso que las respuestas que se ofrezcan deben ser claras, precisas y presentadas profesionalmente por medio de los diversos procesadores de textos disponibles en el mercado. Llamemos la atención sobre el hecho de que estos alumnos se encuentran en el último año de su carrera y en un futuro muy próximo tienen que enfrentarse a situaciones reales, donde los informes que realicen tienen que estar técnicamente bien elaborados y con una presentación a la altura del desarrollo científico utilizado. Aprender a escribir bien dichos informes y presentarlos de forma atractiva, es un objetivo importante que los alumnos deben adquirir en su paso por la Universidad.

El material que se presenta puede ser útil para el área de Matemática Aplicada ya que es posible adaptarla convenientemente para ser utilizada en la docencia de materias afines. Asimismo, podría ser un modesto punto de partida que permita la colaboraci´on con otros Departamentos de nuestra Universidad, como pueden ser el de Ecología y el de Economía Aplicada.

A continuación pasaremos a comentar algunas ideas sobre la importancia del Laboratorio Matemático y el uso del ordenador como recurso didáctico.

Todos somos conscientes de la rapidez con la que están evolucionando los ordenadores y paralelamente los programas que utilizan. Sin embargo, con frecuencia este hecho no se ve reflejado en nuestra docencia. De forma exagerada, Alberto Moncada en Sociología de la educación, asegura que:

".. si un maestro de Madrid de los Austrias volviera a la vida se llevaría un susto ante un quiosco de periódicos y casi enloquecería frente al televisor, pero recobraría la tranquilidad al entrar en una escuela porque allí vería hacer más o menos las mismas cosas que se hacían en su tiempo.."

Hasta hace relativamente poco tiempo, el uso de los ordenadores y de los lenguajes de programación, se centraban en asignaturas tales como el cálculo numérico o la investigación operativa. Afortunadamente en los últimos años con la construcción de Aulas de Informática en nuestras universidades, y la aparición de múltiples programas matem´aticos f´aciles de usar, creemos que es el momento ideal para introducir estas herramientas como componentes básicos de nuestra docencia.

Una de las causas que ha retrasado el uso de todo el potencial de los programas matem´aticos, puede estar en lo que muchos llaman "el fantasma de la automatización". Pero estos temores son más propios de aquellos que persiguen convertir a nuestros alumnos en máquinas de calcular que en profesionales creativos, dotados de sentido crítico, y de recursos matemáticos que les puedan ser útiles en su futuro trabajo.

Por el contrario, un buen uso del Laboratorio de Matemáticas ofrece ciertas ventajas frente a una formación más tradicional. En primer lugar, nos permite explicar conceptos que, de otra forma, quedarían en un nivel de abstracción difícil de entender por una gran parte de nuestros alumnos en el poco tiempo del que disponemos. Por otra parte, el alumno puede introducirse por s´ı mismo en la materia, y de esta manera proponer conjeturas, realizar simulaciones y extraer sus propias conclusiones. Finalmente, como dice la profesora Victoria Sánchez de la Universidad de Sevilla, ".. saber matemáticas, pasa a entenderse no sólo como una acumulación de hechos  $y$  procedimientos, sino como la capacidad de "hacer" matemáticas".

De una manera más concreta, con el uso del Laboratorio de Matemáticas perseguimos los siguientes objetivos específicos:

- Utilizar el ordenador como herramienta de cálculo.
- $\bullet$  Utilizar el ordenador como herramienta de simulación.
- Usar el material multimedia como recurso didáctico.
- $\bullet$  Introducir al alumno en los diferentes conceptos matemáticos.
- Potenciar la experimentación y el trabajo en equipo.
- Utilizar el ordenador para la presentación de informes científicos.

Resumiendo las ideas anteriores, debemos apostar por un modo de aprender usando conceptos de forma práctica, aumentando la capacidad de razonar de nuestros alumnos, de resolver problemas no rutinarios, de comunicar y utilizar las ideas matemáticas en su contexto apropiado. La tecnología nos proporciona los medios, pero queda en nuestras manos el saber aprovecharlos o no debidamente.

Las técnicas que utilizaremos en el aprendizaje de los Modelos Matemáticos en Biología son las siguientes:

- Clases teóricas. Están constituidas por lecciones con comentarios, conceptos, propiedades, y m´etodos correspondientes a un tema.
- Clases prácticas. Corresponden a clases de problemas que pueden no diferenciarse demasiado de las clases teóricas, pero en las que deben primar el objetivo de la b´usqueda por parte del alumno de las soluciones.
- Laboratorio de Matemáticas. En él se desarrollarán las prácticas que en esta memoria se proponen.
- Trabajos en equipo. Elaboración en grupos de dos o tres alumnos (según la dificultad del trabajo), de modelos matemáticos biológicos, que sean una generalización de los estudiados en clase. Por ejemplo, algunos de los realizados en los últimos años han sido los siguientes:
	- $-$  Modelo para simular la evolución de una determinada epidemia.
	- $-$  Simulación de la explotación de un bosque.
	- $-$  Simulación del crecimiento de una población de linces ibéricos.
	- Modelo para analizar el crecimiento de la cig¨ue˜na blanca en la provincia de Jaén.
	- $-$  Estudio de la evolución de un determinado gen.
	- $-$  Modelo para analizar el rendimiento académico.
	- $-$  Modelo matemático aplicado a la gestión de un coto de caza.
	- Modelo para simular la limpieza de un gran hotel.
	- Matem´atica y Naturaleza.
	- Fractales y su relaci´on con la Biolog´ıa.
	- $-$  La sucesión de Fibonacci y su relación con la Biología,

Por último, pasamos a comentar brevemente el contenido de las prácticas.

La primera de ellas está dedicada al estudio de los modelos discretos, se inicia calculando y analizando de manera gráfica los puntos de equilibrio de un determinado modelo discreto. A continuación, se estudian exhaustivamente dos modelos clásicos en la literatura como son el Modelo de May y el de Ricker. En ambos casos se varían los valores de los parámetros, para estudiar el comportamiento del sistema. Finalmente, se resume esta información en su diagrama de bifurcación.

La segunda de las prácticas está dedicada a los modelos discretos matriciales. A través de modelos del tipo cadenas de Markov se estudia la evolución a largo plazo de diversos modelos matriciales. A continuación, nos centramos en un caso particular de modelo de Leslie, para comprobar como la evolución de la población queda determinada por el valor propio estrictamente dominante asociado a la matriz de Leslie del modelo. Asimismo, se comprueba la estabilidad de las proporciones en cada una de las clases y su relación con el vector propio asociado al vector estrictamente dominante. Para terminar, se estudian la tablas de vida y se relaciona con el modelo de Leslie.

Los modelos que estudian el crecimiento de una población de individuos, son analizados en la tercera de las prácticas. Utilizando los datos correspondientes al crecimiento de dos poblaciones de levaduras de la cerveza, S.kephir y S. cerevisiae, se ajusta el modelo discreto exponencial, y finalmente se hace el estudio para el caso continuo. La práctica termina con un tratamiento similar cuando el modelo utilizado es el logístico.

En la práctica siguiente estudiamos algunos modelos ecológicos que describen el comportamiento de dos especies que compiten en un mismo medioambiente por los recursos disponibles. En primer lugar se realiza un estudio cualitativo del modelo, para posteriormente analizarlo desde el punto de vista numérico.

Este mismo tratamiento se repite en la práctica número cinco con el modelo presa depredador de Lotka-Volterra.

Los programas que utilizaremos en estas cinco prácticas serán fundamentalmente Mathematica<sub> $\mathcal{R}$ </sub>, y en el estudio de la evolución de poblaciones, Populus<sub> $\mathcal{R}$ </sub>. En casos muy puntuales, como por ejemplo para ajustar un conjunto de datos, utilizaremos Statgraphics<sub>®</sub>, y en algunos casos para encontrar el campo de direcciones haremos uso del programa Maple<sub> $\widehat{\mathbb{R}}$ </sub>.

Las prácticas 6,7 y 8 están dedicadas a la simulación de sistemas dinámicos a través del programa Vensim<sub> $\epsilon_{\rm B}$ </sub>. En la primera de ellas, se explica el proceso de creación y simulación de un modelo. En la siguiente se pasa a simular los modelos vistos en las prácticas anteriores, como son el modelo exponencial y el logístico, desde el punto de vista de los sistemas dinámicos. En la práctica número ocho se trabaja con modelos m´as complejos como son el modelo neuronal de Fitzhugh-Nagumo, un modelo que simula el sistema inmunológico y el modelo presa-depredador.

> Juan Navas Ureña  $\rm Department of$  de Matemáticas Universidad de Jaén Jaén, Julio 2002

# INDICE

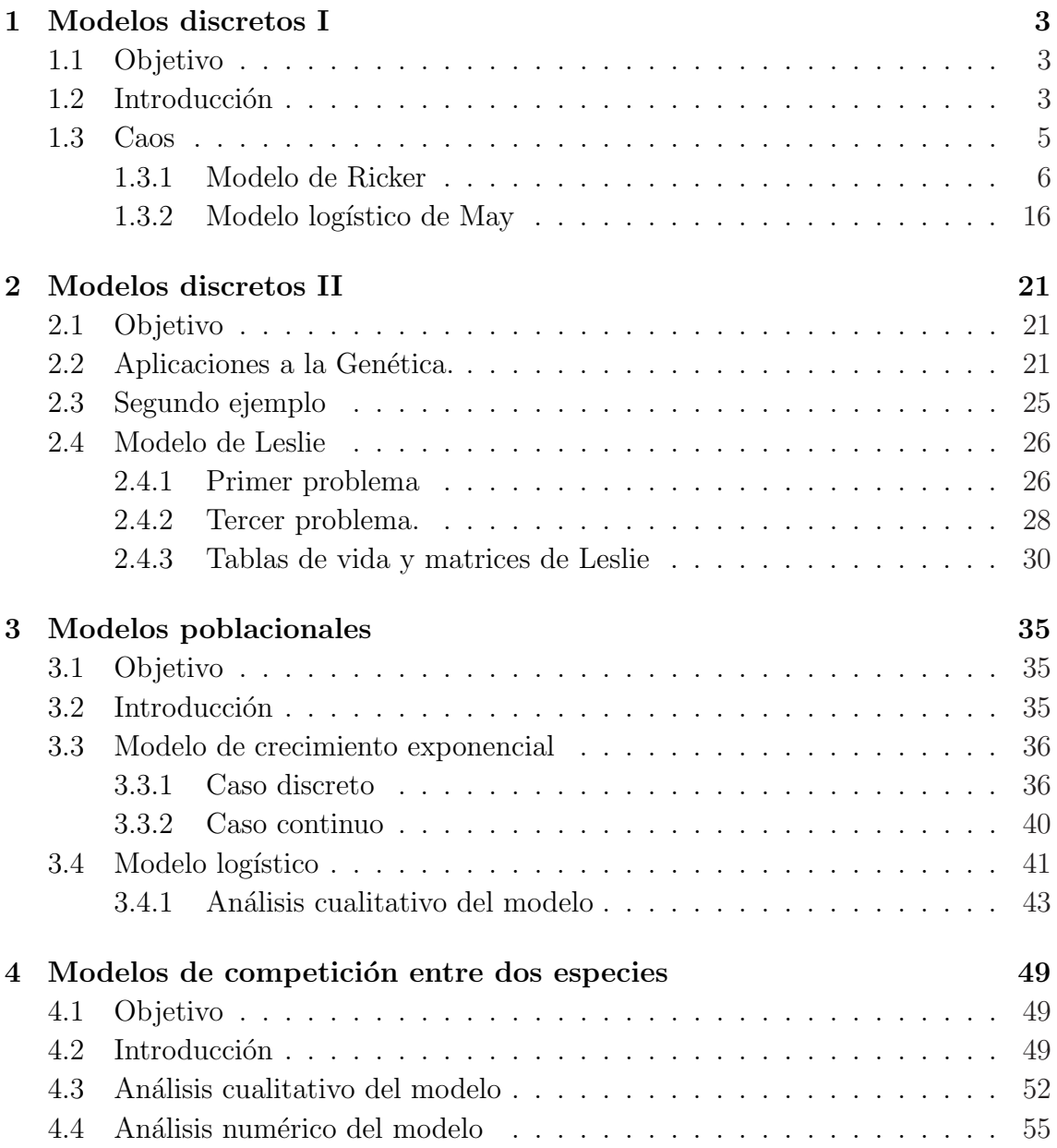

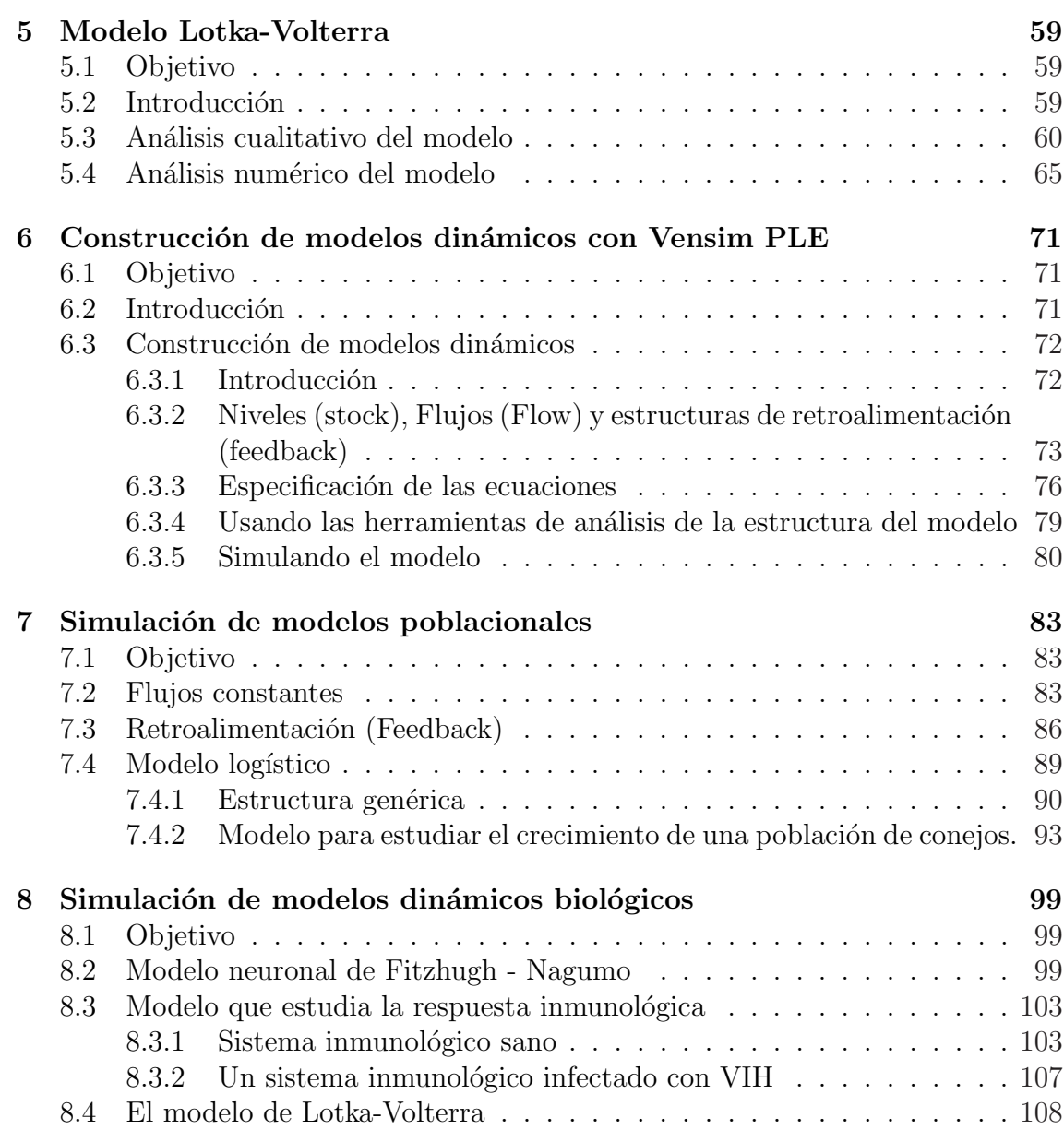

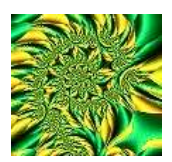

Práctica 1

## MODELOS DISCRETOS I

### 1.1 Objetivo

En esta práctica vamos a usar la potencia de la recursión para experimentar con diferentes modelos discretos lineales y no lineales. Observaremos puntos de bifurcación y caos para el modelo logístico de Verhulst-Pearl y el modelo de Ricker.

## 1.2 Introducción

Consideremos la siguiente ecuación  $x = cos x$ . Cualquier solución de esta ecuación es la abscisa de la intersección de la recta  $y = x$  con la gráfica de la función  $y = cosx$ .

EJERCICIO 1.2.1 Dibuja las dos gráficas y comprueba que hay un punto de intersección en el intervalo  $[0, 1]$ .

En general, cualquier solución de la ecuación  $f(x) = x$  se llama un punto fijo de la función  $f$ .

La fórmula de iteración  $x_{n+1} = f(x_n)$  se llama *Iteración Funcional o Iteración de* Punto Fijo y en muchos casos (dependiendo de la función f y del punto inicial  $x_0$ ) la sucesión  $\{x_n\}$  converge al punto fijo.

Para poder construir estas sucesiones, podemos utilizar las siguientes órdenes del programa Mathematica<sub>®</sub>

 $Nest[f,x0,n]:$  da el término n-ésimo de la sucesión.

NestList[f,x0,n] : da una lista con las iteraciones desde  $x_0$  a n.

FixedPoint[f,x0]

FixedPointListNest[f,x0]

Las  $\acute{o}$ rdenes FixedPoint $[f,x0]$  y FixedPointListNest $[f,x0]$  son similares a las anteriores, salvo que paran cuando encuentran dos iteraciones sucesivas iguales.

Utiliza las funciones anteriores y construye la sucesión de iteraciones que se obtiene para  $f(x) = \cos x$  comenzando en  $x_0 = 0$ . Interpretar el resultado

Solución. Con la orden ListPlot[] podemos ahora dibujar los puntos y hacer una interpretación gráfica de lo que ocurre.

Empezamos definiendo la función

 $f[x_+] := \text{Cos}[x]$ 

a continuación, construimos los veinte primeros términos de su órbita

```
iters=NestList[f,0.,20]
```
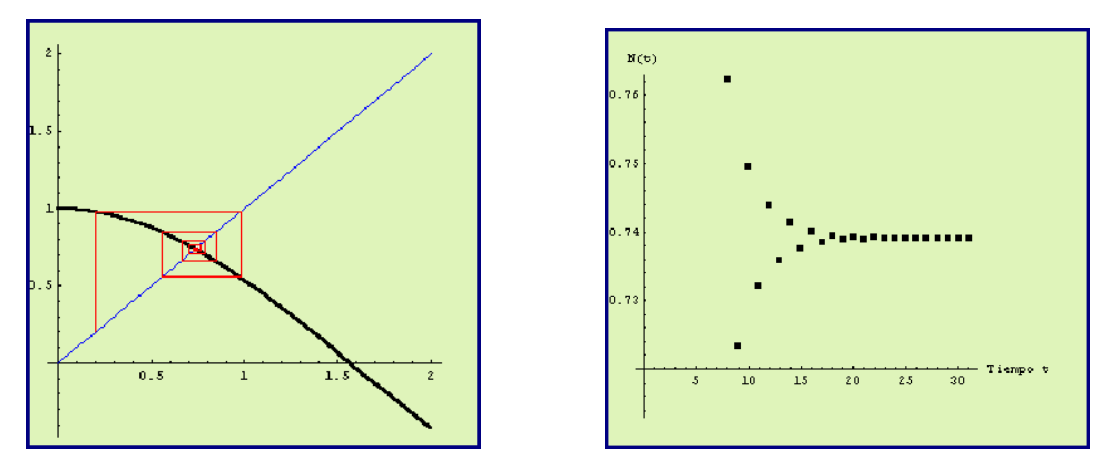

**Figura 1.1** Diagrama de Cobweb para  $f(x) = \cos x$ 

Dibujamos en primer lugar la función  $f[x]$  y la bisectriz del primer cuadrante.  $fg = Plot [{x, f[x]}, {x, 0, 1.5}, PlotStyle > {RGBColor[1, 0, 0]},$ RGBColor[0,0,1]}, DisplayFunction->Identity]

trazamos la órbita

```
gi=ListPlot[Partition[Flatten[Transpose[{iters, iters}]],2,1],
```
#### PlotJoined ->True,DisplayFunction->Identity]

Finalmente, superponemos los dos gráficos anteriores.

Show[fg,gi,AspectRatio->1, DisplayFunction->\$DisplayFunction] La conclusión es que existe un único punto de equilibrio  $x_0 = 0.74$  que es estable.

EJERCICIO 1.2.2 Supongamos que nos encontramos en una árida isla cerca de la costa de un rico continente. Estamos interesados en un determinado tipo de gaviotas que viven en esta isla. Por desgracia, las condiciones medioambientales no son las más adecuadas, de tal forma que si se encontraran aisladas su población disminuiría según el siguiente modelo exponencial o de Malthus

$$
x_{k+1} = -1.5x_k, \qquad k = 1, 2, \cdots \tag{1.1}
$$

donde  $x_k$  es la población de pájaros en el tiempo k.

Hay una gran colonia de gaviotas en el continente y cada año 100 de ellas emigran a nuestra isla.

- (a) Modifica el modelo (1.1) para tener en cuenta el factor de la emigración
- (b) Supongamos que inicialmente hay 30 gaviotas. Encontrar los primeros 10 términos de su órbita
- (c) Describir el comportamiento a "largo plazo" de la colonia de gaviotas
- (d) Encontrar los puntos de equilibrio del modelo y clasificarlos.

Repetir el ejercicio suponiendo que ahora el modelo exponencial es:

 $x_{k+1} = -0.5x_k, \qquad k = 1, 2, \cdots$ 

### 1.3 Caos

El Teorema del Punto Fijo de Brouwer establece que toda función continua de un intervalo cerrado en sí mismo  $f : [a, b] \rightarrow [a, b]$ , tiene al menos un punto fijo en [a, b].

En este apartado, analizaremos el comportamiento de los términos de la iteración funcional con respecto a los puntos fijos.

Si  $x^*$  es un punto fijo  $(f(x) = x)$ , cuando la función f es derivable, y

$$
|f'(x^*)| < 1
$$

entonces, el punto  $x^*$  se llama **punto fijo atractor**. Cuando una iteración funcional comienza suficientemente cerca de ´el, irremediablemente cae dentro de su ´ambito de influencia y la sucesión (órbita) converge.

Por el contrario, si

 $|f'(x^*)| > 1$ 

se trata de un **punto fijo repulsor**, y por muy cerca de él que se comience, la sucesión termina por alejarse.

#### 1.3.1 Modelo de Ricker

Es un modelo discreto frecuentemente utilizado en dinámica de poblaciones, generalmente para estudiar la evolución de una población de insectos.

EJERCICIO 1.3.1 El modelo viene definido por la ecuación

$$
N_{t+1} = f(N_t) = N_t e^{r(1 - \frac{N_t}{k})}, \qquad r, k \in \mathbb{R}^+, \quad t = 0, 1, 2, \cdots.
$$

Encontrar y analizar los puntos de equilibrio no triviales.

**Solución.** Para este modelo discreto no lineal, la función que lo define es  $f(x) =$  $xe^{r(1-\frac{x}{k})}$ . Los puntos de equilibrio se obtienen al resolver la ecuación  $f(x) = x$ , cuyos valores son  $x_1^* = 0$  y  $x_2^* = k$ . Para poder clasificarlos, es necesario encontrar la derivada de la función  $f(x)$ , es decir

$$
f'(x) = e^{r\left(1-\frac{x}{k}\right)}\left(1-\frac{xr}{k}\right).
$$

Ahora debemos de sustituir el punto de equilibrio no trivial en  $f'(x)$ . Al ser  $f'(k)$ 1 − *r*, entonces el  $x_2^* = k$  será un punto de equilibrio estable si  $|1 - r| < 1$ , y para ello  $0 < r < 2$ .

La siguiente cuestión importante es saber que le sucede al modelo cuando se pierde la estabilidad. Lo primero que podemos pensar es que la población se extinguirá. Pero esta es una respuesta muy drástica. Para ver su comportamiento, podríamos simular la dinámica de la población del modelo para diferentes valores del parámetro r.

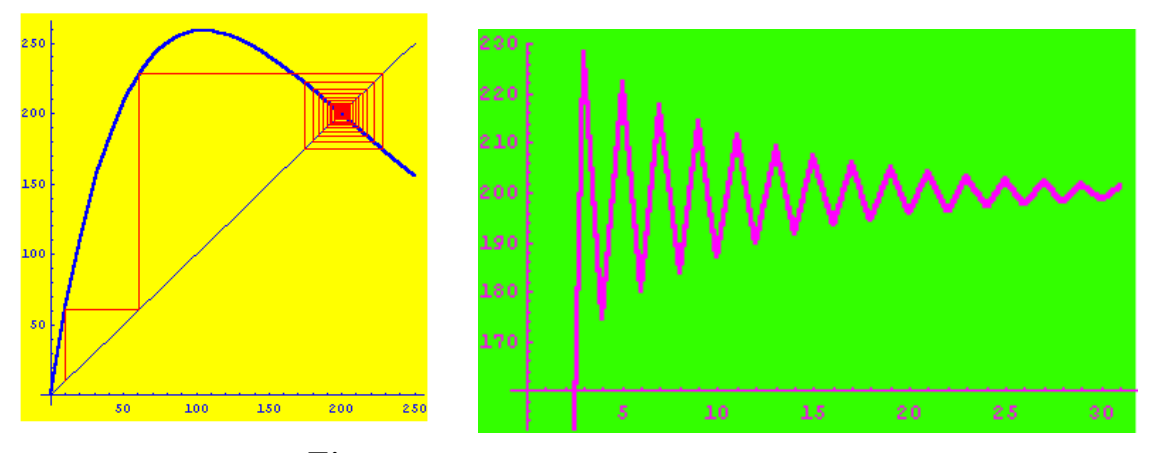

Figura 1.2 Modelo de Ricker r=1.9; k=200

Tomamos como  $K = 200$  y cambiamos el valor del parámetro r. La solución  $N_t$ tiende de forma monótona al punto de equilibrio si  $r = 0.5$ , o bien oscilando si  $r = 1.9.$ 

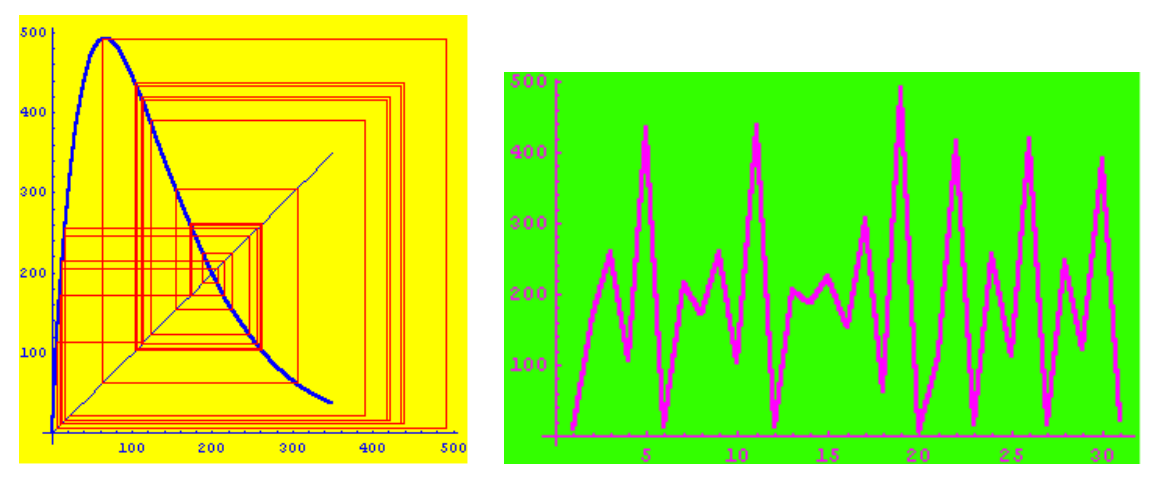

Figura 1.3 Modelo de Ricker r=3; k=200

También puede tender a un ciclo límite de periodo dos si  $r = 2.3$  o bien tener un comportamiento caótico cuando  $r = 3$ . Por supuesto en este caso podemos dibujar su diagrama de bifurcación, que presenta unas características muy parecidas al modelo logístico de May.

La dinámica caótica se comporta de manera parecida al ruido estocástico, sin embargo el modelo es absolutamente determinista. Los modelos caóticos, de hecho, se utilizan para generar n´umeros aleatorios con ordenadores. Una de las cuestiones que se discuten con frecuencia en la literatura ecológica es si existe realmente el caos en la din´amica de poblaciones. El mayor argumento en favor del caos es que cuando los parámetros del modelo se ajustan a series temporales conocidas de dinámica de poblaciones, entonces la dinámica de ese modelo con estos parámetros es caótica. Otros tipos de argumentos se basan en intentar separar la dinámica caótica del ruido estocástico. Sin embargo, detectar el caos es bastante difícil ya que:

- No existen evidencias de que el modelo sea el correcto, ya que es normal que el que diseñemos ignore muchos procesos ecológicos. Se necesita utilizar múltiples modelos para detectar el caos.
- El intervalo de confianza para los valores de los parámetros es usualmente muy grande y esto hace cambiar el comportamiento de la dinámica del modelo  $(periodo, caos,...)$
- Las series temporales en din´amica de poblaciones son generalmente no lo suficientemente grandes para separar el comportamiento caótico del ruido estocástico.

Por todas estas razones, algunos autores sostienen que probablemente el caos es un fenómeno extraño en dinámica de poblaciones.

Si dibujamos  $N_{t+1}$  en función de  $N_t$ , observamos que para valores pequeños de la población, entonces ésta aumentará en el próximo año. Por el contrario, para niveles altos de población los mecanismos dependientes de la densidad (competencia) reducen el tamaño de la población en el año próximo.

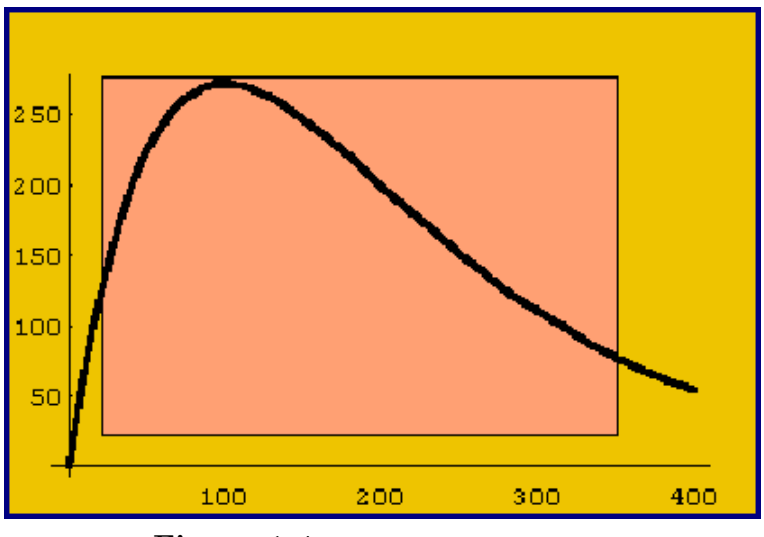

**Figura 1.4** Gráfica de  $N_{t+1} = f(N_t)$ 

A continuación incluimos la simulación para diferentes valores del parámetro, utilizando el programa Mathematica $_{\text{R}}$ 

#### PUNTOS DE EQUILIBRIO DEL MODELO DE RICKER (r=0.5)

 $p[x_+] := x * Exp[0.5 * (1 - x/200)]$ 

Cálculo de la órbita para el valor inicial  $x_0 = 10$ .

$$
iters = \texttt{NestList}[p, 10, 20]
$$

{10, 16.0801, 25.467, 39.3981, 58.8635, 83.769, 112.016, 139.575, 162.335, 178.36, 188.277, 193.87, 196.867, 198.415, 199.203, 199.6, 199.8, 199.9, 199.95, 199.97, 199.987, 199.994, 199.997, 199.998, 199.999, 200.}

Para dibujar el diagrama de Cobweb empezamos construyendo la órbita

```
gi = ListPlot[Partition[Flatten[Transpose[iters, iters]], 2, 1],
PlotJoined− > True, DisplayFunction− > Identity, PlotStyle− >
RGBColor[1, 0, 0]]
```
y a continuación representamos la función  $p(x)$  que nos define el modelo y la bisectriz del primer cuadrante.

 $fg = Plot[\{p[x], x\}, \{x, 0, 250\}, PlotStyle-> {\{Thickness[0.01],$  $\{RGEColor[1, 0, 0], RGEColor[0, 0, 1]\},\$ DisplayFunction− > Identity]

por último, superponemos los dos gráficos y construimos la función  $N(t)$ .

```
grafical = Show[fg, gi, AspectRatio->1, DisplayFunction->\$DisplayFunction, Background− > RGBColor[1, 1, 0]]ListPlot[iters,
PlotStyle− > PointSize[0.02], Background− > RGBColor[1, 0.5, 0.2],
AspectRatio− > 1, AxesLabel - > {"Tiempo t", "N(t)"}
```
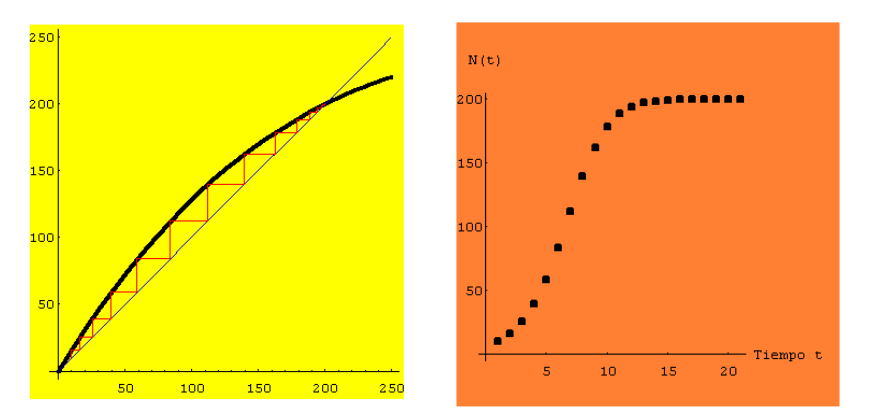

Figura 1.5 Diagrama de Cobweb y Evolución de la población

Comentario: La población tiende de manera monótona creciente al punto de equilibrio 200 cuando el tiempo tiende hacia infinito.

#### PUNTOS DE EQUILIBRIO DEL MODELO DE RICKER (r=1.9)

 $p[x_+] := x * Exp[1.9 * (1 - x/200)]$ 

Cálculo de la órbita para el valor inicial  $x_0 = 10$ .

$$
iters = \texttt{NestList}[p, 10, 20]
$$

{ 10, 60.7997, 228.146, 174.617, 222.234, 179.919, 217.735, 183.975, 214.228, 187.144, 211.455, 189.652, 209.243, 191.653, 207.469, 193.258, 206.041, 194.549, 204.889, 195.591, 203.958 }

Para dibujar el diagrama de Cobweb empezamos construyendo la órbita

 $g$ i = ListPlot[Partition[Flatten[Transpose[iters, iters]], 2, 1], PlotJoined− > True, DisplayFunction− > Identity, PlotStyle− >  $RGEColor[1, 0, 0]$ 

y a continuación representamos la función  $p(x)$  que nos define el modelo y la bisectriz del primer cuadrante.

 $fg = Plot[\{p[x], x\}, \{x, 0, 250\}, PlotStyle-> {\{Thickness[0.01],$  $\{RGEcolor[0.01]\}, \{RGEcolor[1.0, 0], RGEcolor[0.0, 0, 1]\}\},$ DisplayFunction− > Identity]

por último, superponemos los dos gráficos y construimos la función  $N(t)$ .

```
grafical = Show[fg, gi, AspectRatio->1, DisplayFunction->\$DisplayFunction, Background− > RGBColor[1, 1, 0]]ListPlot[iters,
PlotStyle− > PointSize[0.02], Background− > RGBColor[1, 0.5, 0.2],
AspectRatio− > 1, AxesLabel - > {"Tiempo t", "N(t)"}
```
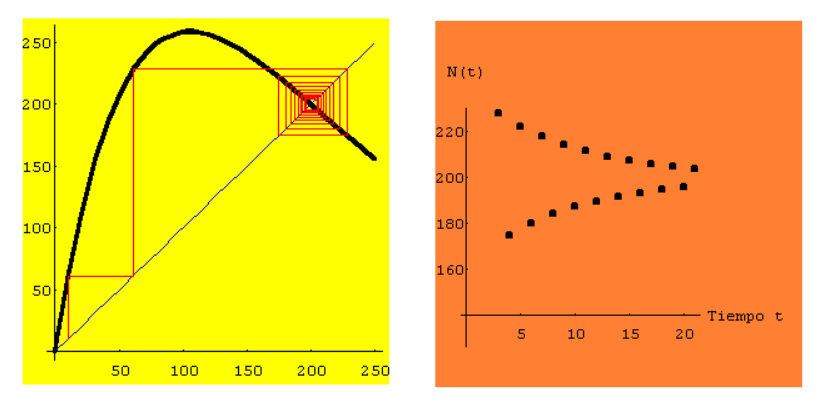

Figura 1.6 Diagrama de Cobweb y Evolución de la población

Comentario: La población tiende de una forma oscilatoria al punto de equilibrio 200 cuando el tiempo tiende hacia infinito.

#### PUNTOS DE EQUILIBRIO DEL MODELO DE RICKER (r=2.3)

 $p[x_+] := x * Exp[2.3 * (1 - x/200)]$ 

Cálculo de la órbita para el valor inicial  $x_0 = 10$ .

$$
iters = \texttt{NestList}[p, 10, 20]
$$

{ 10, 88.9065, 318.99, 81.1884, 318.335, 81.6342,318.447, 81.5583, 318.428, 81.5708, 318.431, 81.5687, 318.431, 81.5691, 318.431, 81.569, 318.431, 81.569, 318.431, 81.569, 318.431, 81.569, 318.431, 81.569, 318.431}

Para dibujar el diagrama de Cobweb empezamos construyendo la órbita

 $g$ i = ListPlot[Partition[Flatten[Transpose[iters, iters]], 2, 1], PlotJoined− > True, DisplayFunction− > Identity, PlotStyle− > RGBColor[1, 0, 0]]

y a continuación representamos la función  $p(x)$  que nos define el modelo y la bisectriz del primer cuadrante.

 $fg = Plot[\{p[x], x\}, \{x, 0, 350\}, PlotStyle-> {\{Thickness[0.01],$  $Thickness[0.01]\}, \{RGBCo1or[1, 0, 0], RGBCo1or[0, 0, 1]\}\},$ DisplayFunction− > Identity]  $grafical = Show[fg, gi, AspectRatio->1, DisplayFunction->\$Display$ Function, Background− > RGBColor[1, 1, 0]]ListPlot[iters, PlotStyle− > PointSize[0.02], Background− > RGBColor[1, 0.5, 0.2], AspectRatio− > 1, AxesLabel - > {"Tiempo t", " $N(t)$ "}

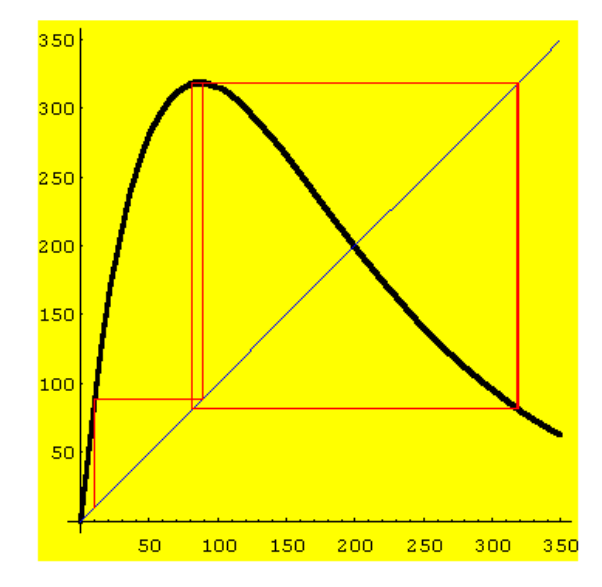

Figura 1.7 Diagrama de Cobweb y Evolución de la población

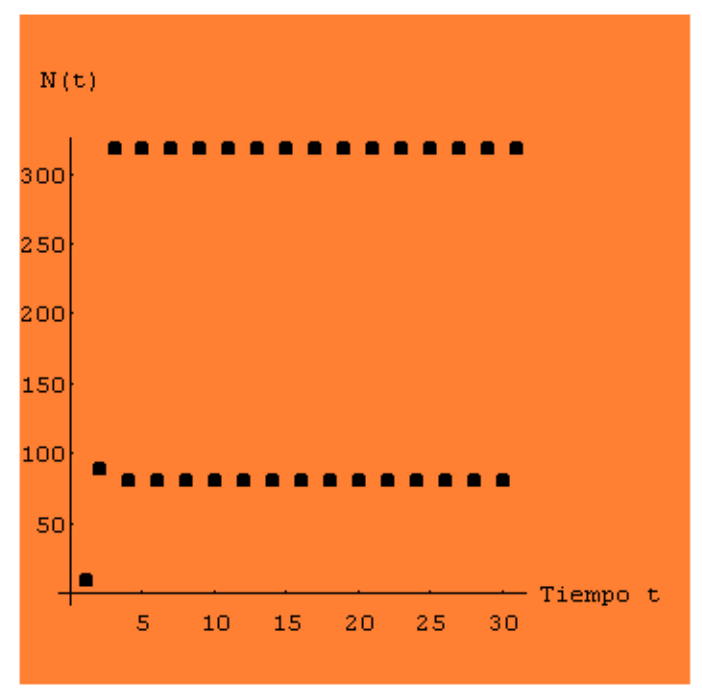

Comentario: La población tiene un comportamiento periódico de orden dos, cuando el tiempo tiende hacia infinito.

Figura 1.8

Podemos observar mejor el comportamiento periódico si unimos los puntos correspondientes a la población en el tiempo  $t$ .

```
grafica2 = ListPlot[iters, PlotJoined− > True,
Background− > RGBColor[0.8, 1, 0], PlotStyle− > Thickness[0.01]]
```
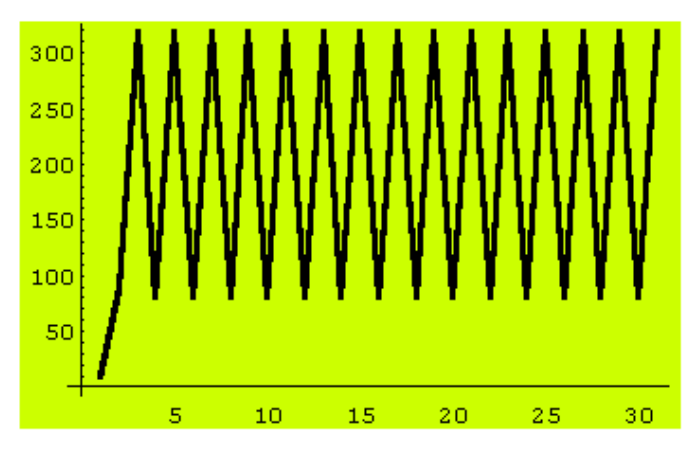

Figura 1.9

#### PUNTOS DE EQUILIBRIO DEL MODELO DE RICKER (r=3)

 $p[x_] := x * Exp[3 * (1 - x/200)]$ 

Cálculo de la órbita para el valor inicial  $x_0 = 10$ .

 $iters = NestList[p, 10, 24]$ 

{10., 172.878, 259.672, 106.096, 433.939, 12.9853, 214.656, 172.293, 261.072, 104.451, 437.885, 12.3504, 206.114, 188.052, 224.964, 154.699, 305.208, 62.9838, 491.824, 6.17657, 113.082, 416.498, 16.1903, 255.075 }

Para dibujar el diagrama de Cobweb empezamos construyendo la órbita

 $g$ i = ListPlot[Partition[Flatten[Transpose[iters, iters]], 2, 1], PlotJoined− > True, DisplayFunction− > Identity, PlotStyle− > RGBColor[1, 0, 0]]

y a continuación representamos la función  $p(x)$  que nos define el modelo y la bisectriz del primer cuadrante.

 $fg = Plot[\{p[x], x\}, \{x, 0, 350\}, PlotStyle-> \{\{Thickness[0.01],$  $\text{Thickness}[0.01]$ ,  $\{RGEColor[1, 0, 0], RGEColor[0, 0, 1]\},$ DisplayFunction− > Identity]  $grafical = Show[fg, gi, AspectRatio->1, DisplayFunction->\$Display$ Function, Background− > RGBColor[1, 1, 0]]ListPlot[iters, PlotStyle− > PointSize[0.02], Background− > RGBColor[1, 0.5, 0.2], AspectRatio− > 1, AxesLabel - > {"Tiempo t", " $N(t)$ "}

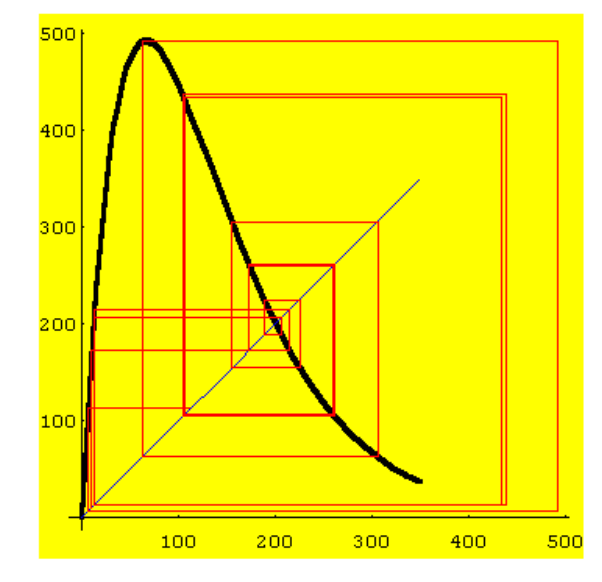

Figura 1.10 Diagrama de Cobweb y Evolución de la población

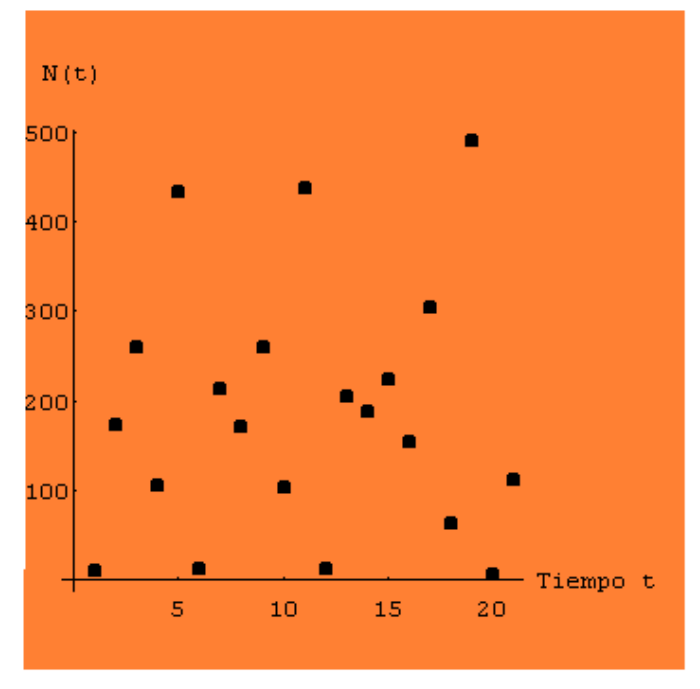

Comentario: La población tiene un comportamiento caótico, cuando el tiempo tiende hacia infinito.

Figura 1.11

Podemos observar mejor el comportamiento caótico si unimos los puntos correspondientes a la población en el tiempo  $t$ .

```
grafica2 = ListPlot[iters, PlotJoined− > True,
Background− > RGBColor[0.8, 1, 0], PlotStyle− > Thickness[0.01]]
```
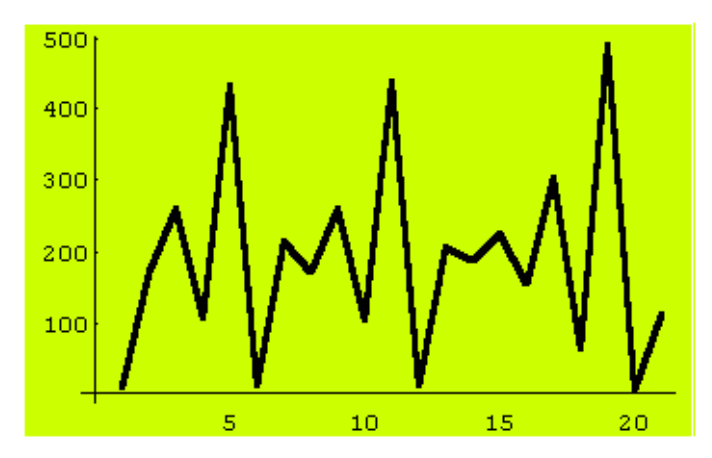

Figura 1.12

#### DIAGRAMA DE BIFURCACIÓN DEL MODELO DE RICKER

Un método muy útil para entender el comportamiento cualitativo de las soluciones de un sistema din´amico discreto como el que estamos analizando, es construir su diagrama de bifurcación, ya que pueden sufrir cambios en la estructuras de sus ´orbitas cuando variamos los valores de los par´ametros que intervienen en el modelo. Esas modificaciones dan lugar al nacimiento o a la muerte de puntos fijos y ciclos o trasformaciones en el tipo de las órbitas. A estos cambios se le conocen con el nombre de bifurcaciones.

$$
p[x_{-}]:=3*Exp[3*(1-x/200)]
$$

Dibujamos la función que nos define nuestro modelo (en este caso, hemos tomado como valor del parámetro  $r = 3$ ).

> $Plot[p[x], {x, 0, 250}, PlotStyle->$ {Thickness[0.01],  $RGEColor[1, 0, 0]$ , Background- >  $RGEColor[1, 0.6, 0.3]$

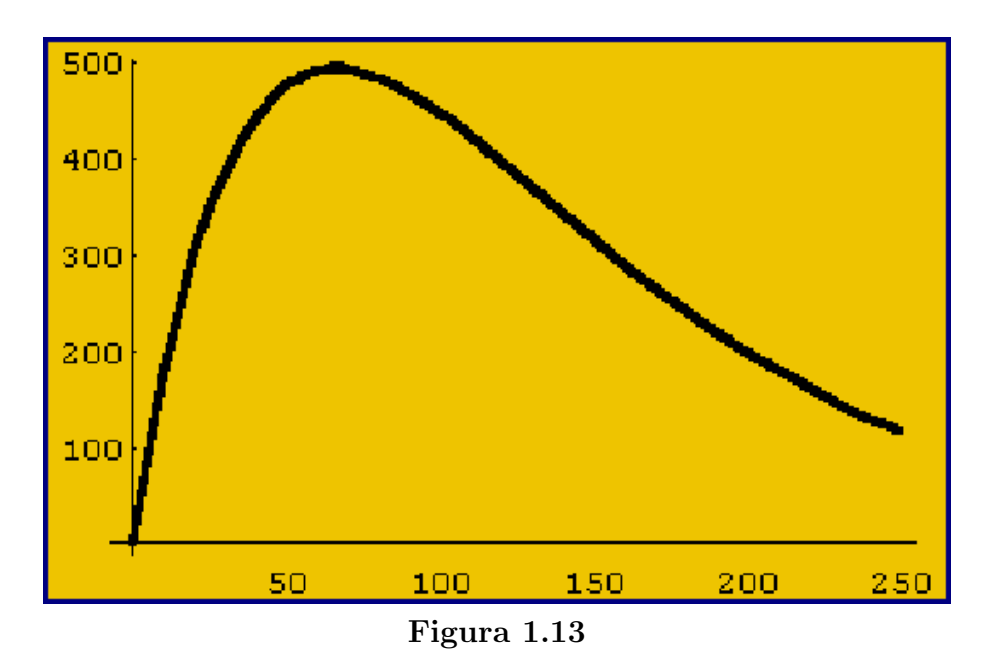

El diagrama es una gráfica (en el plano r-y) de las líneas de fase cercanas a un valor de bifurcación, que nos permite ver los cambios experimentados por las líneas de fase, cuando el parámetro pasa por este valor.

```
logistic[n\_Integer] := Module[\{f, t, x\}, f = Complete[\{x, t\},Evaluate[x * Exp[(3 + t/n) * (1 - x/200)]]];
FoldList[f, 0.223, Range[n]]Null
```
Además podemos escuchar el sonido de este estado caótico con la siguiente instrucción:

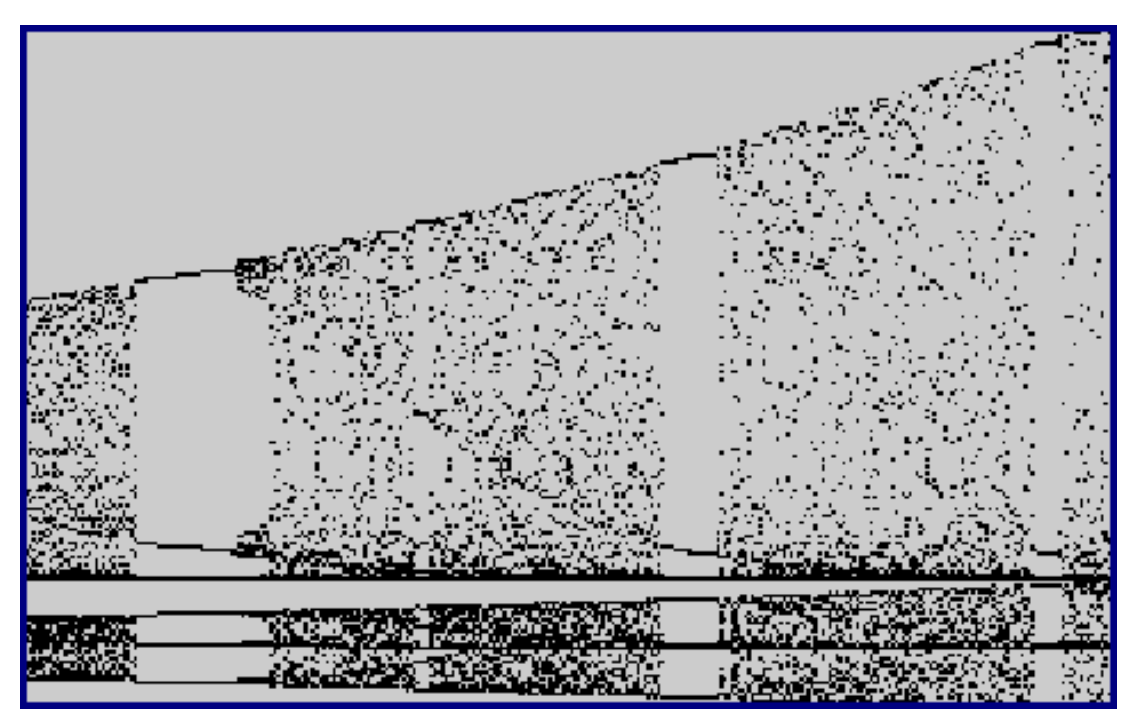

$$
b = ListPlay[logistic[8000]];
$$

**Figura 1.14** Diagrama de bifurcación de  $f(x)$ 

Nota: Para trazar el diagrama de bifurcación, representamos en el eje de abscisas los diferentes valores del parámetro  $r$ . Vamos dando a  $r$  un número elevado de valores (no necesariamente números enteros) y dibujamos la línea de fase correspondiente para cada uno de los valores del parámetro. De esta manera obtenemos una línea paralela al eje de ordenadas que corta al eje de abscisas en el valor r. Si miramos el dibujo de izquierda a derecha, observamos como evoluciona la línea de fase a través de la bifurcación.

### 1.3.2 Modelo logístico de May

Suele utilizarse con mucha frecuencia para hacer ver como un modelo matemático determinista no lineal que depende de un parámetro, puede presentar múltiples comportamientos. Recordemos que el modelo discreto logístico viene dado por la familia de funciones  $y_c(x) = cx(1-x)$ , donde x representa la fracción de la máxima población posible de una especie, por lo que sólo consideraremos valores de  $x$  comprendidos entre cero y uno.

EJERCICIO 1.3.2 Consideremos la familia de parábolas

 $y = cx(1-x), \t c > 0.$ 

Empezamos definiendo una función (de  $c \, y \, x$ ) para la familia anterior.  $f[c_-,x_+] := c x (1-x)$ 

- (a) ¿Cuáles son los puntos fijos en función de c?
- (b) Considera el caso  $0 < c < 1$ . ¿Cuáles son los puntos fijos?. ¿Son los puntos fijos atractores o repulsores?. Para ello, usa NestList[ ] para ver qué ocurre con la iteración funcional para distintas elecciones del punto inicial. Toma, por ejemplo,  $c = 0.5$  y comenta los resultados.
- (c) Cuando  $1 < c < 3$ , ¿de qué tipo son los puntos fijos?. Comprueba gráficamente que para  $c = 2$  la iteración funcional converge rápidamente al punto fijo 0.5
- (d) Toma  $k = 3$  y usa NestList []. Podrás ver que después de algunas iteraciones, los términos sucesivos oscilan entre dos valores diferentes, y quedan atrapados en un bucle sin fin. Es lo que se llama un ciclo periódico de longitud 2. ¿Qué ocurre cuando  $c = 3.5$ . ¿Hay un ciclo periódico?. ¿De qué longitud?
- (e) Cuando  $c = 4$ , las cosas se ponen más interesantes. En este caso, las iteraciones son aleatorias y la situación se vuelve completamente caótica. Haz un gráfico con ListPlot[] y GraficoPuntoFijo[] para esta situación caótica.

Gran parte de las preguntas planteadas en el ejercicio han sido contestadas en la teoría. Algunas otras pueden razonarse de la siguiente manera.

 $f[c_-,x_-] := cx(1-x)$ Plot[Evaluate[Table[f[c, x], {c, 0, 4}]], {x, 0, 1}, PlotStyle− > RGBColor[1, 0, 0]]

Comenzamos con un punto x entre 0 y 1, y calculamos  $f[c, x]$ . Como  $f[c, x]$  sigue estando entre 0 y 1, tiene sentido escribir  $f[c, f[c, x]]$ , y así sucesivamente. Este proceso es conocido con el nombre de iteración y podemos realizarlo con el programa Mathematica<sub>®</sub> utilizando la orden NestList. Empezamos fijando para c el valor de 2 y calculamos las veinte primeras iteraciones del punto 0.25

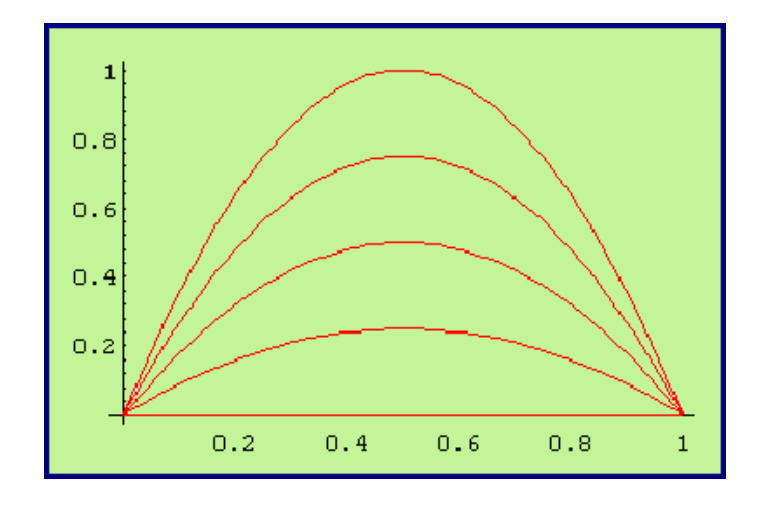

 $g[x] := f[2, x]$ NestList[g, 0.25, 20]

{0.25, 0.375, 0.46875, 0.498047, 0.499992, 0.5, 0.5, 0.5, 0.5, 0.5, 0.5, 0.5, 0.5, 0.5, 0.5, 0.5, 0.5, 0.5, 0.5, 0.5, 0.5}

Resultado 1: Como puede observarse, la órbita converge al punto de equilibrio 0.5.

Si cambiamos el valor de la semilla el resultado sigue siendo el mismo.

$$
g[x_{-}] := f[2, x]
$$
  
NestList[g, 0.7, 20]

{ 0.7, 0.42, 0.4872, 0.499672, 0.5, 0.5, 0.5, 0.5, 0.5, 0.5, 0.5, 0.5, 0.5, 0.5, 0.5, 0.5, 0.5, 0.5, 0.5, 0.5, 0.5 }

Supongamos que ahora el valor del parámetro es  $c = 3$ .

 $g[x_{-}] := f[3, x]$ NestList[g, 0.45, 20]  $NestList[g, 0.75, 20]$ 

{0.45, 0.7425, 0.573581, 0.733757, 0.586072, 0.727775, 0.594356, 0.723291, 0.600424, 0.719745, 0.605136, 0.716839, 0.608942, 0.714395, 0.612105, 0.712298, 0.614789, 0.71047, 0.617107, 0.708858, 0.619135}

{ 0.75, 0.5625, 0.738281, 0.579666, 0.73096, 0.589973, 0.725715, 0.597158, 0.721681, 0.602573, 0.718436, 0.606857, 0.715745, 0.610362, 0.71346, 0.61330, 0.71148, 0.6158, 0.709757, 0.618006, 0.708224 }

**Resultado 2:** Ahora las órbitas tienden a los puntos  $0.61$  y  $0.70$ . Es decir, presenta un comportamiento periódico de orden dos.

Si aumentamos el valor del parámetro  $c = 3$ .

 $g[x] := f[3, x]$  $NestList[g, 0.15, 20]$  $NestList[g, 0.83, 20]$ 

{ 0.15, 0.44625, 0.864888, 0.408998, 0.846015, 0.455957, 0.868211, 0.400473, 0.84033, 0.469614, 0.871768, 0.391259, 0.83361, 0.48545, 0.87426, 0.384754, 0.82851, 0.49727, 0.874974, 0.382881, 0.826991 }

{ 0.83, 0.49385, 0.874868, 0.38316, 0.827219, 0.500246, 0.875, 0.382813, 0.826935, 0.500897, 0.874997, 0.38282, 0.826941, 0.50088, 0.87499, 0.38282, 0.82694, 0.50088, 0.874997, 0.38282, 0.826941 }

Resultado 3. Ahora los valores se repiten cada cuatro veces. Si aumentamos el valor de c, podríamos ver que se repiten cada ocho, dieciséis, treinta y dos , ... veces. Este proceso donde cada periodo duplica al anterior, culmina hasta llegar a un valor de c que se conoce con el nombre de Punto de Feigenbaum (aproximadamente  $c = 3.5699456718...$ 

A continuación repetiremos el proceso anterior, pero variando el valor del parámetro, que se inicia con  $c = 0.223$ .

> $logistic[n_Inter] := Module[\{f, t, x\}, f = Complete[\{x, t\},$ Evaluate $[(3 + t/n)x(1 - x)]$ ; FoldList[f, 0.223, Range[n]]]

La celda próxima representa de forma sonora el efecto del barrido del parámetro c. Puede oírse como el período del sonido va doblándose hasta llegar al caos.

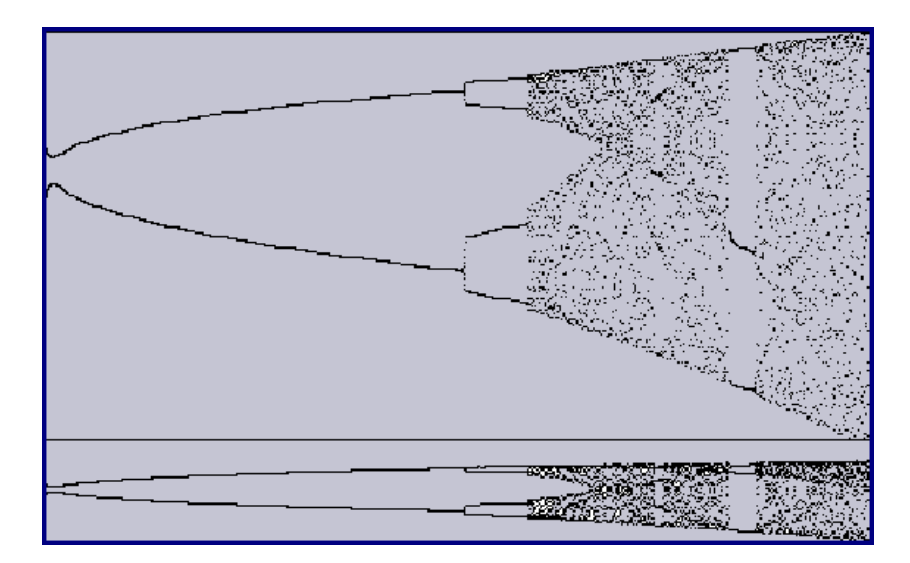

ListPlay[logistic[8000]];

## NOTAS COMPLEMENTARIAS

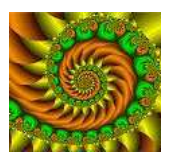

Práctica 2

## MODELOS DISCRETOS II

### 2.1 Objetivo

En esta práctica, en primer lugar, vamos a usar las operaciones con matrices y la diagonalización para analizar el comportamiento a largo plazo de diferentes modelos matriciales discretos. En segundo lugar estudiaremos el modelo de Leslie y las tablas de vida.

## 2.2 Aplicaciones a la Genética.

EJERCICIO 2.2.1 Un granjero tiene una gran población de flores cuyo color rojo, rosa y blanco viene determinado por los genotipos AA,Aa,y aa respectivamente. El granjero decide fertilizar todas las flores con un color rosa (genotipo Aa).

- (a) Si inicialmente tiene 100 flores rojas, 200 rosas y 300 blancas. ¿Cuál será el número de flores de cada uno de los colores en la tercera generación?. ¿Y en la sexta?. ¿Y en la décima?. Analizar el comportamiento a largo plazo.
- $(b)$  Encontrar la expresión para la distribución de los genotipos a lo largo de las generaciones, para una distribución inicial de  $a_0$  flores rojas,  $b_0$  rosas y  $c_0$  blancas.
- $(c)$  *i.* Existe alguna distribución inicial de colores de tal forma que se mantenga invariante?

**Solución.** Para  $n = 0, 1, 2, \cdots$ , llamaremos:

- $\bullet~~a_n$  = la fracción de las plantas del genotipo  $AA$  que hay en la generación de orden n.
- $b_n =$  la fracción de las plantas del genotipo Aa que hay en la generación de orden n.
- $c_n =$  la fracción de las plantas del genotipo *aa* que hay en la generación de orden n.

En consecuencia,  $a_0$ ,  $b_0$  y  $c_0$  representarán a la distribución inicial de los genotipos, y es evidente que  $a_n + b_n + c_n = 1, n = 0, 1, 2, \cdots$ .

La tabla que determina la distribución de los genotipos en cada generación, a partir de la distribución en la generación anterior es:

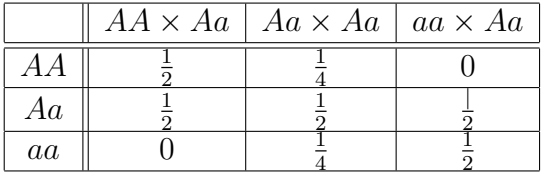

que nos permite encontrar las siguientes ecuaciones para  $t = 1, 2, \cdots$ :

$$
a_n = \frac{1}{2}a_{n-1} + \frac{1}{4}b_{n-1}
$$
  
\n
$$
b_n = \frac{1}{2}a_{n-1} + \frac{1}{4}b_{n-1} + \frac{1}{2}c_{n-1}
$$
  
\n
$$
c_n = \frac{1}{4}b_{n-1} + \frac{1}{2}c_{n-1}
$$

Estas ecuaciones podemos escribirlas de manera matricial:

$$
\vec{x}(n) = M\vec{x}(n-1) \; ; n = 1, 2, \cdots \tag{2.1}
$$

donde:

$$
\vec{x}(n) = \begin{pmatrix} a_n \\ b_n \\ c_n \end{pmatrix}; \quad \vec{x}(n-1) = \begin{pmatrix} a_{n-1} \\ b_{n-1} \\ c_{n-1} \end{pmatrix}; \quad M = \begin{pmatrix} \frac{1}{2} & \frac{1}{4} & 0 \\ \frac{1}{2} & \frac{1}{2} & \frac{1}{2} \\ 0 & \frac{1}{4} & \frac{1}{2} \end{pmatrix}
$$

Como podemos apreciar, las tres columnas corresponden a las primeras columnas de la tabla. De la ecuación  $(2.1)$ , se deduce:

$$
\vec{x}(n) = M\vec{x}(n-1) = M^2\vec{x}(n-2) = \cdots = M^n\vec{x}(0)
$$

Realizamos, en primer lugar, la simulación con el ordenador.

$$
M := \{ \{0.5, 0.25, 0\}, \{0.5, 0.5, 0.5\}, \{0, 0.25, 0.5\} \}
$$
  

$$
x0 := \{ \{100\}, \{200\}, \{300\} \}
$$
  

$$
x1 = M.x0
$$

 $\{\{100\},\{300\},\{200\}\}\$ 

 $x3 =$ MatrixPower[M, 3].x0

 ${137.5}, {300}, {162.5}$ 

 $x6 =$ MatrixPower[M, 6].x0

 ${\{148.437\}, \{300\}, \{151.562\}\}$ 

 $x10 = \text{MatrixPower}[M, 10].x0$ 

 $\{\{149.902\}, \{300\}, \{150.098\}\}\$ 

```
x100 = \text{MatrixPower}[M, 100].x0
```
{{150},{300},{150}}

Conclusión: A largo plazo tendremos 150 flores rojas, 300 rosas y 150 blancas.

También podemos llegar a la misma conclusión encontrando una expresión analítica para  $M^n$ . Primero se diagonaliza la matriz  $M$ ; para ello hay que buscar una matriz invertible C y una matriz diagonal D tales que:

 $M = CDC^{-1}$ 

Multiplicando n veces

$$
M^n = C D^n C^{-1}
$$

En nuestro caso:

```
Eigenvalues[M]
```
 ${0, 1/2, 1}$ 

Los valores propios asociados son:

Eigenvectors[M]

 $\{\{1, -2, 1\}, \{-1, 0, 1\}, \{1, 2, 1\}\}\$ 

Sustituyendo:

$$
\vec{x}(n) = \begin{pmatrix} 1 & -1 & 1 \\ -2 & 0 & 2 \\ 1 & 1 & 1 \end{pmatrix} \cdot \begin{pmatrix} 0 & 0 & 0 \\ 0 & (\frac{1}{2})^n & 0 \\ 0 & 0 & 1 \end{pmatrix} \cdot \begin{pmatrix} \frac{1}{4} & -\frac{1}{4} & \frac{1}{4} \\ -\frac{1}{2} & 0 & \frac{1}{2} \\ \frac{1}{4} & \frac{1}{4} & \frac{1}{4} \end{pmatrix} \begin{pmatrix} a_0 \\ b_0 \\ c_0 \end{pmatrix}
$$

Es decir:

$$
\vec{x}(n) = \begin{pmatrix} a_n \\ b_n \\ c_n \end{pmatrix} = \begin{pmatrix} \frac{1+2(1/2)^n}{4} & 1/4 & \frac{1-2(1/2)^n}{4} \\ 1/2 & 1/2 & 1/2 \\ \frac{1-2(1/2)^n}{4} & 1/4 & \frac{1+2(1/2)^n}{4} \end{pmatrix} \cdot \begin{pmatrix} a_0 \\ b_0 \\ c_0 \end{pmatrix}
$$

Operando:

$$
\vec{x}(n) = \begin{pmatrix} 1/4(a_0 + 2(1/2)^n a_0 + b_0 + c_0 - 2(1/2)^n c_0) \\ 1/2(a_0 + b_0 + c_0) \\ 1/4(a_0 - 2(1/2)^n a_0 + b_0 + c_0 + 2(1/2)^n c_0) \end{pmatrix}
$$

y como  $a_0 + b_0 + c_0 = 1$ , se tiene, para  $n = 1, 2, \cdots$ :

$$
a_n = 1/4 (1 + 2(1/2)^n a_0 - 2(1/2)^n c_0)
$$
  
\n
$$
b_n = 1/2
$$
  
\n
$$
c_n = 1/4 (1 - 2(1/2)^n a_0 + 2(1/2)^n c_0)
$$

Estas son las fórmulas explícitas que proporcionan las fracciones de los genotipos de la generación de plantas de orden  $n$ , expresadas en función de las fracciones de los genotipos iniciales. Como  $(1/2)^n$  tiende a cero cuando n tiende a infinito, de estas ecuaciones se desprende que:

$$
a_n \to 1/4 \; ; \quad b_n \to 1/2 \; ; \quad c_n \to 1/4
$$

cuando  $n$  tiende a infinito. Es decir, en el limite, existen el mismo número de flores rojas y blancas y el doble de flores rosas.

Respecto a la última de las cuestiones, efectivamente existe una distribución inicial de colores de tal manera que se mantiene invariante con el tiempo. Por ejemplo 100 rojas, 200 rosas y 100 blancas.

$$
\begin{pmatrix}\n\frac{1}{2} & \frac{1}{4} & 0 \\
\frac{1}{2} & \frac{1}{2} & \frac{1}{2} \\
0 & \frac{1}{4} & \frac{1}{2}\n\end{pmatrix}\n\begin{pmatrix}\n100 \\
200 \\
100\n\end{pmatrix} =\n\begin{pmatrix}\n100 \\
200 \\
100\n\end{pmatrix}
$$

Y esto es cierto debido al hecho de que existe un valor propio que vale la unidad. Su vector propio asociado es del tipo  $(\alpha, 2\alpha, \alpha)^T$ . Cualquier combinación de flores cumpliendo que el número de flores rojas y blancas sean iguales y el número de flores rosas sea la suma de las anteriores, cumplirá con el requisito propuesto.

### 2.3 Segundo ejemplo

A continuación vamos a profundizar en el estudio de procesos que requieran el cálculo de potencias de matrices y a determinar en qué medida la evolución de los mismos está o no gobernada por los valores y vectores propios de la matriz en cuestión. Es decir, queremos conocer el papel de los valores y vectores propios en problemas lineales discretos que se puedan escribir en la forma  $\vec{U}(n + 1) = A.\vec{U}(n)$ .

Supongamos que la dinámica de la situación geográfica de un animal en un plano, se rige por las ecuaciones:

$$
\begin{array}{rcl}\nX(n+1) & = & 2 \quad X(n) & - & 3 \quad Y(n) \\
Y(n+1) & = & \frac{1}{2} \quad X(n) & - & \frac{1}{2} \quad Y(n)\n\end{array}
$$

donde  $(X(n), Y(n))$  representan las coordenadas de la posición del animal en la  $n$ -ésima transición.

EJERCICIO 2.3.1 Contestar a las siguientes cuestiones:

- (a) Si, en un instante determinado el animal ocupa la posición  $(5/2, 3/2)$ .  $i$ Cuál será su posición tres etapas después?,  $i$ y cinco?
- (b) Diagonalizar la matriz A del sistema
- (c) Calcular  $A^{50}$  directamente y a través de la matriz diagonal
- (d) Calcular la posición del animal para un instante  $n$
- $(e)$  *i*. Cuál será la evolución a largo plazo?
- (f) Supongamos ahora que la matriz que define el sistema depende de un parámetro  $q$  con valores reales:

$$
A = \left(\begin{array}{cc} q & -3\\ \frac{1}{2} & -\frac{1}{2} \end{array}\right)
$$

 $i$ Cuál será la evolución del sistema a largo plazo en función de los diferentes valores de q?.

Las respuestas al ejercicio la obtendremos haciendo uso del ordenador.

 $A := \{\{2, -3\}, \{1/2, -1/2\}\}\$  $U0 := \{\{5/2\}, \{3/2\}\}\$  $U3 = MatrixPower[A, 3].U0$  $U5 = MatrixPower[A, 5].U0$  $U10 = \text{MatrixPower}[A, 10].U0$ 

 $\{(-1), (-1/4)\}\}$  $\{(-11/8), (-7/16)\}\}$  $\{(-383/256)\}, \{-(255/512)\}\}$ 

Diagonalización de la matriz A

 $pass := Transpose[Eigenvectors[A]]$  $diagonal = Inverse[paso].A.paso$ 

 $\{\{1/2,0\},\{0,1\}\}\$ 

Potencia de la matriz A

MatrixPower[A, n]]

 $\{\{3-2(1/2)^n,-6+6(1/2)^n\},\{1-(1/2)^n,-2+3(1/2)^n\}\}\$ 

O bien

 $potential = paso.\{\{(1/2)^n, 0\}, \{0, 1\}\}.$  Inverse[paso]

 $\{\{3-2(1/2)^n,-6+6(1/2)^n\},\{1-(1/2)^n,-2+3(1/2)^n\}\}\$ 

## 2.4 Modelo de Leslie

Bernadelli consideró una especie de escarabajo que sólo vive tres años y se propaga en su tercer año. Dividió a la especie en tres grupos de edades: de 0 a 1 año, de 1 a 2 a˜nos y de 2 a 3 a˜nos. Observ´o que la probabilidad de supervivencia de las hembras del primer grupo era 1/2 y las del segundo 1/3, y que en el tercer grupo el promedio de hembras que nacen por cada hembra era de 6.

#### 2.4.1 Primer problema

Vamos a plantearnos, en primer lugar, las siguientes cuestiones:

EJERCICIO 2.4.1 Si inicialmente hay 3000 hembras en cada grupo de edad, ¿cuántas hembras habrá a los dos años?, ¿y a los tres?, ¿y a los cinco, a los seis y a los siete?.

Calcular la distribución de las hembras para diferentes años y comprobar que su comportamiento es oscilatorio. ¿Cuál es la causa de tal oscilación?.

Solución. Empezamos introduciendo los datos

 $L := \{\{0, 0, 6\}, \{1/2, 0, 0\}, \{0, 1/3, 0\}\}\$ inicial :=  $\{\{3000\}, \{3000\}, \{3000\}\}$ 

Calculamos las poblaciones en las sucesivas generaciones

 $x1 =$ MatrixPower[L, 1].inicial  $x2 =$ MatrixPower[L, 2].inicial  $x3 =$ MatrixPower[L, 3].inicial  $x5 =$ MatrixPower[L, 5].inicial  $x9 =$ MatrixPower[L, 9].inicial

obteniéndose como respuesta:

{{18000},{1500},{1000}}

{{6000},{9000},{500}}

{{3000},{3000},{3000}}

{{6000},{9000},{500}}

{{3000},{3000},{3000}}

Es decir, la población tiene un comportamiento cíclico. Es fácil comprobar que  $L^3$ es la matriz identidad I. Entonces

$$
\vec{x}(n) = L^n \vec{x}(0) = L^{3k} . L^r \vec{x}(0) , \quad 0 \le r \le 2 ,
$$

dando lugar a las siguientes situaciones:

$$
\begin{array}{lll}\n\vec{x}(n) = \vec{x}(0) & \text{si} & r = 0 \\
\vec{x}(n) = \vec{x}(1) & \text{si} & r = 1 \\
\vec{x}(n) = \vec{x}(2) & \text{si} & r = 2\n\end{array}
$$

Observemos que, al existir dos clases de edad no fértiles, no tenemos asegurada la existencia de un valor propio de L que sea estrictamente dominante.

#### 2.4.2 Tercer problema.

En un estudio demográfico de una población se obtuvieron los datos representados en la siguiente tabla, siendo  $a_i$  el promedio de hijas nacidas por mujer y  $b_i$  la tasa de supervivencia dentro del grupo de edad.

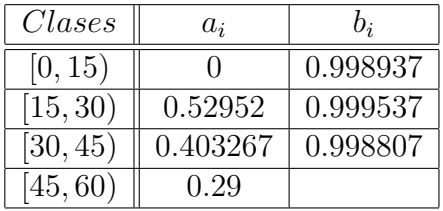

EJERCICIO 2.4.2 Si  $\overrightarrow{X(t)}$  es el vector de distribución de mujeres por grupos de edad en el instante t, queremos determinar el mismo vector en el instante  $t + 1$ . (Instantes que han de medirse en intervalos de 15 años). Supongamos que:

$$
X(0) = (267219, 284598, 233169, 270308)^T
$$

es la distribución en 1967.

- (a) Construir el modelo de Leslie
- (b)  $i$ Cuál será la población femenina en 1982?.  $iY$  en 2012?. (Suponiendo que las tasas de supervivencia y los promedios de natalidad de hijas se hubiesen mantenido constantes)
- $(c)$  ; Cuál será la población femenina en el año 2057?
- (d) Comprobar que para t suficientemente grande,  $\overrightarrow{X(t)}$  es aproximadamente  $\lambda_1 X(t-1)$
- (e) Calcular la proporción de mujeres en cada una de las clases, para valores de t suficientemente grandes

Solución. El modelo de Leslie que describe a la situación planteada es:

$$
\vec{x}(t+1) = \begin{pmatrix} x_1(t+1) \\ x_2(t+1) \\ x_3(t+1) \\ x_4(t+1) \end{pmatrix} = \begin{pmatrix} 0 & 0.52952 & 0.403267 & 0.29 \\ 0.998937 & 0 & 0 & 0 \\ 0 & 0.999537 & 0 & 0 \\ 0 & 0 & 0.998807 & 0 \end{pmatrix} \begin{pmatrix} x_1(t) \\ x_2(t) \\ x_3(t) \\ x_4(t) \end{pmatrix}
$$

Para encontrar las poblaciones femeninas en los años 1982 y 2012 utilizamos el ordenador

L := {
$$
0, 0.52952, 0.403267, 0.29
$$
},  $\{0.998937, 0, 0, 0\}$ ,  $\{0, 0.999537, 0, 0\}$ ,   
 $x0 := \{\{267219\}, \{284598\}, \{233169\}, \{270308\}\}$ 

Población de mujeres en el año 1982 (un período de tiempo).

 $x1 =$ MatrixPower[L, 1].x0

{{323119},{266935},{284466},{232891}}

Población de mujeres en el año 2012 (tres períodos de tiempo).

 $x3 =$ MatrixPower[L, 3].x0

{{360909},{323258},{322626},{266493}}

Población de mujeres en el año 2057 (seis períodos de tiempo).

 $x6 =$ MatrixPower[L, 6].x0

{{439152},{414213},{377981},{359929}}

Para estudiar la evolución de la población a largo plazo, encontramos los valores y vectores propios de la matriz de Leslie

#### Eigenvalues[L] Eigenvectors[L]

 ${1.07438, -0.724172, -0.175103 + 0.584004 \text{ I}, -0.175103 - 0.584004 \text{ I}}$ 

 ${$ {{-0.553897, -0.515004, -0.479128, -0.445427}, ${$ {-0.272938, 0.376497, -0.51965, 0.7167} {0.139396 - 0.116672 I, -0.2487 - 0.163868 I, -0.140232 + 0.467703 I, 0.7999 - 1.93462 10<sup>−</sup><sup>18</sup> I}, {0.139396 + 0.116672 I, -0.2487 + 0.163868 I, -0.140232 - 0.467703 I, 0.7999  $+ 1.93462 10^{-18}$  I}}

Al ser el valor propio estrictamente dominante  $\lambda_1 = 1.07438$  la población crecerá en cada período de tiempo a un ritmo aproximado del 7.5%. Los porcentajes de hembras en cada una de las clases se estabilizarán y coincidirán con las componentes del vector propio asociado al valor propio  $\lambda_1$ . Esto es:

> $0.553897/(0.553897 + 0.515004 + 0.479128 + 0.445427)$  $0.515004/(0.553897 + 0.515004 + 0.479128 + 0.445427)$  $0.479128/(0.553897 + 0.515004 + 0.479128 + 0.445427)$  $0.445427/(0.553897 + 0.515004 + 0.479128 + 0.445427)$
La conclusión es que a largo plazo, el  $27.28\%$  de las hembras se encontrarán en la primera clase, el 25.83% en la segunda, el 24% en la tercera y el 22.34% en la cuarta clase.

Podemos comprobarlo con la generación de orden veinte

$$
x20 = \texttt{MatrixPower}[L, 20].x0
$$

 $\{\{1.20588\,10^6\}$ ,  $\{1.12126\,10^6\}$ ,  $\{1.04308\,10^6\}$ ,  $\{969815\}$ Basta pasar a porcentajes y se obtiene el resultado deseado. Por ejemplo,

 $1.205887/(1.20588 + 1.12126 + 1.04308 + 0.969815) = 0.277852.$ 

Si encontramos el número de hembras en la generación 21 podemos comprobar que  $\vec{x}(21) \approx \lambda_1 \vec{x}(20)$ . En efecto,

$$
\mathtt{x21} = \mathtt{MatrixPower}[L,21].\mathtt{x0}
$$

 $\{\{1.29561\ 10^6\}, \{1.2046\ 10^6\}, \{1.12074\ 10^6\}, \{1.04183\ 10^6\}\}\$ 

Dividiendo las componentes

$$
\frac{1.29561}{1.20588} \approx \frac{1.2046}{1.12126} \approx \frac{1.12074}{1.04308} \approx \frac{1.04183}{0.969815} \approx 1.07438.
$$

### 2.4.3 Tablas de vida y matrices de Leslie

Los datos siguientes fueron recogidos para la planta anual *Phlox drummondii*, donde la edad está expresada en días.

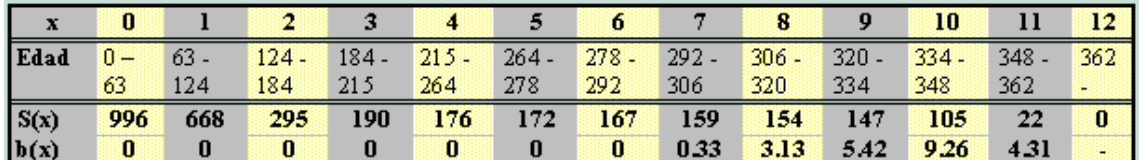

Observemos que la planta no se reproduce hasta la clase de edad que corresponde a los 292-306 d´ıas. Lo primero que necesitamos encontrar es la probabilidad de que la planta sobreviva desde el inicio hasta la clase de edad x, es decir  $l(x)$ .

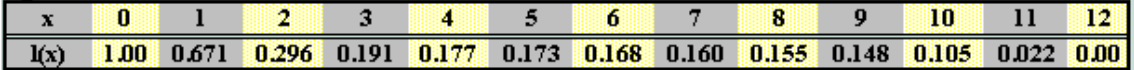

A continuación encontramos la mortalidad

$$
q(x) = 1 - g(x) = 1 - \frac{l(x+1)}{l(x)} = \frac{l(x) - l(x+1)}{l(x)},
$$

para ver en que punto de su historia de vida, la planta es más vulnerable.

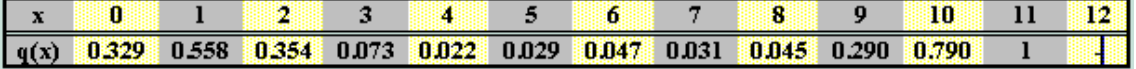

Podemos representar gráficamente estos datos

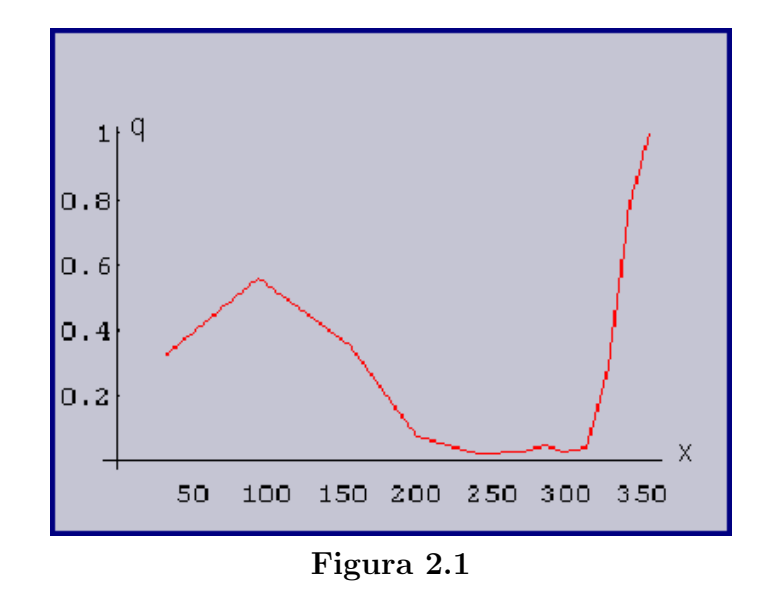

Se aprecia que los mayores niveles de mortalidad se da en la segunda clase de edad (63-124) y que aumenta de una forma considerable en la clase (320-334).

Necesitamos conocer para analizar la evolución de la población la tasa neta de reproducción

$$
R_0 = \sum_{x=0}^{1} l(x)b(x) = 2.41,
$$

y el tiempo de regeneración

$$
G = \frac{\sum_{x=0}^{1} 2l(x)b(x)x}{\sum_{x=0}^{k} l(x)b(x)} = 9.21 \quad \Rightarrow \quad r \approx \frac{\ln R_0}{G} = 0.0955,
$$

y en consecuencia  $N_t = N_0 e^{rt} = N_0 e^{0.0955 t}$ .

Interpretación: Esta planta parece ser más vulnerable (si no tenemos en cuenta las viejas) en las primeras tres clases de edad, especialmente en la segunda. Si fuese necesario la conservación de esta especie deberíamos ser especialmente cuidadosos en las primeras fases de su desarrollo para asegurar el éxito de esta población. Al ser la tasa neta de reproducción 2.41, esto quiere decir que la población se incrementará. En consecuencia, en el momento de recogida de estos datos, la población no se encuentra en peligro de extinción.

El análisis posterior lo realizamos con el programa POPULUS<sub>®</sub>.

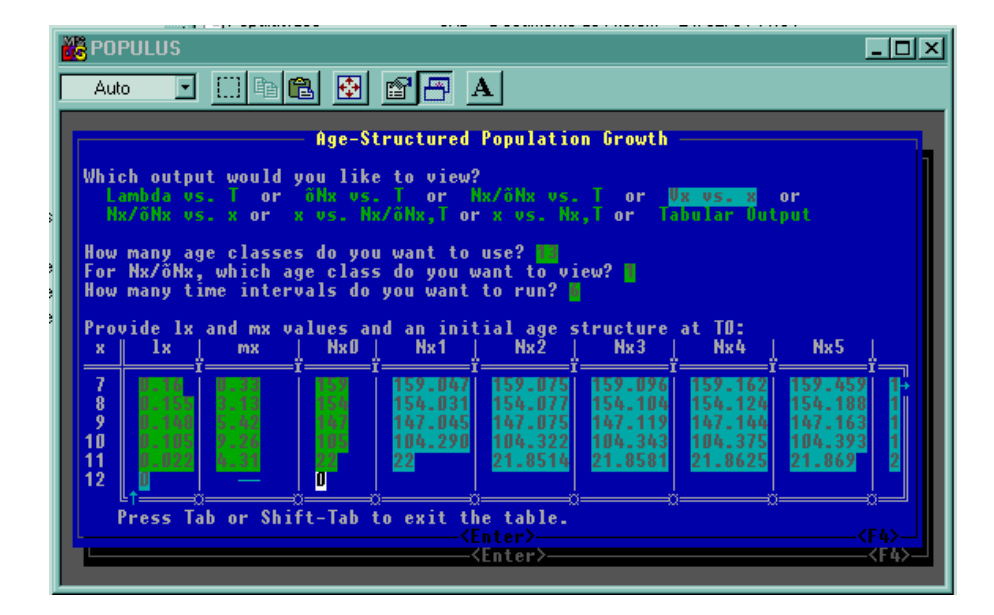

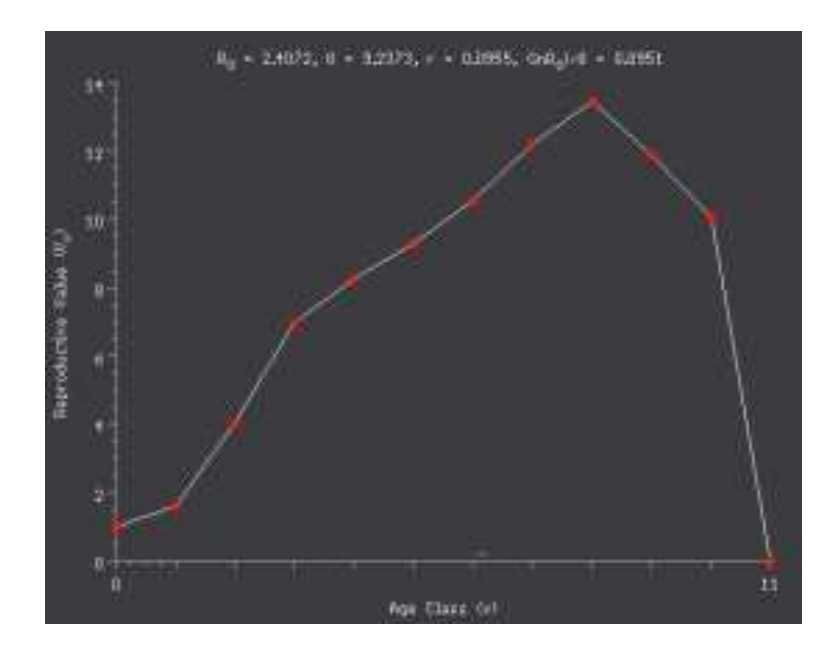

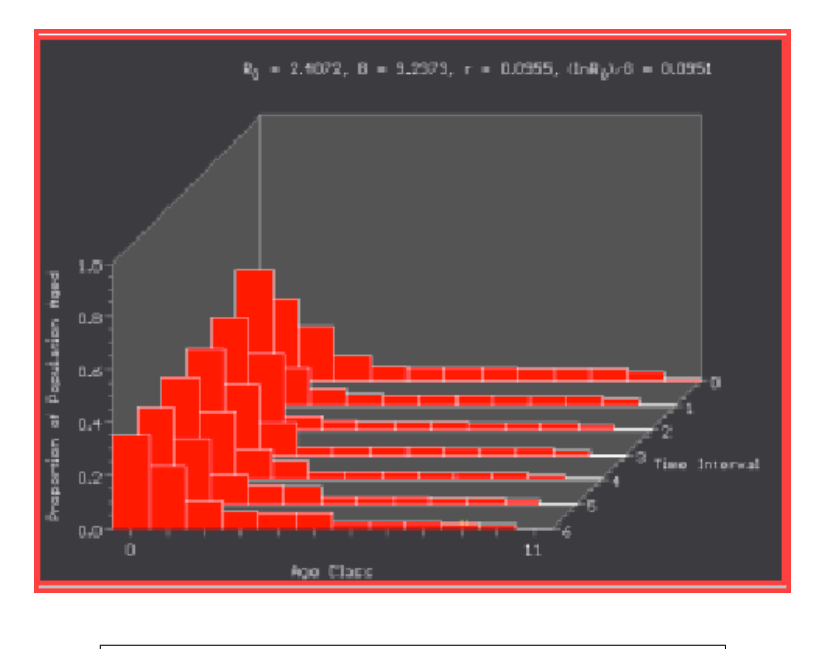

# NOTAS COMPLEMENTARIAS

34 Práctica 2 Modelos discretos II

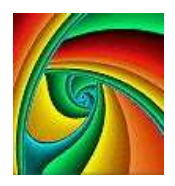

# Práctica 3

# MODELOS POBLACIONALES

### 3.1 Objetivo

En esta práctica estudiaremos los modelos más simples utilizados para analizar la dinámica de poblaciones, como son el modelo de crecimiento exponencial y el modelo logístico, en sus versiones discreta y continua.

## 3.2 Introducción

Uno de los métodos para disponer de un cultivo de levadura usada en la fabricación de cerveza consiste en lo siguiente. En un gran recipiente con una determinada cantidad de levadura se inyectan nutrientes a un ritmo constante. Bajo condiciones ideales el monocultivo de levadura crece al principio exponencialmente, hasta que su concentraci´on se hace lo suficientemente grande, punto en el cual se estabiliza. A esta concentración se la conoce con el nombre de capacidad de carga del sistema. En este momento, la concentración de levadura permanece constante, ya que el ritmo con el que se crea es id´entico al ritmo con el que extrae la levadura del recipiente. Esto permite al cervecero un cultivo de levadura uniforme, lo cual asegura un producto con las caracter´ısticas deseadas. Desgraciadamente, es casi imposible mantener un monocultivo consistente de levadura, ya que a menudo el recipiente se encuentra infectado con otro tipo de levadura que destruye la uniformidad y hace que descienda la calidad de la cerveza.

## 3.3 Modelo de crecimiento exponencial

Nuestra intención es la de construir un modelo matemático que modele la situación anterior. Para ello, los datos los extraeremos de los experimentos llevados a cabo por G.F. Gause en 1930. Uno de los primeros experimentos lo realizó con un tipo standard de levadura Saccharomyces cerevisiae, y otra que presenta un crecimiento mucho más lento, Schizosaccharomyces kephir. En un principio se estudió el crecimiento por separado, y posteriormente se mezclaron para ver como competían ambos organismos por la cantidad de nutrientes disponibles.

| Tiempo (h.)   |      | t.b      |       |       | 17        |      |  |
|---------------|------|----------|-------|-------|-----------|------|--|
| Volumen       | 0.37 | $1.63\,$ | 6.2   | 8.87  | $10.66\,$ | O 97 |  |
| Tiempo $(h.)$ | 25.5 | $-27$    | 34    |       |           | 45.5 |  |
| Volumen       | 12.6 | 19 Q     | 13.27 | 19 77 | 12.87     |      |  |

Tabla 3.1 Datos para Saccharomyces cerevisiae

La Tabla 3.2 corresponde al cultivo de *Schizosaccharomyces kephir* y se llevó a cabo en un período más largo de tiempo, debido a que presenta un crecimiento más lento.

| Tiempo (h.) $\parallel$ 9   10   23   25.5   42   45.5   66   87   111   135         |  |  |  |  |  |
|--------------------------------------------------------------------------------------|--|--|--|--|--|
| Volumen $\parallel$ 1.27   1.0   1.7   2.33   2.73   4.56   4.87   5.67   5.8   5.83 |  |  |  |  |  |

Tabla 3.2 Datos para Schizosaccharomyces kephir

### 3.3.1 Caso discreto

La S. cerevisiae, es un organismo simple que se reproduce por un proceso de división. En un cultivo de nutrientes ilimitado (lo cual es cierto cuando la población es pequeña), durante un período fijo de tiempo, existe una cierta probabilidad de que cualquier levadura origine una nueva que crecerá hasta llegar a ser madura. Existe también cierta probabilidad de que una que está creciendo muera. Una unidad razonable de tiempo que podemos tomar es de 0.5 horas, aunque es evidente que podemos elegir cualquier otra. Es muy importante llamar la atención sobre el hecho de que bajo las condiciones que estamos considerando las tasas de creación y destrucción se mantienen constantes.

Sea  $b$  la tasa de creación de levadura por unidad de volumen y por unidad de tiempo ( $\Delta t = 0.5$ ), y d la tasa de destrucción por unidad de volumen y por unidad de tiempo (∆t). Entonces la tasa de aumento en volumen de levadura por unidad de tiempo,  $\Delta t$ , y unidad de volumen de levadura viene dada por  $r = b - d$ . Si  $P(t)$  es el volumen de levadura en el tiempo  $t$ , entonces cuando la población es relativamente baja, podemos escribir

$$
P(t + \Delta t) - P(t) = r P(t) \Rightarrow P(t + \Delta t) = (1 + r)P(t).
$$

Si  $n$  es el número de intervalos de medias horas que han transcurrido desde el instante inicial  $t = 0$  en el que empezamos a tomar los datos y definimos  $P_n$  como la población para la n-ésima media hora después del valor  $t = 0$ , podemos escribir la última de las ecuaciones como

$$
P_{n+1} = (1+r)P_n \tag{3.1}
$$

La ecuación  $(3.1)$  es el modelo discreto de crecimiento exponencial o malthusiano y es un caso particular de un sistema dinámico discreto o de ecuaciones en diferencia. Para este tipo de modelos, la población en la próxima generación es proporcional a la población actual.

Ante esta situación, lo deseable sería poder encontrar una solución explícita, lo cuál no es posible hacerlo en la mayoría de las ocasiones, pero en nuestro caso,  $(3.1)$ , es bastante fácil

$$
P_n = (1+r)^n P_0.
$$
\n(3.2)

La expresión anterior muestra que la solución del modelo discreto malthusiano viene dada por una función exponencial de base  $(1 + r)$  y exponente n, que representa al número de iteraciones que se han dado después de la población inicial.

Para aplicar este modelo a nuestras poblaciones de levadura, debemos suponer que es cierto en una primera fase del crecimiento, por ejemplo para un volumen de levadura menor de la mitad de la capacidad de carga del cultivo. Para la primera población este valor es aproximadamente 13 y para la segunda aproximadamente 3, que nos definen el rango donde se espera un crecimiento exponencial.

La pregunta fundamental que debemos hacernos es:  $i$ qué técnica debemos usar para ajustar los datos al modelo?. Esta pregunta corresponde al problema inverso de identificación de los parámetros para un sistema dinámico. Podemos utilizar dos técnicas diferentes para encontrar los dos parámetros que desconocemos  $r \vee P_0$ .

EJERCICIO 3.3.1 [Ajuste algebraico de los datos]. Representar gráficamente los datos y elegir dos puntos que sean más representativos para determinar los parámetros  $p_0$  y r.

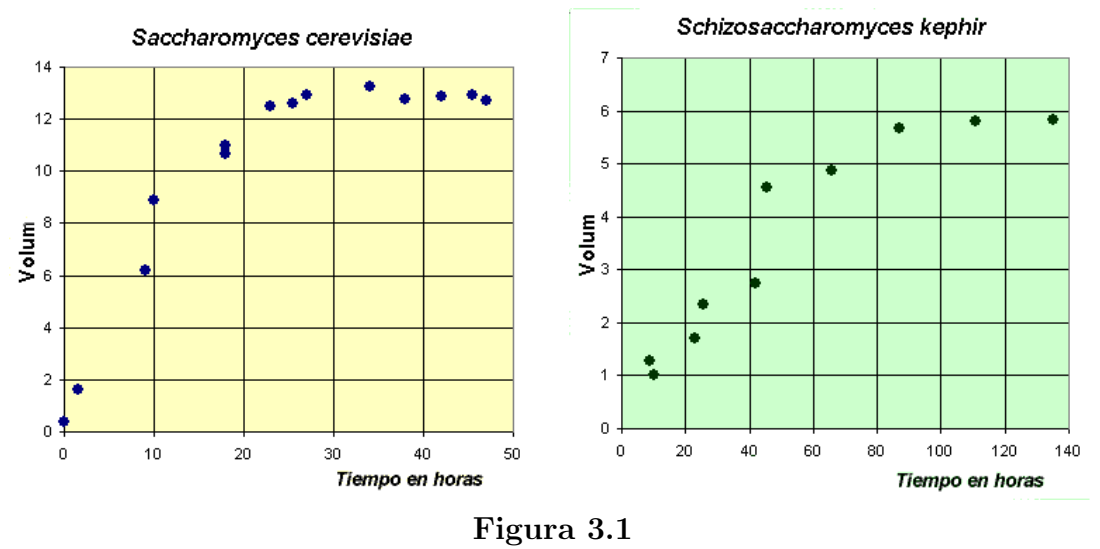

A la vista de estos gráficos, para la S. cerevisiae elegimos los puntos,  $(n, P)$  =  $(0, 0.37)$  y  $(n, P) = (18, 6.2)$ . Observemos que al ser  $\Delta t = 0.5$  horas, el punto correspondiente al tercero de los datos corresponde a las 9 horas, con  $n = 18$ . Si sustituimos en  $(3.2)$ ,  $P_0 = 0.37$  y

$$
P_{18} = (1+r)^{18} P_0 = 0.37(1+r)^{18} = 6.2 \Rightarrow r = 0.1696.
$$

En consecuencia,

$$
p_n = 0.37(1.1695)^n. \tag{3.3}
$$

EJERCICIO 3.3.2 Utilizando el método de los mínimos cuadrados, ajustar al modelo exponencial el logaritmo neperianos de los datos.

#### Solución.

Si tomamos logaritmos en (3.2),

$$
\ln(P_n) = n \ln(1+r) + \ln(P_0),
$$

debemos encontrar, por tanto, la recta que mejor ajusta al logaritmo del volumen de levadura,  $\ln(P_n)$ , y la iteración, n.

Para encontrar dicho ajuste utilizamos el programa STATGRAPHICSPlus<sub>®</sub>, y empezamos introduciendo los datos

### Solución.

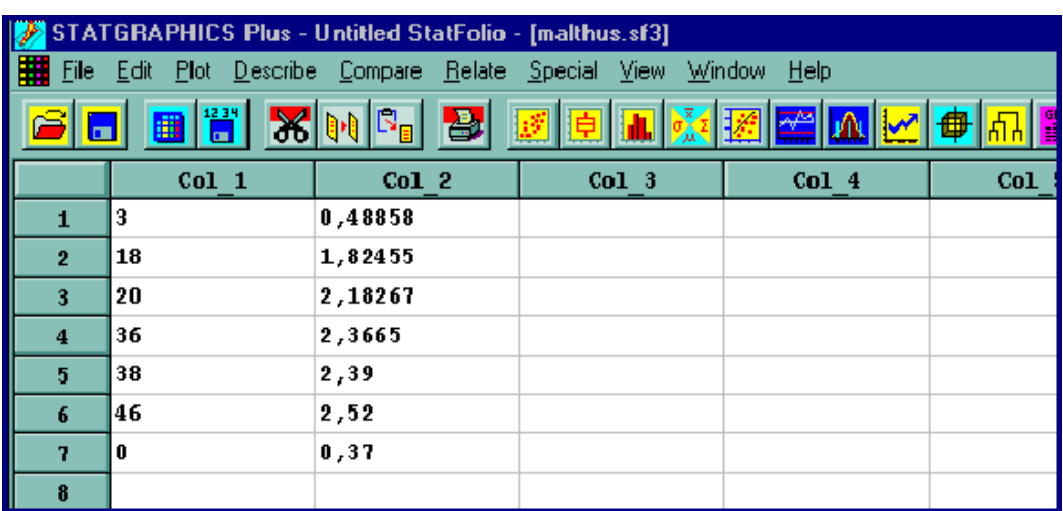

Finalmente realizamos el ajuste deseado

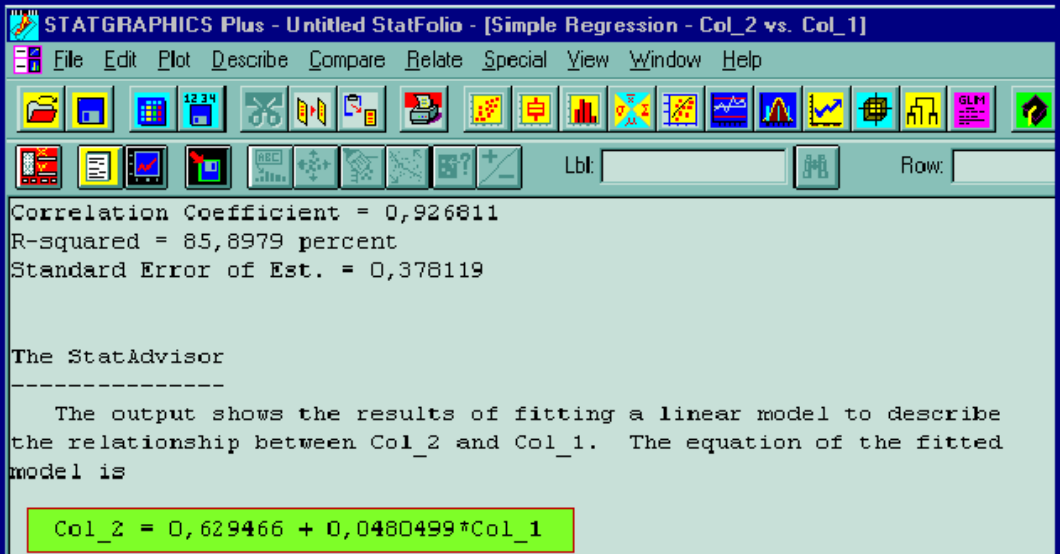

La recta que mejor se ajusta al logaritmo del volumen de los datos viene dada por

$$
\ln(P_n) = 0.6294 + 0.048 n,
$$

que corresponde al modelo

$$
P_n = e^{0.6294} e^{0.048n} = 1.8764 (1.0491)^n.
$$
\n(3.4)

Por último representamos en un período de 25 horas la población de S. cerevisiae y los dos ajustes realizados

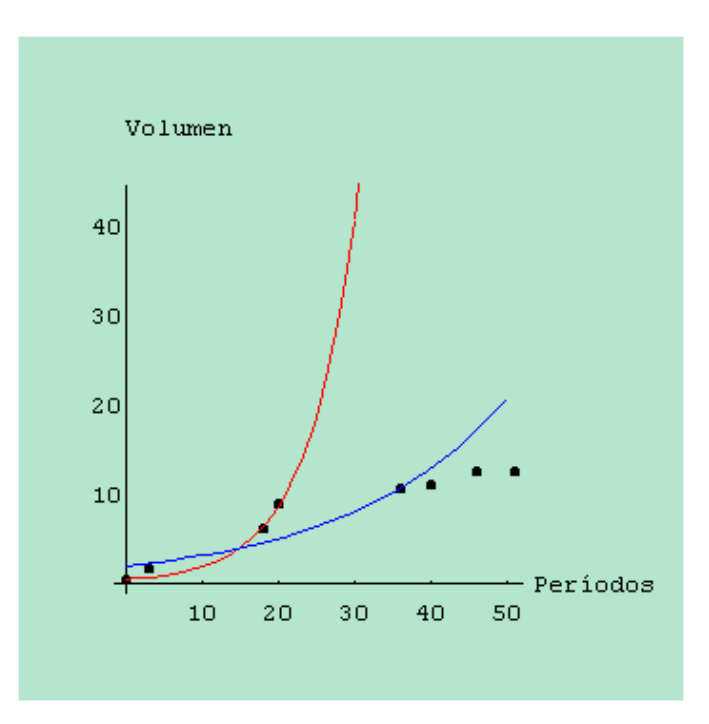

Figura 3.2 Rojo: ajuste algebraico. Azul: ajuste por mínimos cuadrados

Los dos procedimientos de ajuste presentan un comportamiento cualitativo muy similar (crecimiento exponencial) con errores pequeños en los primeros datos, pero que se alejan de ellos a partir de la sexta observación.

### 3.3.2 Caso continuo

Hemos visto en el apartado anterior que el modelo de crecimiento discreto exponencial viene dado por  $P_{n+1} = (1+r)P_n$ , donde  $P_n$  es el volumen de levadura en el tiempo  $n$  (con el tiempo dado en unidades de 0.5 horas). La ecuación anterior podemos expresarla

$$
P_{n+1} - P_n = rP_n,
$$

la cual nos indica que el cambio en volumen de la levadura entre el período de tiempo  $(n + 1)$  y n es proporcional al volumen de levadura en el período n.

Podemos escribir este modelo considerando la variable tiempo continua. Definimos  $P(t)$  como el volumen de levadura en cualquier tiempo t, y suponemos que r es la tasa de cambio del volumen de levadura por unidad de tiempo y por unidad de volumen. Si consideramos que el intervalo de tiempo  $\Delta t$  es suficientemente pequeño, entonces el cambio en volumen de la población estudiada entre t y  $t + \Delta t$  cumple la ecuación:

$$
P(t + \Delta t) - P(t) = \Delta t \, r \, P(t) \quad \Rightarrow \quad \frac{P(t + \Delta t) - P(t)}{\Delta t} = r \, P(t) \,,
$$

y si tomamos límites cuando  $\Delta t$  tiende a cero obtenemos

$$
P'(t) = rP(t),\tag{3.5}
$$

que se conoce con el nombre de modelo continuo de crecimiento exponencial o de Malthus. La solución de esta ecuación diferencial (3.5) es

$$
P(t) = P_0 e^{rt}.
$$
\n
$$
(3.6)
$$

EJERCICIO 3.3.3 [Ajuste algebraico de los datos]. Usar el primer  $(t, P) = (0, 0.37)$  y el tercer dato  $(t, P) = (0, 6.2)$  para ajustar el modelo de crecimiento continuo exponencial y encontrar los parámetros  $P_0$  y r.

**Solución.** Es inmediato que  $P_0 = 0.37$  y además

$$
P(9) = 6.2 = 0.37 e^{9r}
$$
  $\Rightarrow$   $r = \frac{\ln 16.76}{9} = 0.3132$ .

El modelo buscado es:

$$
P(t) = 0.37 e^{0.3132 t}.
$$

EJERCICIO 3.3.4 Tomar los primeros cuatro datos de it S. cerevisiae, y encontrar la recta que ajusta el logaritmo neperiano de los datos.

Solución. Procediendo de forma similar a como lo hicimos en el caso discreto, debemos encontrar la recta que mejor aproxime a ln  $P(t) = \ln P_0 + rt$ . Se obtiene la recta:

$$
\ln(P(t)) = 0.269t - 0.5034 \quad \Rightarrow \quad P_0 = 0.6045 \,, \quad r = 0.269 \,,
$$

y el modelo quedará:

$$
P(t) = 0.6045 e^{0.269 t}.
$$

### 3.4 Modelo logístico

En la sección anterior hemos visto como el modelo exponencial es únicamente válido en la primera fase del crecimiento de una población. A medida que ésta aumenta disminuyen los nutrientes disponibles y el crecimiento dependerá de la densidad de la población, por lo tanto necesitamos mejorar nuestro modelo.

Claramente las dos especies de levadura tienen tasas de crecimiento diferentes y distintas capacidades de carga, aunque las condiciones en las que se llevaron a cabo los experimentos eran idénticas.

Durante todo el tiempo la levadura está continuamente creciendo, por esta razón las herramientas matemáticas que debemos utilizar son las ecuaciones diferenciales. Para una especie concreta, si llamamos  $P(t)$  a la población en el tiempo t, podemos escribir un modelo general de la forma

$$
P'(t) = f(t, P(t)),
$$

siendo  $f$  una función general, que representa el ritmo de crecimiento de la población. Recordemos que para el caso de crecimiento exponencial,  $(3.5)$  es una ecuación diferencial lineal con coeficientes constantes, cuya solución viene dada por  $(3.6)$ .

Los experimentos de Gause se realizaron en un sistema cerrado con condiciones ideales para la reproducción. Al introducir en el recipiente un flujo constante de nutrientes y al tener un medioambiente constante, la tasa de crecimiento (que viene incluida en  $f(t, P)$  debería depender únicamente del tamaño de la población y no del tiempo. Esto nos indica que nuestro modelo viene representado por una ecuación diferencial autónoma de la forma  $P' = f(P)$ .

Si desarrollamos por *MacLaurin* la función  $f(P)$ , podemos escribir

$$
f(P) = f(0) + f'(0)P + \frac{f''(0)}{2}P^2 + O(P^3).
$$
 (3.7)

Al ser un sistema cerrado, cuando la población es cero, entonces la población permanece en cero, (no hay crecimiento), es decir  $f(0) = 0$ . El término lineal viene del crecimiento exponencial,  $f'(0) = r$ . De los datos, sabemos que el ritmo de crecimiento disminuye cuando la población aumenta. En Biología, este hecho es conocido como competición entre las especies. Matemáticamente, esto implica que el término siguiente más significativo en  $(3.7)$  después del término de crecimiento lineal debe ser negativo. Más adelante veremos que es conveniente identificar

$$
\frac{f''(0)}{2!}=-\frac{r}{M}.
$$

 $\sin$  no tenemos en cuenta el resto de los términos de  $(3.7)$ , entonces podemos escribir nuestra ecuación diferencial como

$$
\frac{dP}{dt} = rP\left(1 - \frac{P}{M}\right),\tag{3.8}
$$

que es el modelo de crecimiento logístico.

### 3.4.1 Análisis cualitativo del modelo

Estamos ante un modelo que viene definido por una ecuación diferencial no lineal. Un gran número de este tipo de ecuaciones no pueden ser resueltas, y por esta razón introducimos técnicas de análisis cualitativo de ecuaciones diferenciales.

EJERCICIO 3.4.1 Realizar el estudio cualitativo del modelo de crecimiento logístico.

Solución. El primer paso para realizar el estudio cualitativo es encontrar los puntos de equilibrio (si es que existen). Recordemos que los puntos de equilibrio son las soluciones constantes  $P(t) = cte$ , es decir  $P'(t) = 0$ . En modelos de poblaciones cerradas, un punto de equilibrio es siempre el trivial  $P(t) = 0$ . En nuestro caso tenemos dos puntos de equilibrio  $P_1 = 0$  y la capacidad de carga del modelo  $P_2 = M$ .

La capacidad de carga para la primera de las levaduras S. cerevisiae podemos encontrarla calculando la media aritmética de aquellos datos que en cierta manera están estabilizados.

$$
M = \frac{12.6 + 12.9 + 13.27 + 12.77 + 12.87 + 12.9 + 12.78}{7} = 12.86.
$$

El siguiente paso es mirar el comportamiento de la solución cerca del punto de equilibrio. Para ello, linealizamos el modelo en  $P_1 = 0$ , obteniéndose el modelo de crecimiento exponencial  $P'(t) = r P(t)$ . Como sabemos, este modelo siempre crece desde  $P_0 = 0$ , y en consecuencia el punto de equilibrio  $P_1$  es inestable.

Para analizar el segundo punto, volvemos a linealizar  $f(P)$  en un entorno del punto  $P_2 = M$ .

$$
f(P) = f(M) + f'(M)(P - M) + O((P - M)^{2}),
$$

al ser M el punto de equilibrio  $f(M) = 0$  y además  $f'(P) = r - 2rP/M$ . Entonces

$$
f'(M) = -r,
$$

lo cual indica que cerca del punto de equilibrio  $P_2 = M$  las soluciones del modelo de crecimiento logístico tienden exponencialmente hacia el punto de equilibrio. Entonces, el punto  $P_2 = M$  es estable. Esta información sugiere que todas las soluciones para el monocultivo de S. cerevisiae tienden a la capacidad de carga cerca del 12.9 (hemos aproximados a una cifra decimal).

EJERCICIO 3.4.2 Analizar la línea fase del modelo de crecimiento logístico.

Solución. En el estudio del modelo de crecimiento continuo exponencial habíamos encontrado para la primera de las levaduras los valores

$$
P_0 = 0.7 \,, \quad r = 0.25 \,,
$$

y sabemos además que la capacidad de carga es  $M = 12.9$ . Al ser  $r/M = 0.0194$ una aproximación razonable al modelo de crecimiento logístico, viene dada por el siguiente problema de valores iniciales

$$
P' = f(P) = 0.25P - 0.0194P^2, \quad P(0) = 0.7.
$$

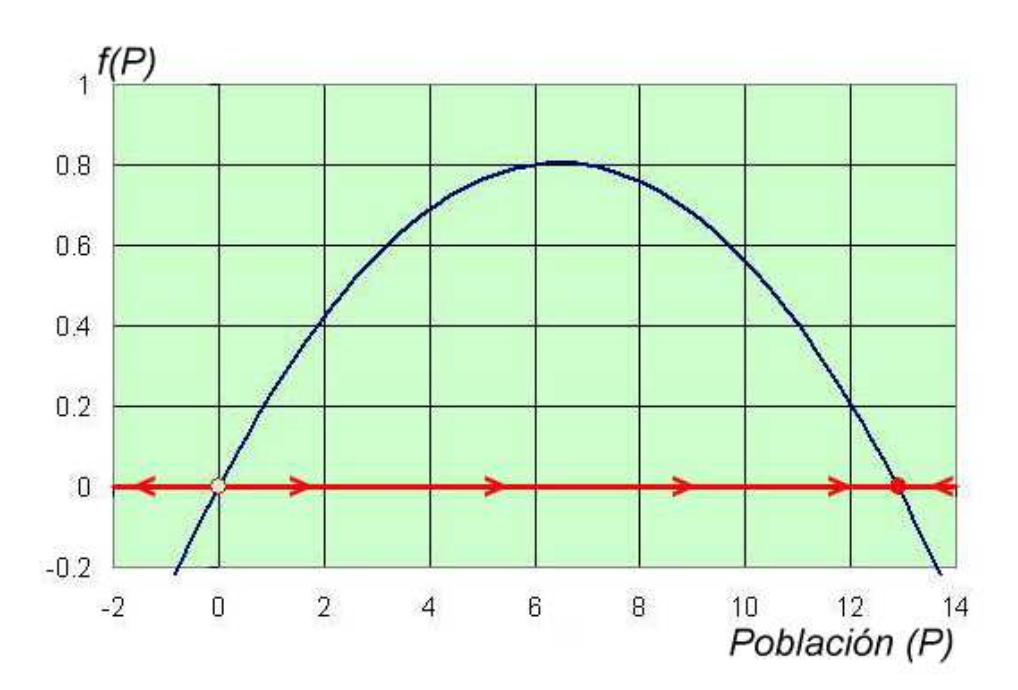

Figura 3.3 Línea fase

El gráfico de  $f(P)$  nos da más información sobre el comportamiento del modelo de crecimiento logístico. Como hemos visto anteriormente, los puntos de equilibrio son  $P_1 = 0$  y  $P_2 = M = 12.9$ . Observemos en la Figura 3.3 que a la izquierda de  $P_1 = 0$  la función  $f(P)$  es negativa, entonces cuando  $P < 0, P'(t) < 0$  y la población  $P$  decrece, (aunque en este caso no tenga significado biológico). Cuando  $0 < P < 12.9$ , entonces  $P'(t) > 0$  y  $P(t)$  aumenta. Además, podemos observar que el aumento mayor se produce cuando  $P = 6.45$  que coincide con el vértice de la

parábola. Si  $P > 12.9$ ,  $P'(t) < 0$  y de nuevo la población decrece. Este proceso que hemos realizado y que está recogido en la Figura 3.3 se conoce con el nombre de línea fase del comportamiento de la ecuación diferencial a lo largo del P-eje. El comportamiento de la ecuación diferencial se representa por flechas a lo largo del eje de abscisas, donde su dirección representa si  $f(P)$  es positiva o negativa. El circulo abierto en  $P_1 = 0$  representa un equilibrio inestable, mientras que el punto cerrado en  $P_2 = 12.9$  simboliza a un punto de equilibrio estable.

Podemos utilizar la información de la línea fase para dibujar de forma aproximada las soluciones de la ecuación diferencial. Para ello representamos en el eje de abscisas el tiempo t y en el de ordenadas la población  $P(t)$ . Como los puntos de equilibrios son las soluciones que no cambian con el tiempo, es decir las soluciones constantes, su gráfica será una recta paralela al eje de abscisas. Cuando el valor inicial  $P_0 = P(0)$ se encuentra a la izquierda de  $P_1 = 0$ , entonces la solución es decreciente, mientras que si la población inicial se encuentra entre  $0 < P_0 < 12.9$  la solución es creciente. Observemos además que por los teoremas de existencia y unicidad de soluciones, sabemos que por cada uno de los puntos pasa una única solución, y en consecuencia ninguna de las curvas solución pueden cortarse. En la Figura 3.4 se recoge toda la información que poseemos sobre las soluciones.

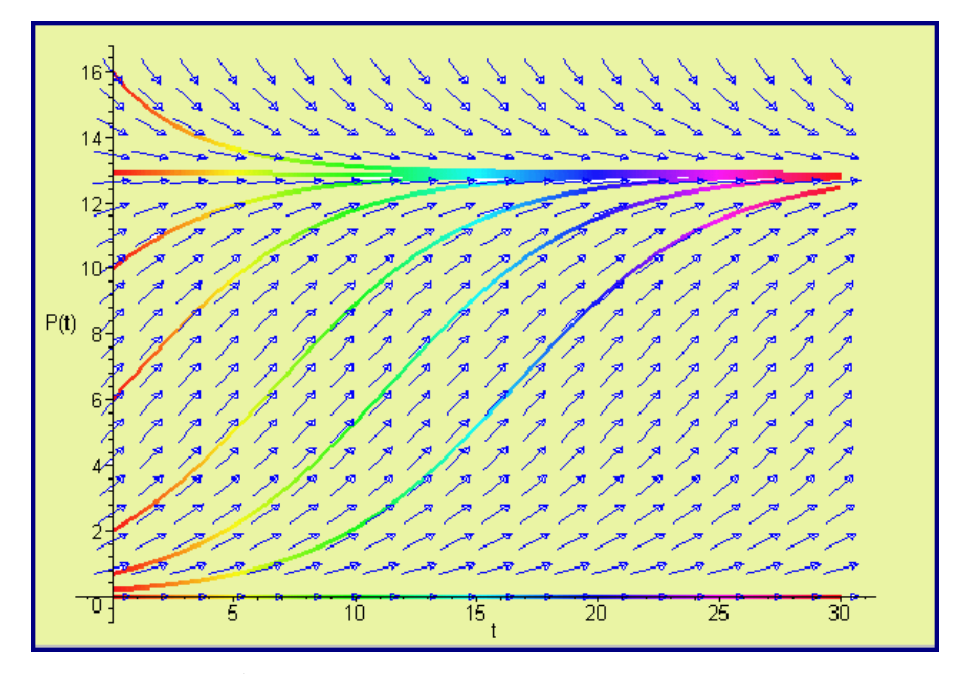

Figura 3.4 Modelo de crecimiento logístico

La Figura 3.4 se ha realizado con el programa Maple<sub> $\circledR$ </sub> utilizando las siguientes

instrucciones:

 $>$  with(DEtools) :  $>$  de := diff(P(t), t) = 0.25 \* P(t) - 0.0194 \* P(t)<sup>2</sup>;  $>$  DEplot(de, P(t), t = 0..30, [ $P(0) = 0$ ],  $P(0) = 0.2$ ],  $P(0) = 0.7$ ],  $P(0) = 2$ ],  $[P(0) = 6], [P(0) = 10], [P(0) = 16], [P(0) = 12.9], \text{stepsize} = 0.2,$ color =  $[0.3 * y(t) * (x(t) - 1), x(t) * (1 - y(t)), 0.1],$  $linecolor = t/2, arrows = MEDIUM, color = blue, method = rkf45);$ 

También podemos usar el programa Mathematica $_{\mathcal{R}}$ .

 $<<$  Graphics PlotField' PlotVectorField $[{1, 0.25y - 0.0194y^2}],$  $\{t, 0, 30\}, \{y, 0, 16\},$  PlotStyle− > RGBColor $[1, 0, 0]$  $Plot[13/(1 + 7.527E(-0.21827*t)), \{t, 0, 30\}, PlotStyle->RGBColor[1, 0, 0]]$ 

EJERCICIO 3.4.3 [Ajuste algebraico de los datos.] Se ha demostrado en teoría que la solución de (3.8) viene dada por

$$
P(t) = \frac{MP_0}{P_0 + (M - P_0)e^{-rt}}.
$$
\n(3.9)

.

Encontrar su valor para el caso de la levadura S. cerevisiae.

Solución. Para el caso que estamos estudiando sabemos que

 $P_0 = 0.7$ ,  $r = 0.25$ ,  $M = 12.9$ ,

y podemos sustituir en (3.9) para obtener

$$
P(t) = \frac{12.9 * 0.7}{0.7 + 12.2 e^{-0.25t}} \Rightarrow P(t) = \frac{12.9}{1 + 17.43 e^{-0.25t}}
$$

Esta solución podemos compararla con el modelo propuesto por Gause

$$
P(t) = \frac{13}{1 + 7.527 e^{-0.21827t}}.
$$

EJERCICIO 3.4.4 [Ajuste por mínimos cuadrados.] Utilizando el método de los m´ınimos cuadrados, ajustar los datos de la levadura S. cerevisiae a la curva dada en (3.9)

**Solución.** Tenemos que encontrar los valores de  $P_0$ , M, y r que minimizan a la función

$$
\psi(P_0, M, r) = \sum_{j=1}^{14} \left( P_d(t_i) - \frac{MP_0}{P_0 + (M - P_0)e^{-rt_i}} \right)^2,
$$

siendo  $P_d(t_i) = 0.37, 1.63, 6.2, \cdots, 12.7$  y  $t_i = 0, 1.5, 9, 10, \cdots, 47$ .

Utilizando el ordenador encontramos los valores de los parámetros

 $P_0 = 1.234$ ,  $M = 12.74$ ,  $r = 0.2586$ ,

dando lugar al modelo

$$
P(t) = \frac{12.74}{1 + 9.3216e^{-0.2586 t}}.
$$

En la Figura 3.5 aparecen los datos experimentales, el ajuste algebraico, el modelo encontrado por Gause y el modelo obtenido por el método de los mínimos cuadrados, para la levadura S. cerevisiae.

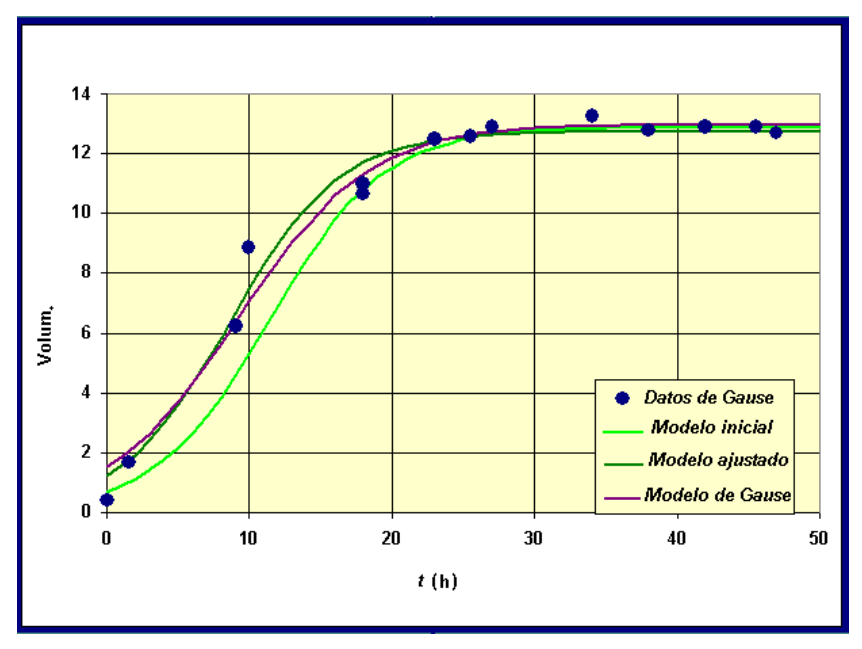

Figura 3.5 Comparación entre los diferentes ajustes

Como podemos ver, los tres modelos presentan aproximaciones relativamente buenas de los datos experimentales, aunque el modelo inicial se encuentra algo más escorado a la derecha. En todos ellos se obtienen valores de la capacidad de carga muy cercanos y además estos valores están de acuerdo con el análisis cualitativo realizado. Existen discrepancias en las tasas de crecimiento, lo cual nos muestra la necesidad de contar con m´as datos en la primera fase de crecimiento.

# NOTAS COMPLEMENTARIAS

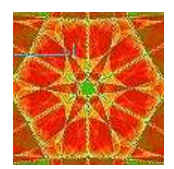

Práctica 4

# MODELOS DE COMPETICIÓN ENTRE DOS ESPECIES

## 4.1 Objetivo

En esta práctica estudiaremos algunos modelos ecológicos que describen el comportamiento de dos especies que compiten en un mismo habitat por los recursos disponibles. El análisis se centra fundamentalmente en el estudio cualitativo de los sistemas que modelan las distintas situaciones.

## 4.2 Introducción

El estudio que llevaremos a cabo lo realizaremos con los datos experimentales de G.F. Gause que presentamos en la Práctica 3, para dos poblaciones de levadura de la cerveza, Saccharomyces cerevisiae y Schizosaccharommyces Kephir.

| Tiempo (h.) |      | d.l  |       |      |           |          | 25 |
|-------------|------|------|-------|------|-----------|----------|----|
| Volumen     | 0.37 | 1.63 | 6.2   | 8.87 | $10.66\,$ | $0.97\,$ |    |
| Tiempo (h.) | 25.5 | 27   |       |      | 42        | 45.5     |    |
| Volumen     | 12.6 | 29   | 13.27 | 1977 | 19 Q7     |          |    |

Tabla 4.1 Datos para Sachharomyces cerevisiae

En la Figura 4.1 puede verse el gráfico que muestra el ajuste de estos datos al modelo logístico.

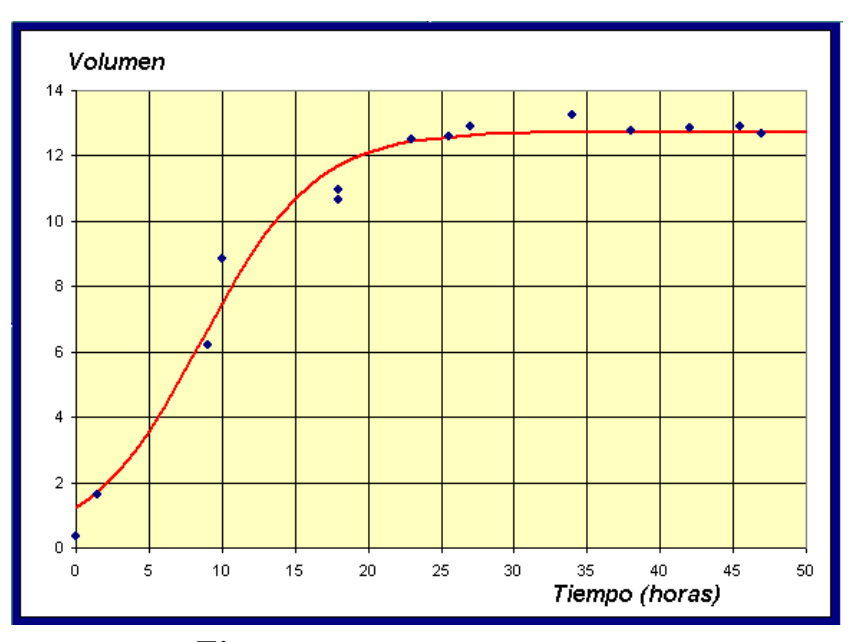

Figura 4.1 Saccharomyces cerevisiae

Si llamamos  $x(t)$  a la población de *Saccharomyces cerevisiae*, vimos en la Práctica 3 que para esta levadura el modelo logístico que mejor se ajusta viene dado por

$$
\frac{dx}{dt} = 0.2586 \left( 1 - \frac{x}{12.74} \right) = 0.2586 x - 0.0203 x^2, \quad x(0) = 1.2 \,, \tag{4.1}
$$

que tiene por solución:

$$
x(t) = \frac{12.74}{1 + 9.324e^{-0.2586t}}.
$$
\n(4.2)

La Tabla 4.2 corresponde al segundo tipo de levadura

| Tiempo (h.) $\parallel$ 9   10   23   25.5   42   45.5   66   87   111   135         |  |  |  |  |  |
|--------------------------------------------------------------------------------------|--|--|--|--|--|
| Volumen $\parallel$ 1.27   1.0   1.7   2.33   2.73   4.56   4.87   5.67   5.8   5.83 |  |  |  |  |  |

Tabla 4.2 Datos para Schizosaccharomyces kephir

EJERCICIO 4.2.1 Ajustar los datos de la tabla anterior al modelo logístico continuo de crecimiento, y encontrar la solución del problema de valores iniciales.

**Solución.** Si representamos por  $y(t)$  la población para la S. Kephir, entonces procediendo de forma similar a la práctica anterior, estos datos pueden ajustarse al siguiente modelo.

$$
\frac{dy}{dt} = 0.05744 \left( 1 - \frac{y}{5.8880} \right) = 0.05744 y - 0.00976 y^2, \quad y(0) = 0, \tag{4.3}
$$

cuya solución es:

$$
y(t) = \frac{5.880}{1 + 7.67e^{-0.05744t}}.
$$
\n(4.4)

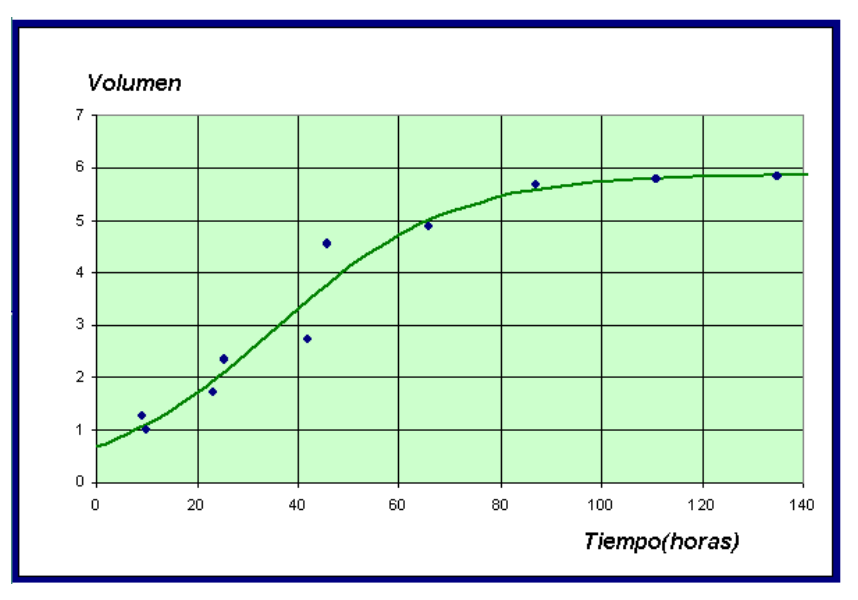

Figura 4.2 Schizosaccharomyces kephir

A continuación presentamos una tabla donde se muestra la competición entre los dos tipos de levaduras.

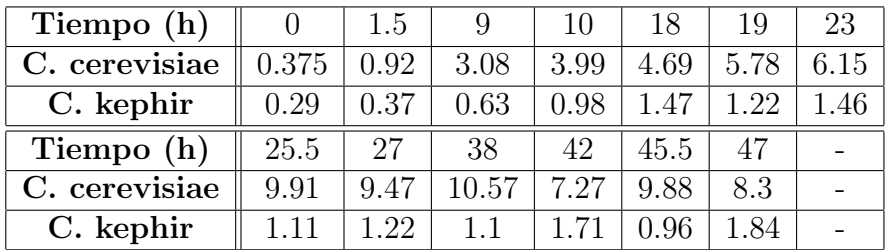

### Tabla 4.3

Nuestro objetivo será encontrar un modelo que estudie la evolución de las poblaciones de estas dos especies que compiten por una cantidad de recursos limitados.

Sea  $x(t)$  la población de la primera levadura e  $y(t)$  la correspondiente a la segunda. En ausencia de S. Kephir es de suponer que  $x(t)$  sigue un modelo logístico; es decir

$$
\frac{dx}{dt} = a_1 x - a_2 x^2.
$$

Al incorporar la segunda especie se producirá una competencia entre ellas, y será necesario añadir el término  $-a_3 x y$ . La ecuación que describe su comportamiento dinámico será:

$$
\frac{dx}{dt} = a_1 x - a_2 x^2 - a_3 x y.
$$

Del mismo modo,

$$
\frac{dy}{dt} = b_1 y - b_2 y^2 - b_3 x y.
$$

Recordemos que de experimentos anteriores conocemos los valores de los parámetros  $a_1, a_2, b_1, b_2$  y sólo necesitamos calcular  $a_3$ , y  $b_3$ . Las dos ecuaciones diferenciales dan lugar a un sistema que describe la dinámica de las dos especies de levaduras. Este sistema no puede resolverse exactamente, de manera que es necesario utilizar técnicas cualitativas junto con técnicas numéricas para encontrar los parámetros desconocidos.

### 4.3 Análisis cualitativo del modelo

EJERCICIO 4.3.1 Encontrar los puntos de equilibrios del sistema de ecuaciones diferenciales.

**Solución.** Como los puntos de equilibrio son las soluciones constantes  $x(t) = k_1$  e  $y(t) = k_2$ , tendremos que resolver el sistema:

$$
\begin{cases}\nx^*(a_1 - a_2x^* - a_3y^*) = 0 \\
y^*(b_1 - b_2y^* - b_3x^*) = 0\n\end{cases}
$$

que tiene por solución

$$
P_1 = (0,0), \quad P_2 = \left(0, \frac{b_1}{b_2}\right), \quad P_3 = \left(\frac{a_1}{a_2}, 0\right),
$$

lo que supone la desaparición de al menos una de las dos especies. Existe además, el punto de corte de las rectas  $r_1 \equiv a_1 - a_2 x^* - a_3 y^*$  y  $r_2 \equiv b_1 - b_2 y^* - b_3 x^*$ , que tiene de coordenadas

$$
P_4 = \left(\frac{a_1b_2 - a_3b_1}{a_2b_2 - a_3b_3}, \frac{a_2b_1 - a_1b_3}{a_2b_2 - a_3b_3}\right),
$$

lo cual implica la coexistencia de ambas especies.

Existen diferentes casos a estudiar en función de los valores de los parámetros. Una

bifurcación, que como sabemos, es un cambio del comportamiento del sistema de ecuaciones diferenciales que se produce al variar algunos de los parámetros.

Los valores de la Tabla 4.3 sugieren que las dos especies coexisten, aunque los niveles de poblaciones son bastante bajos.

EJERCICIO 4.3.2 Realizar el estudio cualitativo de nuestro modelo ajustado:

$$
\begin{cases} \frac{dx}{dt} = 0.2586 x - 0.02030 x^2 - 0.05711 x y, & x(0) = 0.4184\\ \frac{dy}{dt} = 0.0574 y - 0.00976 y^2 - 0.00480 x y, & y(0) = 0.6315 \end{cases}
$$

Solución. Los puntos de equilibrio son:

.

 $P_1 = (0, 0), \quad P_2 = (0, 5.88), \quad P_3 = (12.74, 0), \quad P_4 = (10.37, 0.8469).$ 

En la Figura 4.3 se han representado los datos de la Tabla 4.3 y las dos curvas solución que ajustan a estos datos.

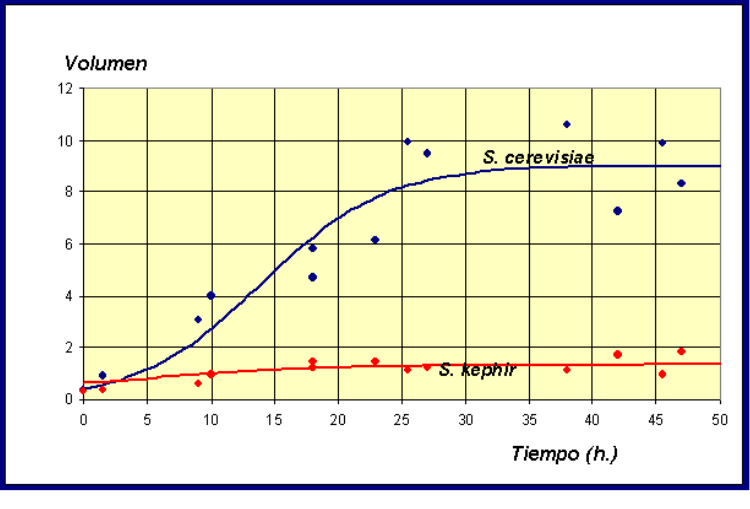

Figura 4.3

De forma aproximada,  $x(50) = 8.9$  e  $y(50) = 0.35$ , lo cual nos dice que están próximos al punto de equilibrio correspondiente al estado de coexistencia,  $P_4$ . Pero esta hipótesis no es cierta, de hecho si simulamos nuestro modelo para valores de tiempo mayores puede comprobarse que  $x(500) = 0.01$  e  $y(500) = 5.83$ . Es decir, la población máxima de S. cerevisiae se alcanza en  $x(44) = 8.98$  y a partir de este momento empieza a decrecer. En resumen, cuando el tiempo es suficientemente grande la levadura S. kephir eliminará a la S. cerevisiae. Este proceso se conoce con el nombre de exclusión competitiva y es bastante frecuente entre dos especies en competencia.

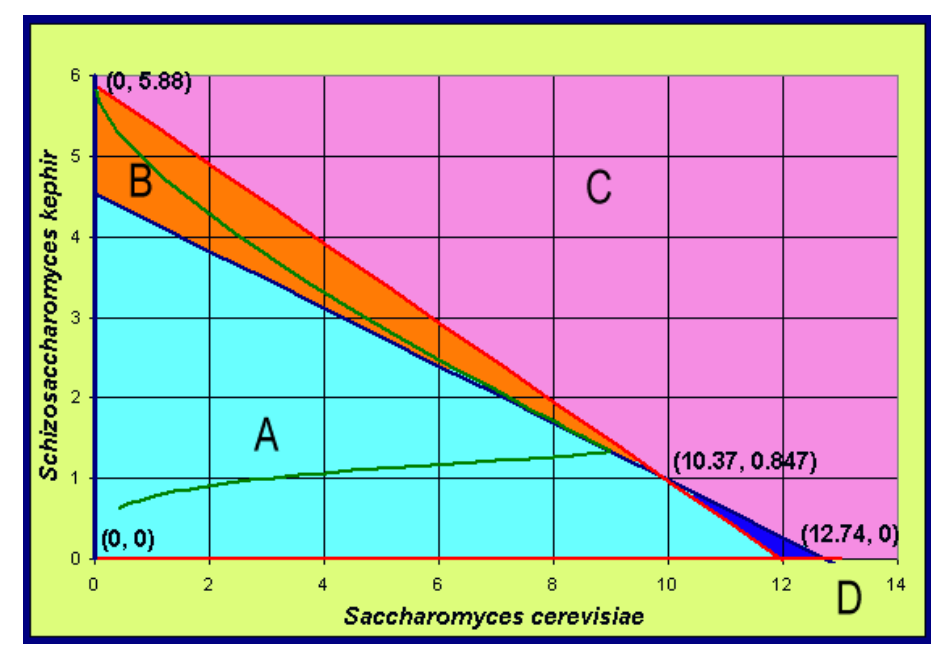

Veamos que a esta misma conclusión podemos llegar por un razonamiento geométrico

Figura 4.4 Isoclinas nulas del modelo

En primer lugar, dibujamos las isoclinas nulas, es decir aquellos valores que anulan las derivadas. En la Figura 4.4 hemos dibujado las isoclinas nulas (rectas rojas y azules) y la solución en el plano fase. En cada una de las cuatro regiones A, B, C y D las soluciones deben tener un comportamiento monótono. En la región A, tanto  $x(t)$ como  $y(t)$  deben de ser crecientes, ya que para valores  $(x(t), y(t))$  pertenecientes a la región A sus derivadas  $x'(t)$  e  $y'(t)$  son positivas. La solución continua hasta tocar a la línea azul o roja, por encima de esta región (excepto la solución que une el origen con el punto de equilibrio  $P_4$  que se llama separatriz). Dentro de la región B el signo de  $x'(t)$  se hace negativo y la solución gira a la izquierda (la población  $x(t)$  decrece) y tiende al punto de equilibrio  $(0, 5.88)$ , con lo cuál se produce la extinción de la levadura S. cerevisiae. Del mismo modo, si atravesamos la isoclina roja y pasamos a la región D, entonces el signo de la derivada de  $y(t)$  es negativa y la población  $y(t)$  decrece y la solución tiende hacia abajo. Si pudiésemos ver el movimiento en esta dirección, la solución tendería al punto de equilibrio  $(12.74, 0)$  y en este caso S. cerevisiae eliminaría a S. Kephir. Si la solución empieza en la región C, entonces tanto  $x(t)$  como  $y(t)$  decrecen y la solución se mueve hacia abajo y hacia la izquierda hasta cruzar unas de las isoclinas. Allí es atrapada y tiende hacia uno de los puntos de equilibrio, dando lugar a la extinción de una de las especies, mientras que la otra tiende a su capacidad de carga. Sólo hay una solución que dé lugar a la coexistencia de las dos especies, que es aquella que se dirige a través de la separatriz.

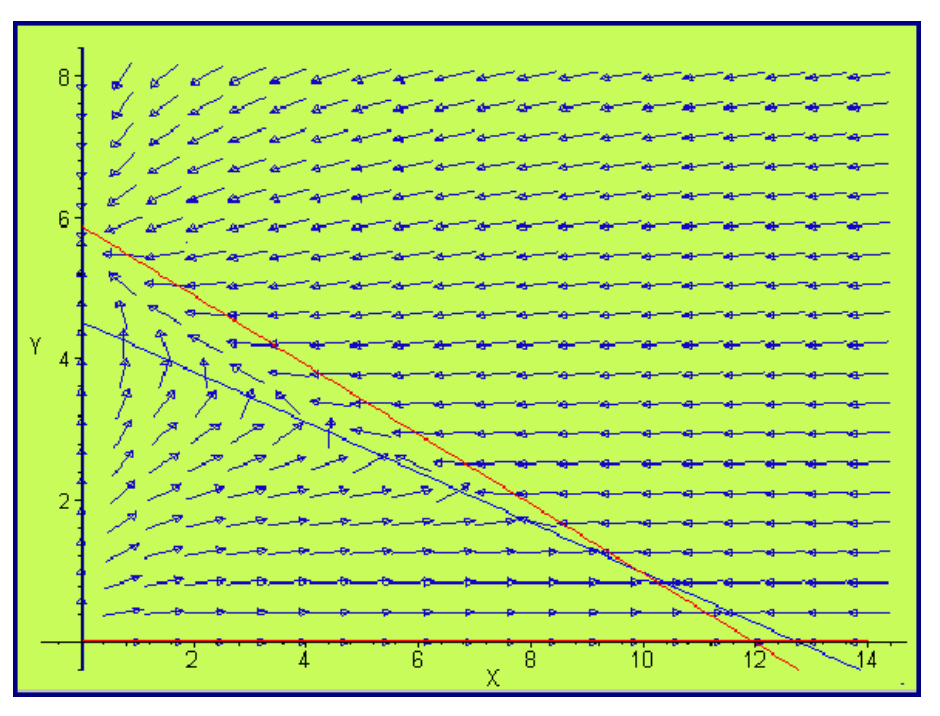

Figura 4.5 Campo de direcciones

## 4.4 Análisis numérico del modelo

EJERCICIO 4.4.1 Aplicar el método de Runge-Kutta de cuarto orden para obtener la solución numérica del modelo en competencia

$$
\begin{cases} \frac{dx}{dt} = 0.2586 x - 0.02030 x^2 - 0.05711 x y, & x(0) = 0.4184 \\ \frac{dy}{dt} = 0.0574 y - 0.00976 y^2 - 0.00480 x y, & y(0) = 0.6315 \end{cases}
$$

**Solución.** El método de Rugge-Kutta lo programamos en el Mathematica<sub>®</sub>. Empezamos introduciendo los datos del problema,

$$
\begin{aligned} & f[x_-,y_-,z_-] := 0.2586y - 0.02030y^2 - 0.05711y*z; \\ & g[x_-,y_-,z_-] := 0.05744z - 0.009768z^2 - 0.004803y*z; a = 0; b = 500; \\ & \text{valor} = \{0.4184\}; \\ & \text{cola} = \{0.6315\}; \\ & n = 100; \end{aligned}
$$

A continuación implantamos el método de aproximación numérica de este sistema

de ecuaciones diferenciales con valores iniciales  $x(0) = 0.4184$  e  $y(0) = 0.6315$ .

```
h = (b - a)/n;\text{node} = \text{Table}[\text{a} + \text{ih}, \{i, 0, n\}];For[i = 2, i <= n+1, i++k1 = f[node[[i - 1]], value[[i - 1]], color[[i - 1]], cola[[i - 1]]];L1 = g[node[[i-1]], value[[i-1]], color[[i-1]], cola[[i-1]]];k2 = f[nodo[[i - 1]] + h/2, valor[[i - 1]] + (h/2)k1, cola[[i - 1]] + (h/2)L1];L2 = g[nodo[[i-1]] + h/2, valor[[i-1]] + (h/2)k1, cola[[i-1]] + (h/2)L1];k3 = f[nodo[[i - 1]] + h/2, valor[[i - 1]] + (h/2)k2, cola[[i - 1]] + (h/2)L2];L3 = g[nodo[|i - 1]| + h/2, valor[[i - 1]| + (h/2)k2, cola[[i - 1]| + (h/2)L2];
k4 = f[nodo[[i - 1]] + h, valor[[i - 1]] + hk3, cola[[i - 1]] + hL3];L4 = g[nodo[[i - 1]] + h, valor[[i - 1]] + hk3, cola[[i - 1]] + hL3];AppendTo[valor, valor[[i - 1]] + (h/6)(k1 + 2k2 + 2k3 + k4)];
AppendTo[cola, cola[[i - 1]] + (h/6)(L1 + 2L2 + 2L3 + L4)]; ];
```
La primera de las gráficas de la Figura 4.6, corresponde a la evolución en el tiempo de la primera levadura S. cerevisiae y la segunda a S. Kephir

```
grafRK4 = ListPlot[Table[\{node[[i]], valor[[i]]\}, \{i, n+1\}],PlotStyle->RGBColor[1, 0, 0]]
```
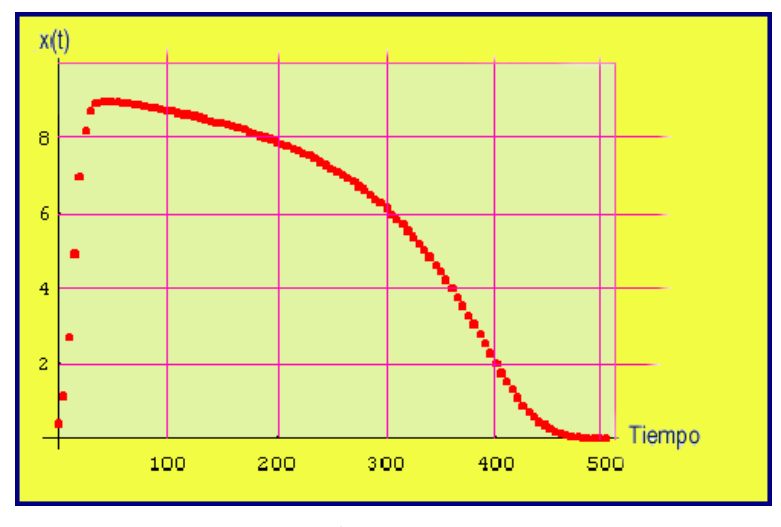

Figura 4.6

 $gragRK4 = ListPlot[Table[\{node[[i]], cola[[i]]\}, \{i, n+1\}],$ PlotStyle− > RGBColor[0, 0, 1]];

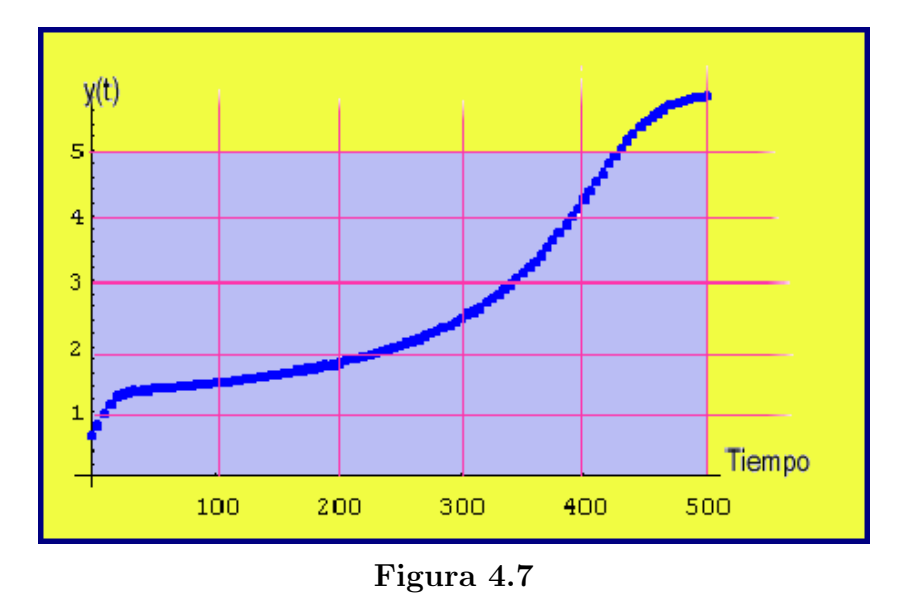

La Figura 4.8 muestra las dos gráficas superpuestas, y permite observar el triunfo de la levadura S. kephir sobre la S. Cerevisiae.

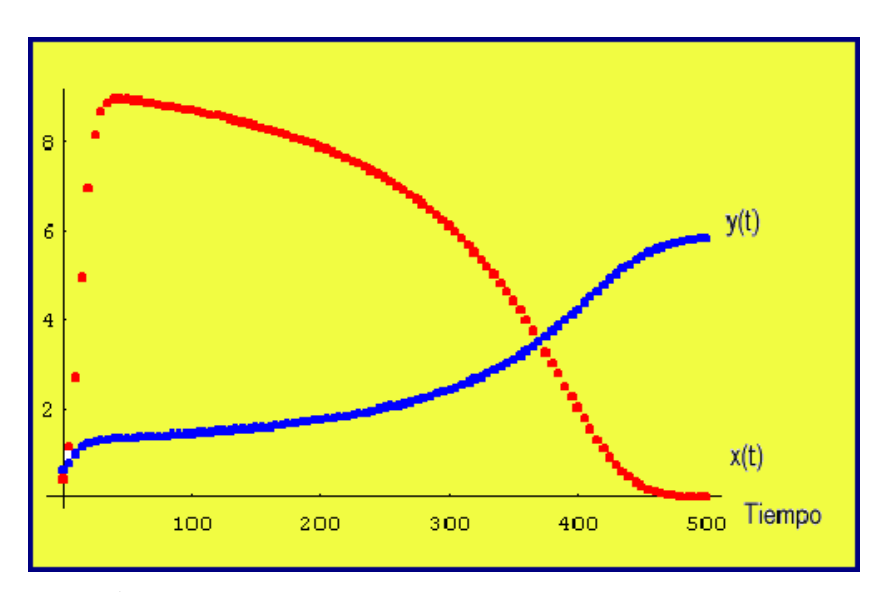

Show[grafRK4, gragRK4]

Figura 4.8 Superposición de las poblaciones de levaduras

ListPlot[Table[{valor[[i]], cola[[i]]},  $\{i, n + 1\}$ ], PlotStyle- >  $RGEColor[0, 1, 0],$  AxesLabel - > {"S.cerevisiae", "S.Kephir" }];

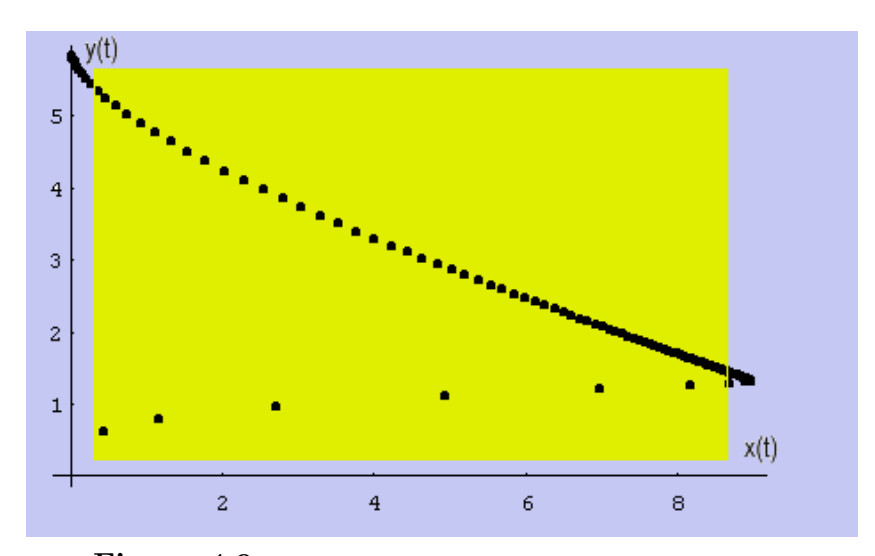

Figura 4.9 Abscisas: S. cerevisiae. Ordenadas: S. kephir

## NOTAS COMPLEMENTARIAS

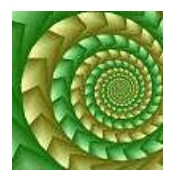

# Práctica<sub>5</sub>

# MODELO LOTKA-VOLTERRA

## 5.1 Objetivo

En la Práctica 4 estudiamos algunas técnicas para hacer el análisis cualitativo de una ecuación diferencial no lineal. En esta práctica analizaremos el modelo presadepredador, donde nos aparecerá un sistema de ecuaciones diferenciales que no puede resolverse exactamente. Por tanto, necesitaremos emplear métodos numéricos y cualitativos. En concreto, encontraremos los puntos de equilibrio, linealizaremos el sistema alrededor de los puntos de equilibrio para hacer el análisis de estabilidad, demostraremos que las soluciones son periódicas, y por último lo aplicaremos a un caso concreto.

### 5.2 Introducción

Un ejemplo clásico del modelo presa depredador es el que representa a la población de linces y conejos de un bosque al norte de Canadá. La razón de la frecuencia con que aparece dicho ejemplo en diferentes textos, es porque la compañía Hudson Bay anotó cuidadosamente las capturas de estas dos especies en el período 1800 - 1900, y se asume que estas capturas son representativas del tama˜no de las poblaciones. La Figura 5.1 representa a las capturas de linces y conejos entre los años 1895 y 1925, apreciándose un comportamiento oscilatorio con un período aproximado de 12 años. Nuestro objetivo será el de construir un modelo que explique de forma matemática el comportamiento periódico de este sistema. Dicho modelo ha sido elaborado en teoría y básicamente consiste en lo siguiente.

Sean  $x(t)$ ,  $y(t)$  las poblaciones de conejos (presas) y linces (depredadores) respectivamente. La razón de cambio de las presas  $x'(t)$  es proporcional en cada momento al número de ellas,  $(a_1x(t))$ , menos la probabilidad de contacto entre los conejos y los linces,  $(a_2x(t)y(t))$ . Es decir,

$$
\frac{dx(t)}{dt} = a_1 x(t) - a_2 x(t) y(t).
$$

De manera similar, en ausencia de presas la población de linces disminuye a una tasa proporcional al número de ellos,  $(-b_1y(t))$ , y al incluir los conejos su población aumenta proporcional a la posibilidad de contacto entre las presas y los depredadores  $(b_2x(t)y(t))$ . Combinando estos factores

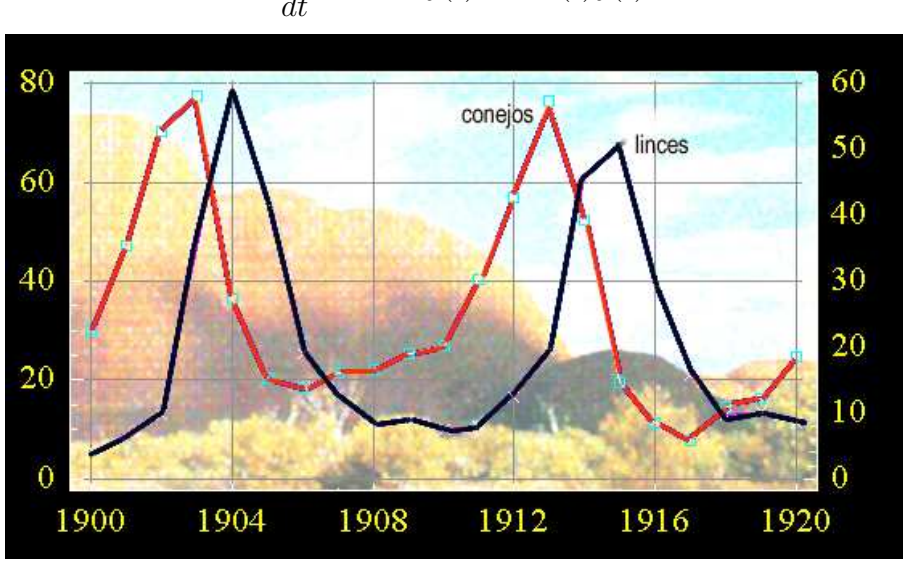

$$
\frac{dy(t)}{dt} = -b_1y(t) + b_2x(t)y(t).
$$

Figura 5.1 Capturas de linces y conejos en 1895 - 1925

Es evidente que para la realización de dicho modelo se han efectuado un elevado n´umero de simplificaciones de la realidad. Por ejemplo, no se ha tenido en cuenta la variación del clima, las relaciones con otras especies, la presencia del ser humano, y otros factores muy importantes como son la edad de los animales y su distribución espacial. Sin embargo, comprobaremos que este modelo tiene un comportamiento muy parecido al de la Figura 5.1.

### 5.3 Análisis cualitativo del modelo

EJERCICIO 5.3.1 Encontrar los puntos de equilibrio del modelo anterior.

Solución. Al ser los puntos de equilibrio las soluciones constantes, sus derivadas  $x'(t)$  e  $y'(t)$  tienen que ser cero. Tenemos que resolver el sistema

$$
\begin{cases}\nx'(t) = x(a_1 - a_2y) = 0 \\
y' = y(-b_1 + b_2x) = 0\n\end{cases}
$$

cuyas soluciones son

$$
P_1 = (x(t), y(t)) = (0, 0), \quad P_2 = \left(\frac{b_1}{b_2}, \frac{a_1}{a_2}\right)
$$

.

De los puntos de equilibrio encontrados no podemos deducir el comportamiento oscilatorio del sistema observado en la Figura 5.1.

EJERCICIO 5.3.2 Linealizar el sistema de ecuaciones diferenciales en un entorno de los puntos de equilibrio, para estudiar la estabilidad del sistema.

Solución Para encontrar el jacobiano definimos las funciones  $f(x, y) := a_1x - a_2xy$ ,  $g(x, y) := -b_1y + b_2xy$ . Calculamos las siguientes derivadas parciales,

$$
\frac{\partial f}{\partial x} = a_1 - a_2 y \quad ; \quad \frac{\partial f}{\partial y} = -a_2 x
$$

$$
\frac{\partial g}{\partial x} = b_2 y \quad ; \quad \frac{\partial g}{\partial y} = -b_1 + b_2 x
$$

y sustituimos en el primero de los puntos  $P_1$ ,

$$
J(0,0) = \left(\begin{array}{cc} a_1 & 0 \\ 0 & -b_1 \end{array}\right) .
$$

si calculamos los valores y vectores propios de esta matriz

$$
J := \{\{a1, 0\}, \{0, -b1\}\}\
$$
  
Eigenvalues[J]  
Eigenvectors[J]

 ${a1, -b1}$ 

 $\{\{1, 0\}, \{0, 1\}\}\$ 

Los resultados muestran que el punto de equilibrio  $P_1 = (0, 0)$  es nodo del tipo punto de silla, con soluciones que crecen exponencialmente a lo largo del eje  $x(t)$  y que disminuye a lo largo del eje  $y(t)$ . Las soluciones lineales son de la forma:

$$
\begin{pmatrix} x(t) \\ y(t) \end{pmatrix} = c_1 \begin{pmatrix} 1 \\ 0 \end{pmatrix} e^{a_1 t} + c_2 \begin{pmatrix} 0 \\ 1 \end{pmatrix} e^{-b_1 t}.
$$

O bien,

$$
x(t) = c_1 e^{a_1 t}, \quad y(t) = c_2 e^{-b_1 t}.
$$

Para el segundo de los puntos  $P_2 = (b_1/b_2, a_1/a_2)$ , la matriz jacobiana es

$$
J(0,0) = \begin{pmatrix} 0 & -\frac{a_2 b_1}{b_2} \\ \frac{a_1 b_2}{a_2} & 0 \end{pmatrix}.
$$

Sus valores propios son,

$$
J:=\{\{0,-(a2b1)/b2\},\{(a1b2)/a2,0\}\}
$$
Eigenvalues[J]

 $\{-I Sqrt[a1] Sqrt[b1], I Sqrt[a1] Sqrt[b1]\}$ 

Es decir  $\lambda = \pm$ √  $\overline{a_1b_1} \equiv iw$ , lo que muestra que  $P_2$  es un centro y sugiere que las soluciones girarán en torno a él, dando lugar, en este caso, a soluciones periódicas de las poblaciones. La soluciones son ahora

$$
\begin{pmatrix} x(t) \\ y(t) \end{pmatrix} = c_1 \begin{pmatrix} \cos wt \\ A \sin wt \end{pmatrix} + c_2 \begin{pmatrix} \sin wt \\ -A \cos wt \end{pmatrix},
$$

con

$$
A = \frac{b_2}{b_1} \sqrt{\frac{a_1}{a_2}}.
$$

EJERCICIO 5.3.3 Encontrar las ecuaciones de las órbitas del modelo presa-depredador.

**Solución.** Las órbitas del sistema para  $x, y \neq 0$ , son las curvas soluciones de la ecuación diferencial de primer orden

$$
\frac{dy}{dx} = \frac{-b_1y + b_2xy}{a_1x - a_2xy} = \frac{y(-b_1 + b_2x)}{x(a_1 - a_2y)}
$$

Esta ecuación es separable, ya que puede expresarse de la forma

$$
\frac{a_1 - a_2y}{y} dy = \frac{-b_1 + b_2x}{x} dx
$$

Por consiguiente,  $a_1 \ln y - a_2y + b_1 \ln x - b_2x = k_1$  para una constante  $k_1$ . Tomando exponenciales en ambos lados de esta ecuación se obtiene

$$
\frac{y^{a_1}}{e^{a_2y}} \frac{x^{b_1}}{e^{b_2x}} = K
$$

para una constante  $K$ . Así pues, las órbitas del sistema son la familia de curvas definidas por la ecuación

$$
x^{-b_1}e^{b_2x} = Ce^{-a_2y}y^{a_1}.
$$
\n(5.1)

Para probar que las soluciones son periódicas separamos la función implícita anterior en las funciones

$$
F(x) = x^{-b_1} e^{b_2 x}, \quad G(y) = C e^{-a_2 y} y^{a_1},
$$

y las representamos gráficamente.

- (a)  $F(x)$  tiene una asíntota vertical en  $x = 0$ .
- (b)  $F(x)$  tiende a infinito cuando x tiende a infinito.
- (c) La derivada de F(x) es

$$
F'(x) = -b_1 x^{-b_1-1} e^{b_2 x} + b_2 x^{-b_1} e^{b_2 x} = x^{-b_1-1} e^{b_2 x} (b_2 x - b_1),
$$

que se anula en  $x = b_1/b_2$ , donde presenta un mínimo.

- (d)  $G(0) = 0$
- (e)  $G(y)$  tiende a cero cuando y tiende hacia infinito.
- (f) La derivada de  $G(y)$  es

$$
G'(y) = Ca_1 y^{a_1 - 1} e^{-a_2 y} - C y^{a_1} a_2 e^{-a_2 y} = C y^{a_1 - 1} e^{-a_2 y} (a_1 - a_2 y),
$$

que vale cero en  $y = a_1/a_2$  donde tiene un máximo.

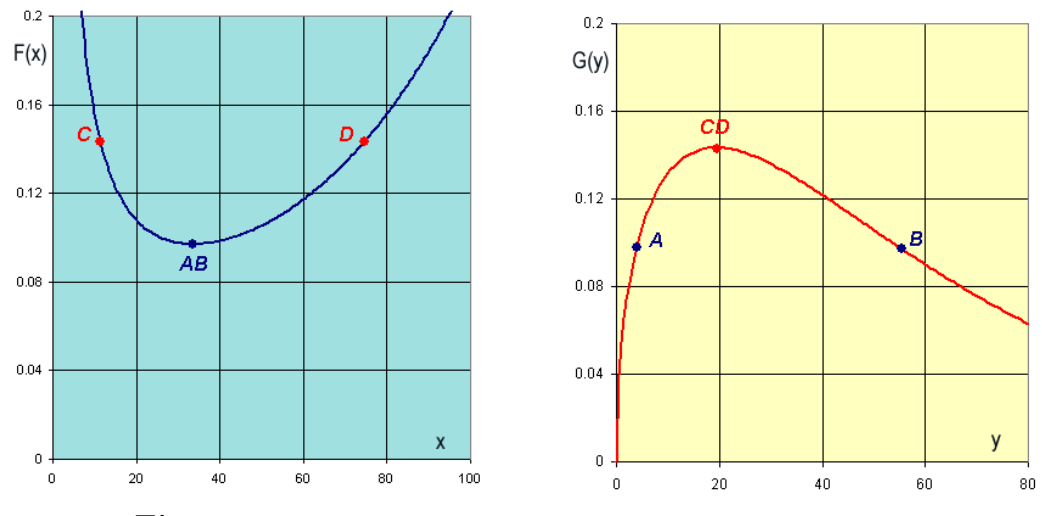

Figura 5.2 Representación gráfica de las funciones  $F(x)$  y  $G(y)$ 

Por (5.1) sabemos que las funciones  $F(x)$  y  $G(y)$  deben ser iguales, y si observamos la Figura 5.2, esto sólo es posible si el rango se encuentra entre el valor mínimo de  $F(x)$  y el máximo de  $G(y)$ . Cuando  $F(x)$  alcanza el mínimo, entonces  $G(y)$  puede tomar dos posibles valores, que corresponden al valor más alto y más bajo de la población de linces (puntos A y B). En el valor máximo de  $G(y)$ , la función  $F(x)$ toma también dos posibles valores, que son los niveles de población más bajo y más alto de conejos (puntos  $C y D$ ). La Figura 5.3 representa a la situación anterior.

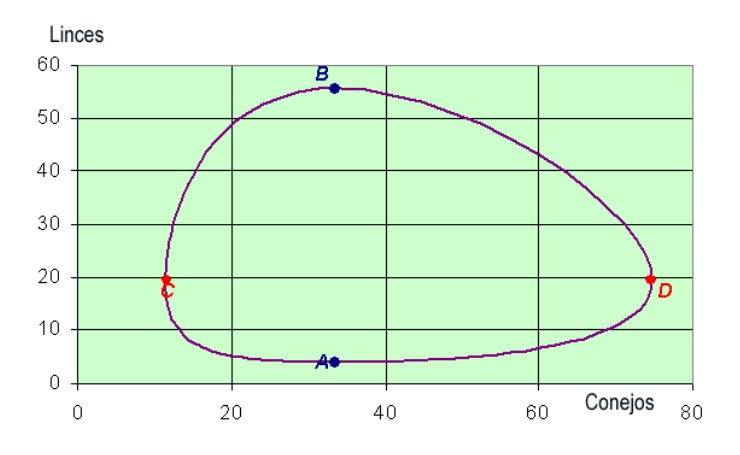

Figura 5.3 Representación gráfica del plano fase

EJERCICIO 5.3.4 En el modelo Lotka-Volterra que venimos estudiando, encontrar los niveles medios de las presas y de los depredadores

**Solución.** Como ocurre que  $(\ln x(t))' = x'(t)/x(t) = a_1 - a_2y(t)$  se tiene que

$$
y(t) = \frac{1}{a_2}(a_1 - (\ln x(t))')
$$
.

El valor promedio de  $y(t)$  sobre el intervalo  $[0, T]$  se define como:

$$
\frac{1}{T}\int_0^T y(t)dt,
$$

si sustituimos

$$
\frac{1}{T} \frac{1}{a_2} \int_0^T (a_1 - (\ln x(t))') dt = \frac{a_1}{a_2}.
$$

Razonando de manera similar se prueba que el valor promedio de  $y(t)$  es  $b_1/b_2$ . En consecuencia, no importa como de grandes sean las poblaciones iniciales de las dos especies ni importa como sean las variaciones, el promedio en las poblaciones es siempre el mismo. Esta propiedad se puede considerar como la ley de conservación de la naturaleza.

### 5.4 Análisis numérico del modelo

La siguiente tabla muestra el índice de capturas de linces y conejos elaborada por la compañía Hudson Bay entre los años 1900 y 1920.

| Año  | Conejos | Linces | Año  | Conejos | Linces |
|------|---------|--------|------|---------|--------|
| 1900 | 30      | 4      | 1911 | 40.3    | 8      |
| 1901 | 47.2    | 6.1    | 1912 | 57      | 12.3   |
| 1902 | 70.2    | 9.8    | 1913 | 76.6    | 19.5   |
| 1903 | 77.4    | 35.2   | 1914 | 52.3    | 45.7   |
| 1904 | 36.3    | 59.4   | 1915 | 19.5    | 51.1   |
| 1905 | 20.6    | 41.7   | 1916 | 11.2    | 29.7   |
| 1906 | 18.1    | 19     | 1917 | 7.6     | 15.8   |
| 1907 | 21.4    | 13     | 1918 | 14.6    | 9.7    |
| 1908 | 22      | 8.3    | 1920 | 16.2    | 10.1   |
| 1909 | 25.4    | 9.1    | 1921 | 24.7    | 8.6    |
| 1910 | 27.1    | 7.4    | 1922 |         |        |

Tabla 5.1 Capturas de linces y conejos en miles

Para poder aplicar el modelo presa-depredador a los datos de la Tabla 5.1, es necesario conocer  $a_1, a_2, b_1, b_2, x(0), y(0)$ . Empezamos tomando como valores iniciales  $x(0) = 30$  e  $y(0) = 4$ . Para encontrar el resto de los parámetros debemos tener en cuenta los valores medios

$$
\bar{x}(t) = \frac{b_1}{b_2}, \quad \bar{y}(t) = \frac{a_1}{a_2}.
$$

Si elegimos los datos comprendidos entre dos valores máximos (o mínimos) y hacemos su media, podemos estimar  $\bar{x}(t)$  e  $\bar{y}(t)$ . Por ejemplo, en el caso de los conejos consideraremos la población comprendida entre los años 1903 y 1913

$$
\frac{77.4 + 36.3 + 20.6 + 18.1 + 21.4 + 22 + 25.4 + 27.1 + 40.3 + 57}{10} = 34.6,
$$

y para los linces los comprendidos entre 1904 y 1915

$$
\frac{59.4 + 41.7 + 19 + 13 + 8.3 + 9.1 + 7.4 + 8 + 12.3 + 19.5 + 45.7}{11} = 22.12.
$$

De esta manera.

$$
\bar{x}(t) = \frac{b_1}{b_2} = 34.6, \quad \bar{y}(t) = \frac{a_1}{a_2} = 22.12.
$$
\n(5.2)
Todavía necesitamos otras dos ecuaciones para poder estimar todos los coeficientes. Para ello razonamos de la siguiente manera: cuando la población de depredadores sea muy baja, es de esperar que las presas estén creciendo de manera exponencial. A partir de esta hipótesis calcularemos  $a_1$ . En efecto, en la Tabla 5.1 observamos que una población baja de linces, y al mismo tiempo un crecimiento rápido de los conejos, corresponde al año 1910. Para estos años los datos son  $x(t) = 27.1$  en 1910  $y(x(t + 1) = 40.3$  en 1911. Si sustituimos en la fórmula del crecimiento exponencial  $x(t) = x(0)e^{a_1 t}$ , se obtiene

$$
40.3 = 27.1 e^{a_1} \Rightarrow a_1 = \ln\left(\frac{40.3}{27.1}\right) = 0.397. \tag{5.3}
$$

En el otro caso, una población muy baja de conejos que implica un ritmo elevado en el descenso de la población de linces, se da en el año 1905. Sean  $y(0) = 41.7, y(1) = 19$ , si sustituimos en  $y(t) = y(0)e^{-b_1 t}$ ,

$$
19 = 41.7 e^{-b_1} \Rightarrow b_1 = -\ln\left(\frac{19}{41.7}\right) = 0.786. \tag{5.4}
$$

De las expresiones (5.2, 5.3, 5.4) deducimos

$$
x(0) = 30
$$
,  $y(0) = 4$ ,  $a_1 = 0.4$ ,  $a_2 = 0.018$ ,  $b_1 = 0.8$ ,  $b_2 = 0.023$ , (5.5)

que nos permiten escribir nuestro modelo presa-depredador

$$
\begin{cases}\nx'(t) = 0.4x(t) - 0.018x(t)y(t) & ; x(0) = 30 \\
y'(t) = -0.8y(t) + 0.023x(t)y(t) & ; y(0) = 4\n\end{cases}
$$
\n(5.6)

EJERCICIO 5.4.1 Utilizar el método de Runge-Kutta de cuarto orden para la resolución numérica del sistema de ecuaciones diferenciales (5.6).

Solución. Empezamos introduciendo los datos

$$
\begin{aligned} & f[x_-,y_-,z_-] := 0.4y - 0.018yz; \\ & g[x_-,y_-,z_-] := -0.8z + 0.023yz; \\ & a = 0; \\ & b = 22; \\ & value = \{30\}; \\ & \text{cola} = \{4\}; \\ & n = 200; \\ & h = (b-a)/n; \end{aligned}
$$

construimos los nodos

$$
\mathtt{node} = \mathtt{Table}[a + ih. \{i, 0, n\}];
$$

y encontramos los valores de  $L_1$ ,  $L_2$ ,  $L_3$ ,  $L_4$ ,  $K_1$ ,  $K_2$ ,  $K_3$ ,  $K_4$ .

$$
For[i = 2, i <= n + 1, i ++, K1 = f[node[[i - 1]], valor[[i - 1]], cola[[i - 1]]]; \\ \text{L1} = g[node[[i - 1]], valor[[i - 1]], cola[[i - 1]]]; \\ \text{K2} = f[node[[i - 1]] + h/2, valor[[i - 1]] + (h * K1)/2, cola[[i - 1]] + (h * L1)/2]; \\ \text{L2} = g[node[[i - 1]] + h/2, valor[[i - 1]] + (h * K1)/2, cola[[i - 1]] + (h * L1)/2]; \\ \text{K3} = f[node[[i - 1]] + h/2, valor[[i - 1]] + (h * K2)/2, cola[[i - 1]] + (h * L2)/2]; \\ \text{L3} = g[nodeo[[i - 1]] + h/2, valor[[i - 1]] + (h * K2)/2, cola[[i - 1]] + (h * L2)/2]; \\ \text{K4} = f[node[[i - 1]] + h, valor[[i - 1]] + hK3, cola[[i - 1]] + hL3]; \\ \text{L4} = g[nodeo[[i - 1]] + h, valor[[i - 1]] + hK3, cola[[i - 1]] + hL3]; \\ \text{AppendTo}[valor, valor[[i - 1]] + 1/6 * h * (K1 + 2K2 + 2K3 + K4)]; \\ \text{AppendTo}[cola, cola[[i - 1]] + 1/6 * h * (L1 + 2L2 + 2L3 + L4)];];
$$

Construimos la gráfica que nos muestra la evolución de las presas

 $grafical = ListPlot[Table[\{node[[i]], valor[[i]]\}, \{i, n+1\}, PlotStyle - >$ RGBColor[1, 0, 0], PlotJoined− > True];

la gráfica que nos muestra la evolución de los depredadores

 $grafica2 = ListPlot[Table[\{node[[i]], cola[[i]]\}, \{i, n+1\}, PlotStyle- >$  $RGEColor[0, 0, 1], PlotJoined -> True];$ 

y finalmente introducimos los datos de la Tabla 5.1

conejos = ListPlot $\{\{1, 30\}, \{2, 47.2\}, \{3, 70.2\}, \{4, 77.4\}, \{5, 36.3\}, \{6, 20.6\},\$ {7, 18.1}, {8, 21.4}, {9, 22}, {10, 25.4}, {11, 27.1}, {12, 40.3} , {13, 57}, {14, 76.6}, {15, 52.3}, {16, 19.5}, {17, 11.2}, {18, 7.6},  ${19, 14.6}, {20, 16.2}, {21, 24.7}, PlotStyle->RGBColor[1, 0, 0]]$ 

 $lines = ListPlot[\{\{1, 4\}, \{2, 6.1\}, \{3, 9.8\}, \{4, 35.2\}, \{5, 59.4\},$  $\{6, 41.7\}, \{7, 19\}, \{8, 13\}, \{9, 8.3\}, \{10, 9.1\}, \{11, 7.4\}, \{12, 8\},$ {13, 12.3}, {14, 19.5}, {15, 45.7}, {16, 51.1}, {17, 29.7}, {18, 15.8}, {19, 9.7},  ${20, 10.1}, {21, 8.6},$   $,{\rm Plotsstyle->RGEolor[0, 0, 1]}$ 

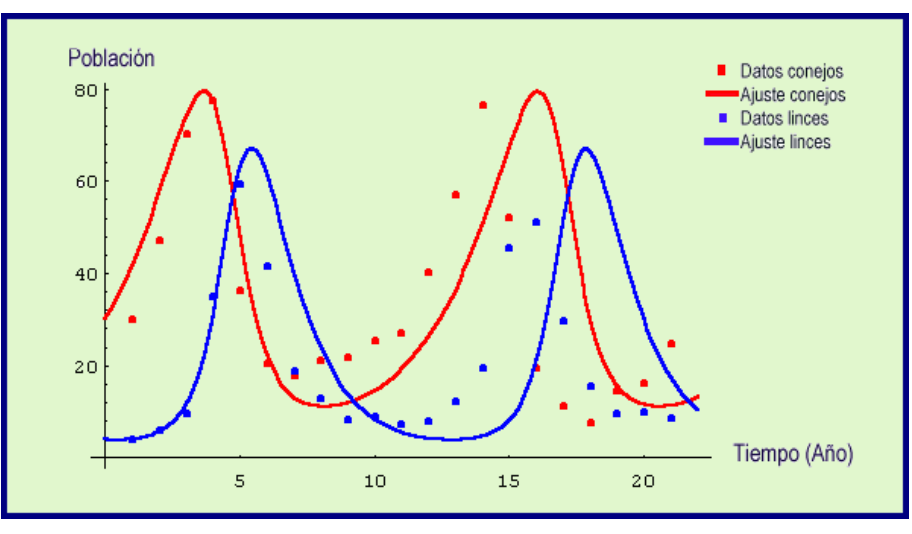

Figura 5.4 Ajuste de los datos

A continuación dibujamos las órbitas

 $grafica3 = ListPlot[Table[\{valor[[i]], cola[[i]]\}, \{i, n+1\}, PlotStyle- >$  $RGBColor[0, 1, 0]$ , PlotJoined- > True];

y representamos la nube de puntos correspondientes a las poblaciones de conejos y zorros de la Tabla 5.1

 $grafica4 = ListPlot[\{\{30, 4\}, \{47.2, 6.1\}, \{70.2, 9.8\}, \{77.4, 35.2\}, \{36.3, 59.4\},$  $\{20.6, 41.7\}, \{18.1, 19\}, \{21.4, 13\}, \{22, 8.3\}, \{25.4, 9.1\}, \{27.1, 7.4\},$  $\{40.3, 8\}, \{57, 12.3\}, \{76.6, 19.5\}, \{52.3, 45.7\}, \{19.5, 51.1\}, \{11.2, 29.7\},$  $\{7.6, 15.8\}, \{14.6, 9.7\}, \{16.2, 10.1\}, \{24.7, 8.6\}\}$ 

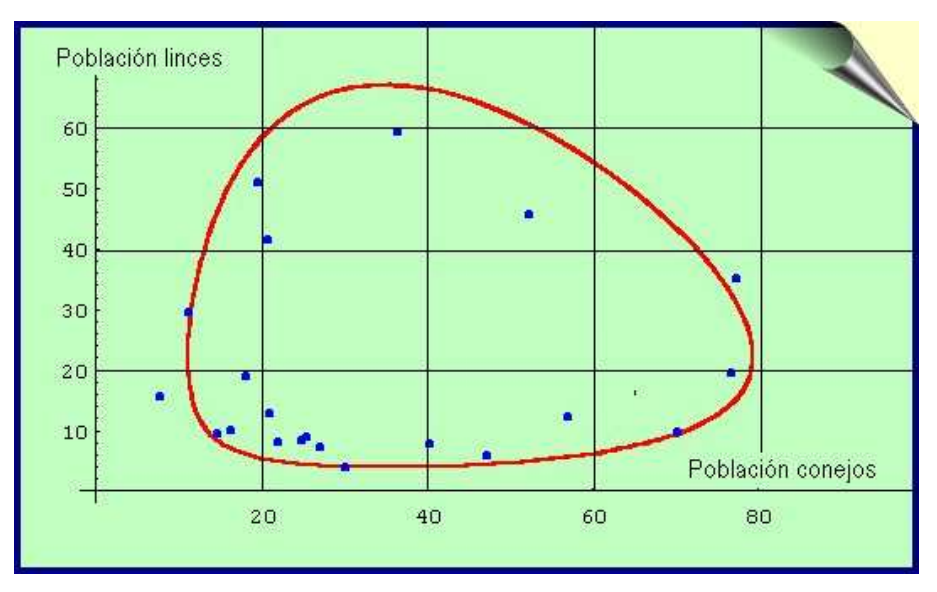

Figura 5.5 Ajuste de las órbitas

# NOTAS COMPLEMENTARIAS

70 Práctica 5 Modelo Lotka-Volterra

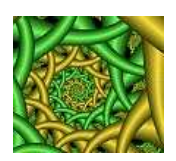

# Práctica 6

# CONSTRUCCIÓN DE MODELOS DINÁMICOS CON VENSIM PLE

### 6.1 Objetivo

El propósito de esta práctica es dar unas breves ideas que nos ayuden a familiarizarnos con la construcción y simulación de modelos de sistemas dinámicos usando el programa Vensim PLE $_{\textcircled{e}}$ .

## 6.2 Introducción

Una manera interesante de poder resolver un problema científico, es hacer uso de un modelo matemático. La modelización es un tema que en los últimos años ha adquirido una gran importancia, por la naturaleza y la complejidad de los problemas a los que se aplica. Las razones que justifican esta gran expansión, hay que buscarlas en el importante desarrollo que ha tenido el uso del ordenador, la aparición de nuevas teorías matemáticas y el análisis de sistemas. Uno de los programas más fáciles de utilizar para construir y posteriormente simular un sistema dinámico es Vensim PLE<sub>®</sub>. Además presenta la ventaja añadida de utilizar el sistema operativo Windows<sub> $\mathbb{R}$ </sub>.

Comenzaremos la práctica construyendo un modelo económico muy simple que nos analice la evolución del déficit, y posteriormente construiremos y simularemos los modelos más sencillos que estudian el crecimiento de poblaciones.

# 6.3 Construcción de modelos dinámicos

### 6.3.1 Introducción

Para comenzar necesitamos cargar el programa. Al abrir por primera vez Vensim  $PLE_{\odot}$ nos aparecerá la siguiente pantalla.

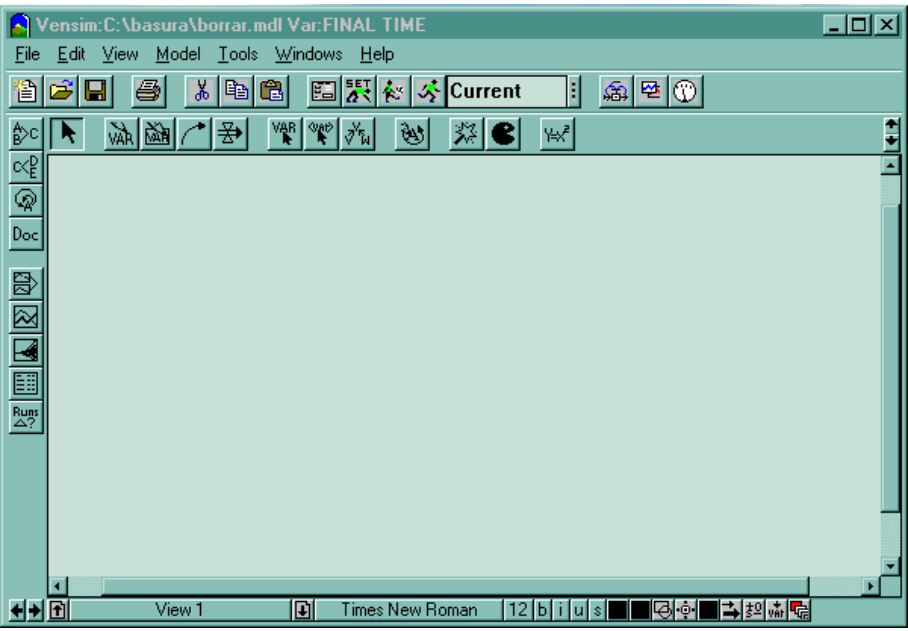

Para empezar a trabajar en un nuevo modelo seleccionamos New Model en el menú file, y el programa nos mostrará el siguiente cuadro de diálogo.

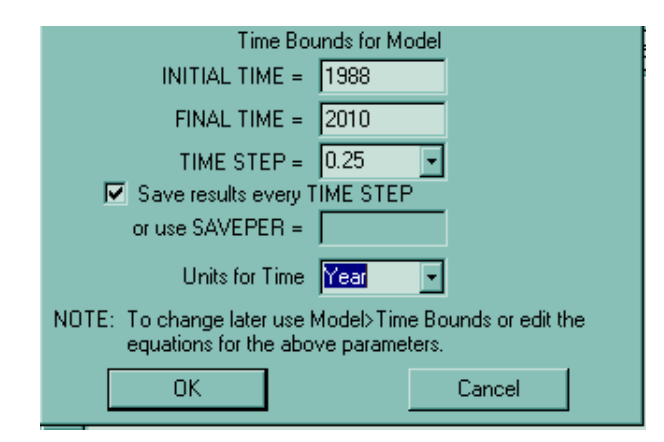

En primer lugar debemos elegir el horizonte temporal del modelo (cuando debe comenzar y acabar la simulación), el paso temporal apropiado (como deseamos exactamente que simule nuestro modelo), y la unidad de tiempo. En nuestro ejemplo, el

déficit se iniciará en 1988 y deseamos acabar la simulación en el año 2010. Como paso temporal seleccionamos 0.25 años. Finalmente, cambiamos la unidad del tiempo de mes a año. Para finalizar hacemos clik en OK con el ratón.

Para darle un nombre al modelo, elegimos Save as del menú file e introducimos el nombre deseado. El programa asignará automáticamente la extensión .mdl al nombre del archivo, y estamos en condiciones para construir nuestro modelo.

### 6.3.2 Niveles (stock), Flujos (Flow) y estructuras de retroalimentación (feedback)

El área grande vacía en la mitad de la pantalla es el área de trabajo. Los diferentes botones en el borde superior del ´area de trabajo representan las distintas "herramientas" disponibles para trabajar con el modelo. La barra superior contiene a la barra del título, la barra de herramientas principal y las herramientas del escritorio. La barra de herramientas principal consiste en dos conjuntos: operación con archivos, que controla las funciones standard con archivos (abrir, cerrar, grabar, imprimir, cortar, copiar y pegar)

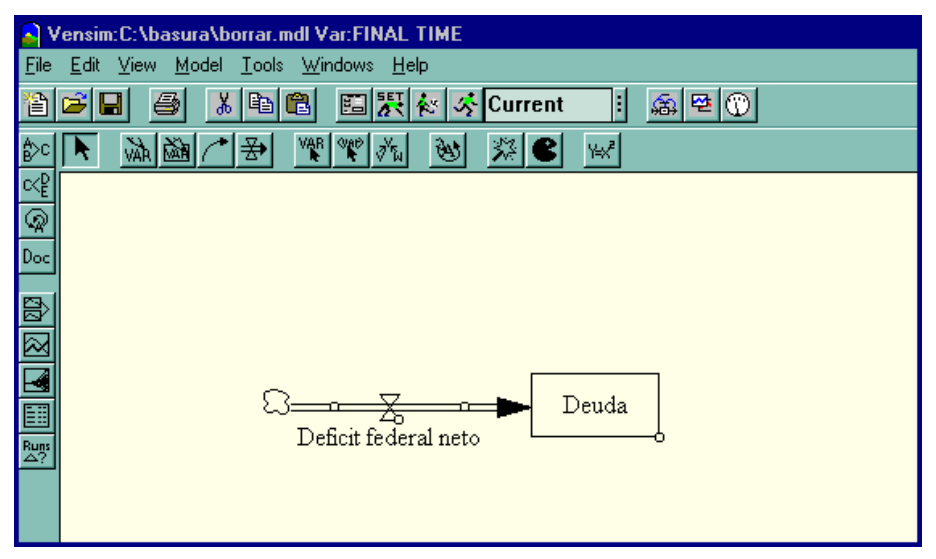

Figura 6.1

Además están las herramientas de simulación y gráficos que nos permiten realizar distintas simulaciones y diferentes representaciones gráficas. Las herramientas de escritorio nos permiten construir los distintos componentes de un modelo. Las herramientas de la barra de estado nos permiten cambiar la forma del diagrama. Las herramientas de análisis a la izquierda de la ventana se utilizan para analizar el modelo y entender su comportamiento.

Comenzamos dibujando un nivel que representará a la **Deuda** federal pendiente de pago de nuestro modelo. Hacemos clic en el botón correspondiente de la barra de herramientas del escritorio (tercero por la izquierda) y a continuación volvemos a pulsar el botón correspondiente. Tecleamos la palabra **Deuda** y pulsamos la tecla Enter.

Ya hemos creado la primera variable en nuestro modelo, el nivel de dinero que constituye la Deuda federal. Ahora añadimos un flujo de entrada a la Deuda. Pulsamos en el quinto de los iconos de la barra de herramientas y nos situamos a la izquierda de la variable **Deuda**, pulsamos el ratón y posteriormente nos desplazamos hasta situarnos dentro del rectángulo del nivel flujo, en este momento volvemos de nuevo a pulsar el botón izquierdo del ratón. El programa nos dará una caja de texto vacía y el cursor parpadeante. Tecleamos **déficit federal neto** y pulsamos la tecla Enter. Nuestra pantalla tiene ahora el aspecto que aparece en la Figura 6.1. Observemos que el dibujo de la nube representa la frontera del modelo. En este caso la nube nos indica que no debemos preocuparnos, por el momento, de donde viene el déficit. Pero debemos ser cuidadosos hacia donde va dicho flujo, ya que lo estamos acumulando en el nivel Deuda.

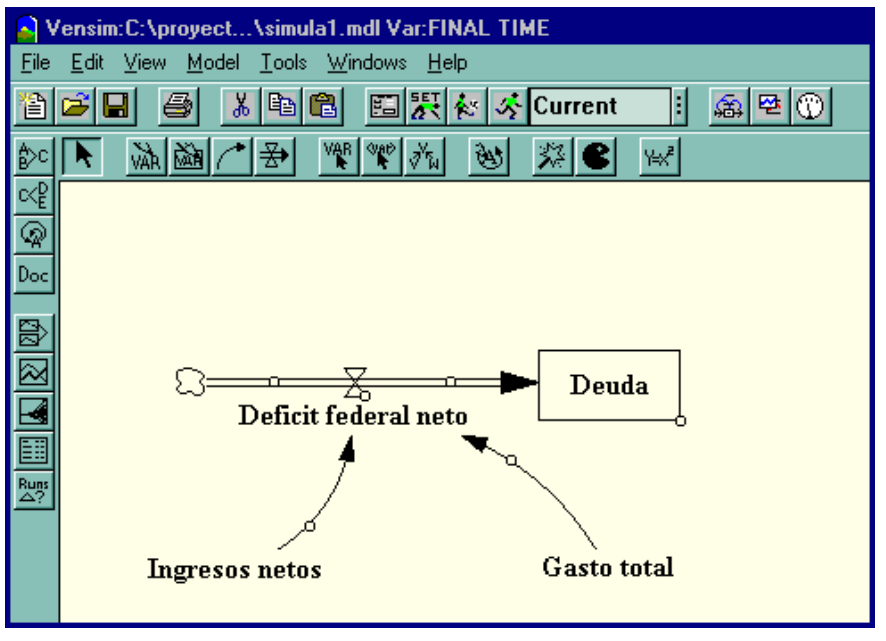

Figura 6.2

Si deseamos borrar algo del escritorio, elegimos el undécimo de los iconos de la barra de herramientas (comecoco) nos situamos encima de lo que deseemos borrar y pulsamos el botón del ratón. También podemos cambiar el nombre del nivel Deuda. Elegimos el tercer botón de la barra de herramientas, pulsamos encima del nivel Deuda y escribimos el nuevo nombre.

Ahora necesitamos crear las variables necesarias para determinar el flujo déficit federal neto. Asumamos que está determinada por dos variables, Ingresos netos y Gasto total. Seleccionamos el segundo de los iconos (VAR) y a˜nadimos estas dos variables al modelo. Estas variables no están conectadas a la válvula o a la caja y reciben el nombre de variables auxiliares. Para mostrar gráficamente que el déficit federal neto está determinado por las variables auxiliares, tenemos que conectarlo a trav´es de flechas. En primer lugar, elegimos de la barra de herramientas el cuarto de los botones, pulsamos encima de la variable auxiliar Ingresos netos y arrastramos el ratón hasta colocarnos encima del flujo déficit federal neto, finalmente volvemos a pulsar el botón del ratón.

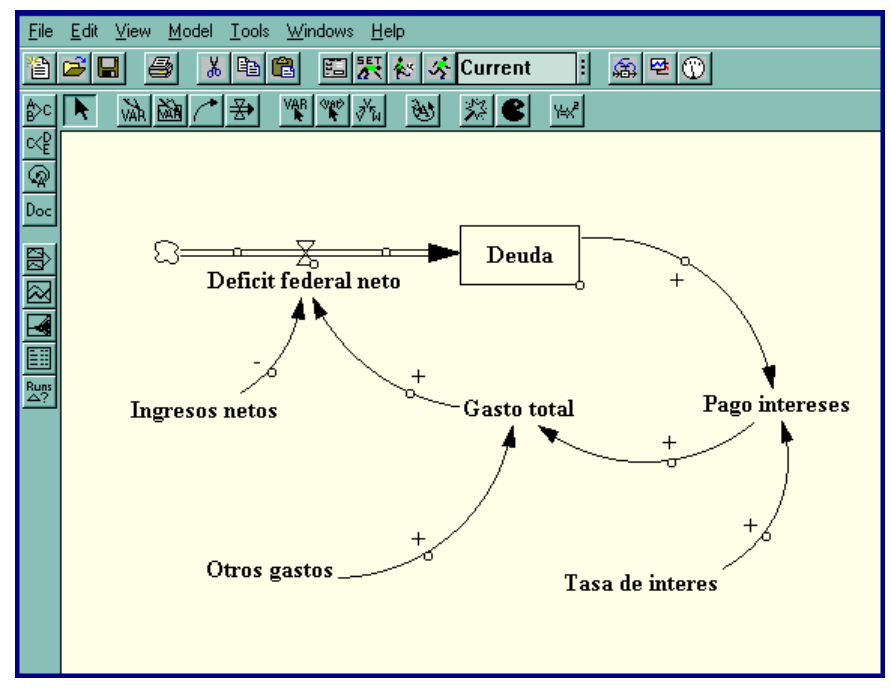

Figura 6.3

Si pulsamos en el primer botón de la barra de herramientas (aquella que tiene dibujada una flecha) entonces podemos seleccionar la variable que hemos creado y moverla por la pantalla. También podemos pulsar en el pequeño círculo que tienen las flechas y cambiar su curvatura. En este momento nuestro modelo tiene el aspecto que muestra la Figura 6.2.

Ahora deseamos simbolizar en el diagrama la manera como afectan las variables auxiliares al flujo que hemos construido. Un incremento de los Ingresos netos hace disminuir la Deuda, mientras que un incremento del Gasto total ocasiona un aumento del déficit. Seleccionamos el primer botón de la barra de las herramientas (el que tiene dibujada una flecha), elegimos el circulo de la flecha que deseamos etiquetar con  $(+)$  o  $(-)$ . Ahora, pulsamos con el ratón la tecla  $\pm$ -SO que está situada en la barra inferior del escritorio (segunda por la derecha) y aparecerá un menú del que elegimos el valor que nos interese. Repitiendo los pasos anteriores debemos completar el modelo hasta que tenga el aspecto de la Figura 6.3.

Finalmente, si deseamos etiquetar de forma positiva el ciclo de retroalimentación que hemos creado, procedemos de la siguiente manera: Elegimos el noveno de los botones de la barra de herramientas del escritorio y pulsamos en el centro del ciclo de retroalimentación. Después de pulsar en el centro del ciclo, nos aparecerá el cuadro de di´alogo situado a la izquierda de la Figura 6.4.

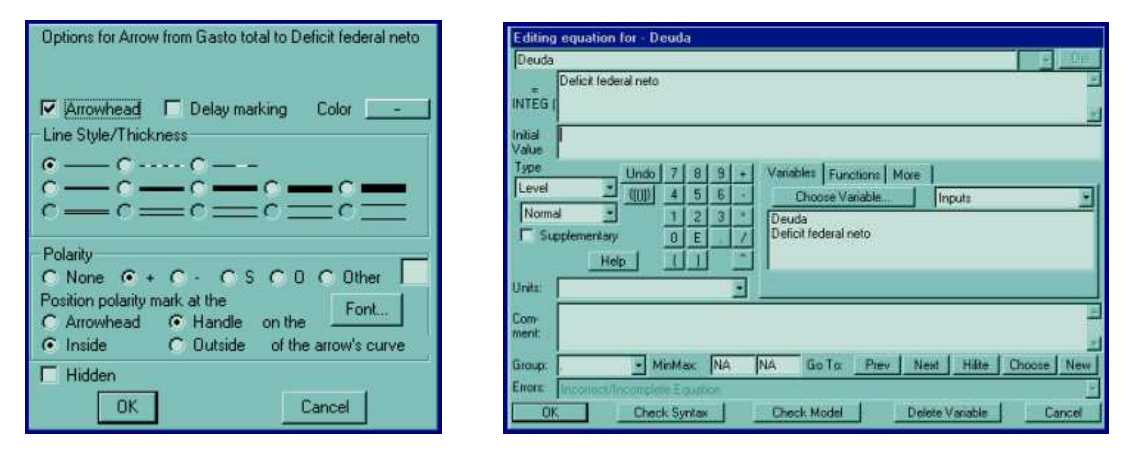

Figura 6.4

#### 6.3.3 Especificación de las ecuaciones

Una vez que hemos construido nuestro modelo, necesitamos escribir las ecuaciones para cada una de las variables. La formulación de las ecuaciones es un paso fundamental en el proceso de construcción de un modelo dinámico. Para comenzar a escribir las ecuaciones, pulsamos el último de los botones  $(y = x^2)$  de la barra de herramientas del escritorio. Entonces se iluminarán las variables de nuestro diagrama en el escritorio. Una variable iluminada nos indica que la ecuación para esa variable está incompleta. Las variables se clasifican en exógenas o endógenas. Las variables exógenas son aquellas que no forman parte del ciclo de retroalimentación. La Deuda de nuestro modelo tiene tres variables exógenas (Ingresos netos, Otros gastos, Tasa de interés) y cuatro variables endógenas.

Comenzamos escribiendo las ecuaciones para las variables exógenas. Pulsamos en la variable iluminada Ingresos netos. Entonces veremos el cuadro de diálogo que aparece a la derecha de la Figura 6.4. Una buena práctica en la construcción de modelos requiere que cada ecuación en un modelo tenga tres elementos: la ecuación, la unidad de medida y un comentario completo. Para escribir una ecuación para los Ingresos netos asumimos que éstos son constantes, y necesitamos introducir el n´umero apropiado. En 1988 los Ingresos netos fueron aproximadamente de  $9 * 10^{12}$  dólares anuales. Ahora, necesitamos rellenar las unidades. Los ingresos son una variable del flujo, por lo tanto una unidad apropiada para esta ecuación es dólares/year. Finalmente, necesitamos dar una descripción de esta ecuación. Podemos por ejemplo escribir el siguiente texto: Hemos asumido como constante el Ingreso neto, con un valor de 9 billones de dólares anuales, basado en el valor actual de 1988.

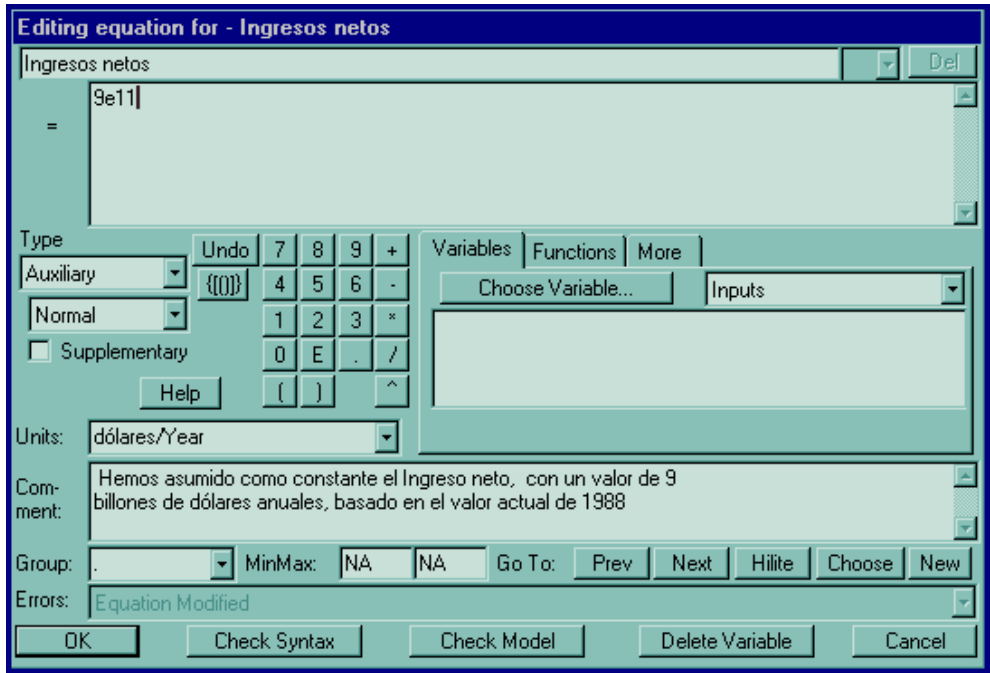

Cuando pulsamos OK volvemos al escritorio y aparecerán iluminadas todas las variables del diagrama excepto aquellas que hemos completado sus ecuaciones (Ingresos netos). A continuación proseguimos con el proceso de escribir las ecuaciones para el resto de las variables exógenas. Para ello utilizaremos la siguiente información:

- Los gastos, excluidos los intereses de la deuda, fueron aproximadamente de 900 billones de dólares en 1988.
- El porcentaje de interés de la deuda nacional en 1988 fue alrededor del  $7\%$ anual.

Ahora nos debemos centrar en las variables endógeneas. Escribir las ecuaciones para los niveles y los flujos es ligeramente diferente. Empecemos por el nivel Deuda, para ello pulsamos de la barra de herramientas del escritorio el botón de las ecuaciones  $(y = x<sup>2</sup>)$  y posteriormente pulsamos dentro del nivel **Deuda**. Nos aparecerá la siguiente ventana de diálogo

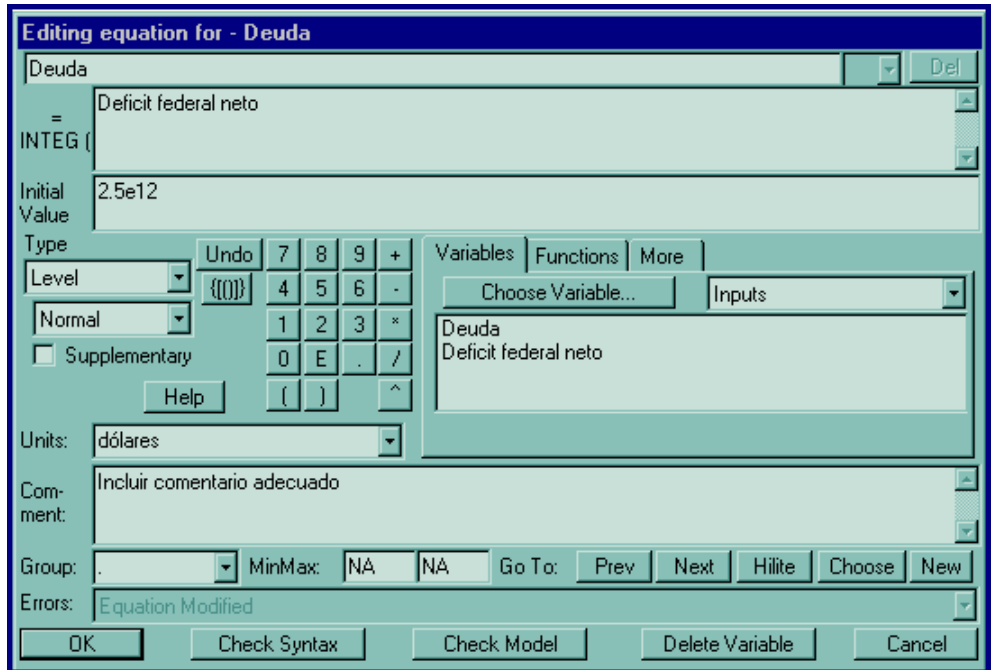

Al contrario que los flujos y las constantes, los niveles requieren especificar un elemento adicional en su formulación. Después de escribir la ecuación, en primer lugar necesitamos un valor inicial. Escribimos la ecuación para el nivel en la caja correspondiente a la palabra Integ, que son las iniciales de Integrate. Significa que el nivel en cualquier momento en el tiempo es igual a la suma de todos los flujos de entrada, menos los flujos de salida, más el valor inicial.

Cuando creamos el diagrama con el nivel, los flujos, y la retroalimentación, habíamos conectado el déficit federal neto al nivel Deuda. El programa captura esta dependencia entre el flujo y el nivel, proporcionando una lista de las variables que se requieren y aparecen a la derecha de la caja de diálogo de la ecuación. (La variable que estamos formulando **Deuda**, también aparece por sí misma en la caja de las variables, pero nosotros solo necesitamos la entrada correspondiente al **Déficit** federal neto.) Debajo de la caja Integ está la correspondiente al valor inicial. En este lugar colocamos nuestro punto de partida para el correspondiente nivel. En 1988 la deuda federal era aproximadamente  $2.5e12$  de dólares. Escribimos por tanto 2.5e12, con lo cual completamos todas las especificaciones para la Deuda. Es decir, la Deuda es simplemente la acumulación del déficit federal neto desde 1988 añadida al valor inicial.

A continuación necesitamos especificar las ecuaciones para las variables auxiliares y el flujo. Usando la herramienta de las ecuaciones  $(y = x^2)$ , y pulsando sobre el **Pago** de intereses, nos aparecerá la ventana de diálogo correspondiente a esta variable. Esta caja es idéntica a la anterior, y nos aparecen dos variables en su correspondiente caja. Estamos obligados a usar estas dos variables en nuestra ecuación. Cuando dibujamos el diagrama del modelo, hab´ıamos conectado con flechas la variable Deuda y la constante Tasa de interés a la variable Pago de intereses. Si intentamos escribir la ecuación sin hacer uso de estas dos variables, Vensim  $PLE_{\odot}$  nos dará un mensaje de error.

La cantidad de interés pagado es igual a la deuda actual que tenemos en el nivel multiplicada por la tasa de interés. Para introducir esta ecuación, pulsamos la variable **Deuda** de la caja de las variables, a continuación introducimos el signo \* de multiplicar y a continuación volvemos a pulsar Tasa de interés de la caja de las variables. Para completar la ecuación, necesitamos especificar las unidades, Dólares/year, e introducir un comentario adecuado para esta variable. Seguimos un proceso similar para completar el modelo.

### 6.3.4 Usando las herramientas de análisis de la estructura del modelo

El programa tiene cinco herramientas para analizar y entender la estructura de nuestro modelo, pero la más importante de ellas es la herramienta de revisar (unit checking). Lo más importante en las ecuaciones de cualquier sistema dinámico es su consistencia dimensional, que es tanto como decir que las unidades de medida deben ser las mismas a la izquierda y a la derecha de una ecuación. Por ejemplo, supongamos que hemos elegido como unidades en la Deuda los dólares y en la Tasa de interés dólares/year. Si pulsamos en Units Check nos aparecerá el siguiente mensaje de la Figura 6.5 (izquierda),

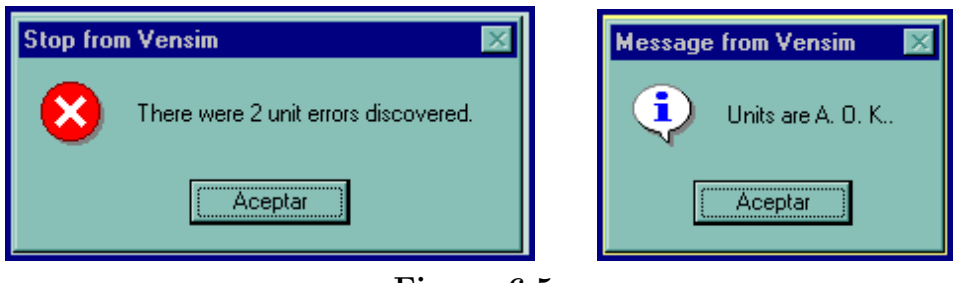

Figura 6.5

el problema es que, en este ejemplo, la ecuación Pago de intereses no está consistentemente dimensionada: el lado izquierdo y el derecho de la ecuación tienen unidades diferentes. Los Intereses pagados están medidos en dólares por year. La Deuda, al ser un nivel, está medida en dólares. Si multiplicamos Deuda por algo con unidades en dólares/year el resultado estará medido en dólares2 /year y aquí aparece el error. La unidad apropiada para la **Tasa de interés** es  $1/year$ . Si la introducimos en el lugar apropiado y pulsamos Units Check nos aparecerá el mensaje de la Figura 6.5 (derecha).

#### 6.3.5 Simulando el modelo

El programa que estamos utilizando también tiene herramientas para analizar el comportamiento de nuestro modelo. Para ejecutar una simulación debemos pulsar el icono del hombre corriendo en la barra de herramientas superior, Vensim PLE<sub>®</sub> nos mostrará la siguiente ventana de diálogo:

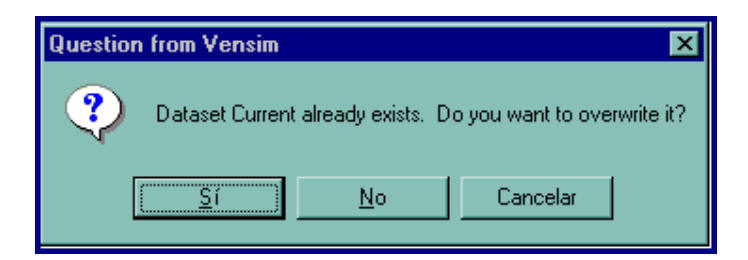

Si deseamos crear otra base de datos, pulsamos No, en caso contrario si queremos sobreescribir pulsamos  $Si$ , y empezará la simulación de nuestro modelo. Si hemos pulsado No debemos guardar los datos con un nombre (por ejemplo simula1), y a continuación pulsamos Save.

Una vez que la simulación se ha completado, podemos mirar los resultados. Tenemos muchas opciones diferentes, pero la más útil es la herramienta gráfica. Para crear un gr´afico de la Deuda debemos seleccionarla en primer lugar. Para visualizar el gr´afico, pulsamos el sexto de los botones en la barra de herramientas vertical (barra de herramienta de an´alisis). Para el a˜no 2010, bajo los supuestos realizados, la deuda federal será de más de 10 trillones de dólares, cuatro veces la deuda de 1988.

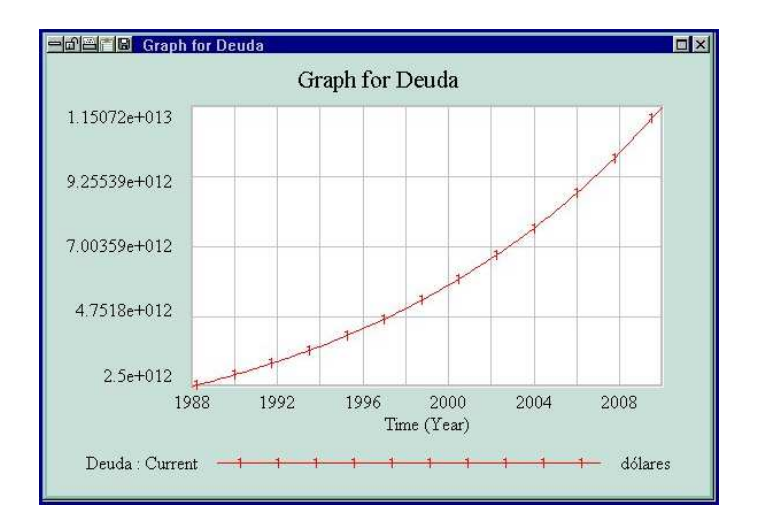

El programa tiene otras maneras diferentes de presentar el resultado de la simulación. Pulsando el quinto de los botones de la barra de herramientas de análisis, nos aparecerá un gráfico de la variable seleccionada, con todas las variables que la determinan. También podemos presentar las salidas en forma de tablas, eligiendo el penúltimo de los botones de la barra de herramientas de análisis.

Una vez que hemos realizado una simulación, podemos ejecutar diferentes simulaciones modificando por ejemplo la tasa de interés anual. Supongamos que ésta fuera un  $5.5\%$  en lugar de un 7%. Para ello pulsamos el botón correspondiente a las ecuaciones  $(y = x^2)$  y cambiamos el valor en la variable adecuada. Volvemos a realizar la simulación y obtenemos el siguiente resultado.

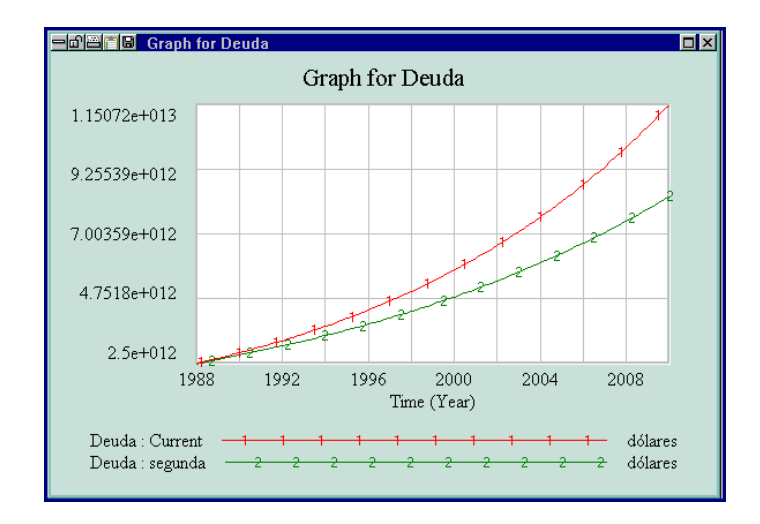

El programa nos permite crear nuestros propios gráficos, para ello elegimos el último de los botones (el reloj) de la barra de herramientas superior y nos aparecerá la siguiente ventana de diálogo

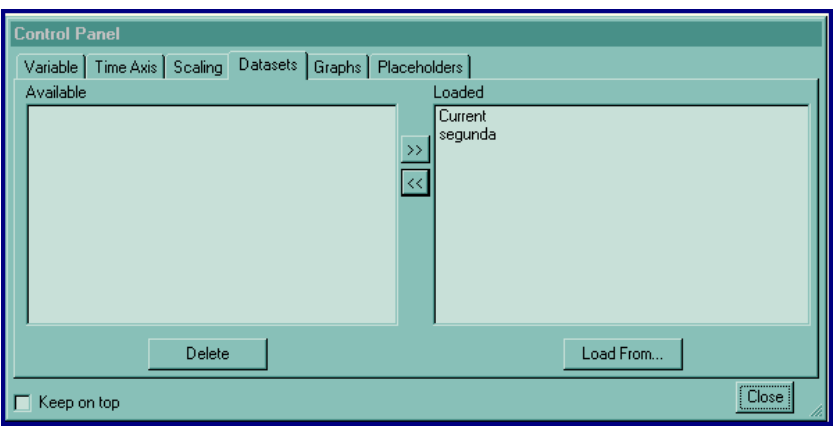

# NOTAS COMPLEMENTARIAS

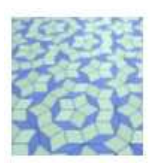

Práctica 7

# SIMULACIÓN DE MODELOS POBLACIONALES

### 7.1 Objetivo

En esta práctica construiremos, simularemos y analizaremos diversos modelos simples que estudian el crecimiento de poblaciones, a través del programa Vensim PLE<sub>®</sub>.

### 7.2 Flujos constantes

En primer lugar tenemos que crear el nivel llamado **POBLACION**. El tamaño de la población en cualquier momento es igual al número de personas que han entrado al nivel (a través de los nacimientos, inmigración, o cualquier otro proceso de entrada) hasta ese momento, menos las que han salido del nivel (por mortalidad, emigración, etc.) hasta ese momento.

Nuestra POBLACION, por ahora, no tiene manera de cambiar ya que no tiene entradas ni salidas. Vamos a añadirle una entrada. Construimos un flujo de entrada, y le ponemos de nombre **nacimientos**. El círculo que aparece en el centro recibe el nombre de convertidor. Dependiendo de la señal generada por el convertidor, el grifo puede abrirse para admitir m´as volumen de entrada, o estar completamente cerrado, para que nada fluya, o a veces situarse entre los dos extremos. Juntos, el c´ırculo y el grifo controlan la velocidad del flujo. Observamos que al dibujar el flujo nos aparece una nube. La nube es el s´ımbolo que el programa utiliza para indicarnos que no tenemos que preocuparnos de donde fluye el flujo, y adem´as nos definen la frontera del modelo. En nuestro caso no debemos preocuparnos de donde viene el flujo de los nacimientos (por ejemplo, del nivel de huevos fertilizados). Finalmente debemos establecer las relaciones algebraicas.

EJERCICIO 7.2.1 Un determinado pueblo tiene 5000 habitantes. Cada año, aproximadamente nacen 150 bebés. Nuestro objetivo es el de estimar la población en los próximos años.

Solución. Del enunciado del problema se desprende que

- **POBLACION**: valor inicial = 5000; unidades: Personas.
- nacimientos: 150; unidades = Personas/año.

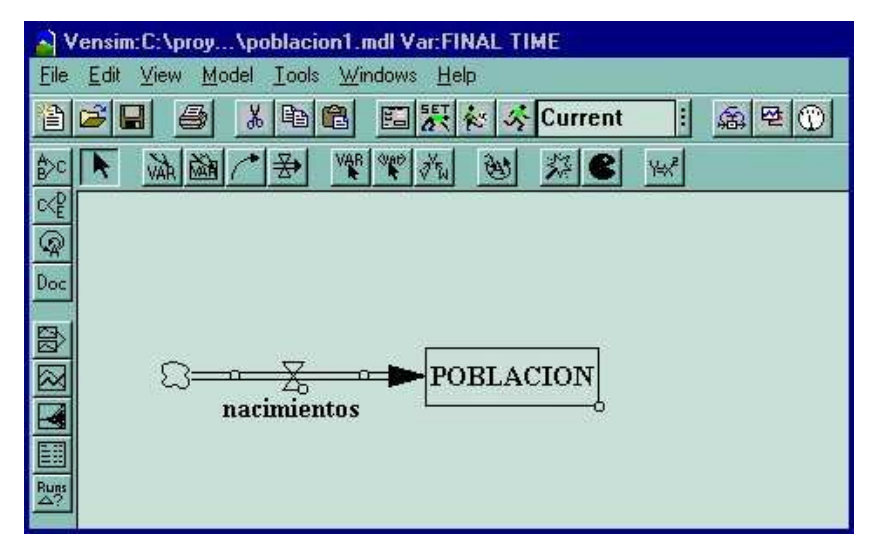

Figura 7.1 Diagrama causal

Finalmente debemos ejecutar el programa y analizar los resultados

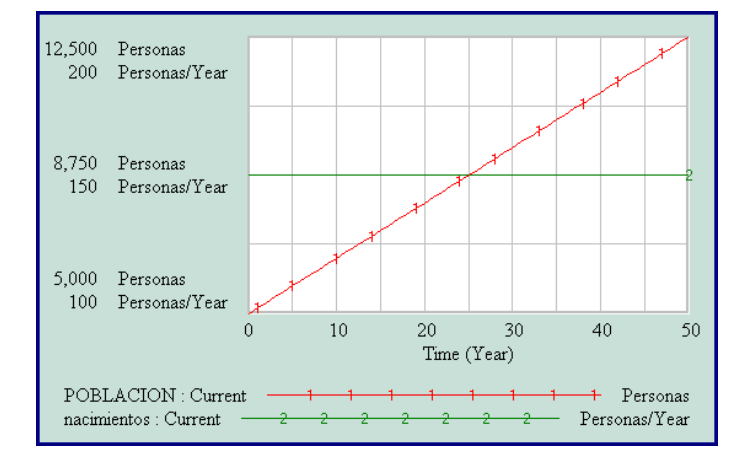

EJERCICIO 7.2.2 Ahora necesitamos algo más de información sobre el pueblo. Nos hemos enterado que nacen 150 personas cada año, pero también mueren 75 personas cada año. Analizar la evolución de la población en los próximos años.

Solución. Construimos un flujo de salida y le denominamos muertes, e introducimos las ecuaciones:

• muertes  $= 75$ ; unidades  $=$  Personas/Año.

A continuación procedemos a simular el modelo.

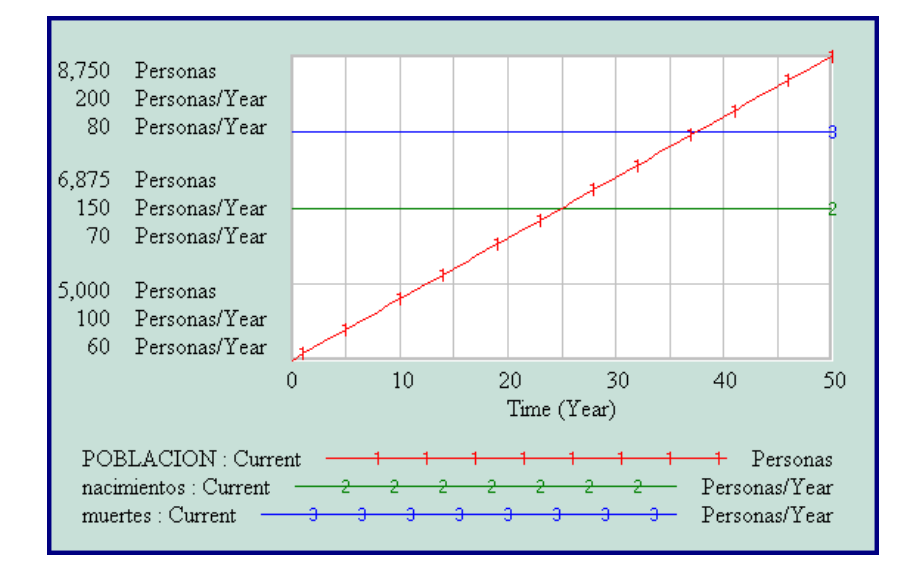

 $i$ Por qué aumenta la población?. En el gráfico podemos ver que la línea correspondiente a los nacimientos está por encima de la línea correspondiente a las muertes. Cada año nacen 150 personas y mueren 75, de este modo la población se incrementa en 75 personas al año. La población se comporta como el agua en una bañera. Si el agua que entra es mayor que la que sale, el nivel del agua en la bañera se incrementa.

EJERCICIO 7.2.3 Ahora tratemos de situarnos en otro escenario: Supongamos otro pueblo B que tiene hoy 5000 habitantes. Una media de 50 bebés nacen por año, y sin embargo una media de 125 personas fallecen al año. ¿Qué sucederá en el pueblo en los próximos años.?

Solución. Procedemos de la misma manera que en el ejercicio anterior introduciendo los nuevos datos y obtenemos la gráfica siguiente.

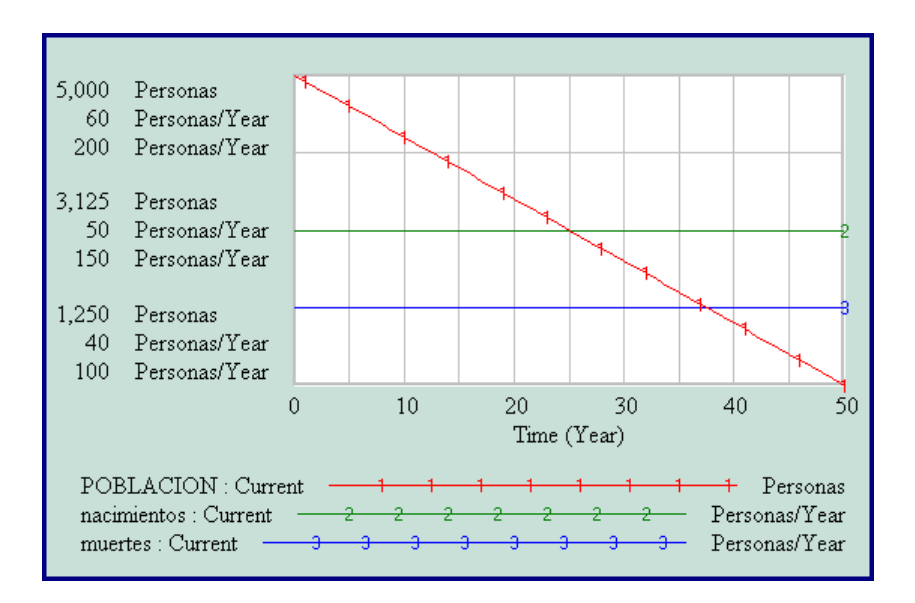

A diferencia del primer pueblo, en el B el flujo de las muertes es superior al flujo de los nacimientos, por esta razón la población decrece en el tiempo.

### 7.3 Retroalimentación (Feedback)

Si realizamos la simulación para los próximos 100 años, la población de B llega a ser negativa en  $2.500$  personas, lo cual es imposible. ¿Por qué se comporta de ésta manera el modelo?. Como sabemos, cada año nacen 50 nuevos bebés, y mueren 125 personas, de tal manera que en cada año la población decrece en 75 personas. Después de 65 años habrá descendido a 5000-65\*75=125 personas. De manera que durante los próximos años de mantenerse este comportamiento, la población será negativa.

La razón de que nuestro modelo no se comporte de forma realista es que hemos simplificado enormemente los flujos de nacimientos y muertes. No hay forma de que el flujo de las muertes pueda ser más grande que la población en ese momento. En la vida real, la tasa de muertes de una población depende del tamaño de la población actual. Lo mismo le ocurre, evidentemente, a la tasa de nacimientos.

Habíamos supuesto inicialmente que las tasas de nacimientos y muertes en ambos pueblos eran constantes. Lo hicimos porque estábamos interesados en hacer la simulación en un período corto de tiempo, por ejemplo 12 años. En 12 años, los bebés que nacen llegan a ser muchachos - as, pero no contribuyen al crecimiento de la población. Sin embargo, cuando decidimos realizar la simulación para 100 años, ya no podemos suponer que las tasas de crecimiento y muerte sean constantes.

¿Qu´e es lo que realmente determina la tasa de nacimientos?. Diremos que el n´umero de nacimientos por año es una fracción de la población existente. Para cualquier año, el número de nacimientos dependerá del tamaño que la población tiene en ese año. Nosotros mostramos la dependencia con un conector (el cuarto botón de la barra de herramientas del escritorio -flecha arqueada-).

- Seleccionamos el icono del conector.
- Nos situamos sobre el nivel POBLACION.
- Con el ratón pulsado, lo movemos hasta hacer contacto con el flujo **nacimien**tos.
- Podemos cambiar la curvatura del conector, seleccionando el primer icono de la barra de herramientas del escritorio (flecha), y pulsando sobre el circulo pequeño del conector. Nos desplazamos con el ratón hasta darle la forma deseada.

Cuando hemos conectado la POBLACION con los nacimientos, estamos diciendo que la ecuación para los nacimientos debe contener la variable población, por lo tanto la ecuación anterior 150 personas/year, no será válida. Necesitamos redefinir nuestro flujo.

Habíamos dicho que la tasa de nacimientos será una fracción de la población existente. La fracción representará la fertilidad de la población, es decir, con qué frecuencia se reproduce la población. El primero de los pueblos tenía una población al inicio de 5000 personas y una tasa de nacimientos de 150 personas/year. Para calcular la **fracción de nacimientos** dividiremos los nacimientos por la población y de esta manera obtendremos la fracción de nacimientos por persona que viven en el pueblo. La fracción de nacimientos será de  $150/5000=0.03$ , es decir, el  $3\%$  anual. De la misma manera, como en el segundo pueblo había inicialmente 5000 personas y la tasa de nacimientos era de 50 personas por año, la fracción de nacimientos será de  $50/5000 = 0.01$ .

Para poner la variable fracción de nacimientos en el diagrama de nuestro modelo, procedemos de la manera siguiente

- Seleccionamos el botón correspondiente a las variables (segundo por la derecha  $-VAR-$ ).
- Nos situamos en el lugar deseado del escritorio y pulsamos el botón izquierdo del ratón.
- Escribimos fracción de nacimientos.
- Conectamos esta variable con el flujo nacimientos.

Necesitamos reescribir las ecuaciones del modelo. Seleccionamos el botón correspondiente a las ecuaciones  $(y = x^2)$ , y pulsamos sobre la variable fracción de nacimientos

- Tecleamos 0.03 en la caja de las ecuaciones.
- Como unidad escribimos (personas/year)/personas  $= 1$ /year.
- Comentario: La fracción de nacimientos para el pueblo se ha calculado dividiendo la tasa de nacimientos por la población. La fracción de nacimientos representa la fertilidad de la población.
- Pulsamos O.K.

Ahora debemos redefinir las ecuaciones para el flujo nacimientos.

- Seleccionamos el nivel POBLACION de la caja correspondiente.
- Tecleamos el signo de multiplicar \*.
- Seleccionamos la variable fracción de nacimientos.
- Comentario: Los nacimientos dependen de la población actual y la fracción de nacimientos que representa la fertilidad de la población.
- Pulsamos O.K.

Para finalizar tenemos que repetir el mismo proceso para el flujo muertes. La fracción de muertes en el primer pueblo será de  $75/5000=0.015$ , y en el segundo es de  $125/5000 = 0.025$ . El proceso se finaliza volviendo a escribir las ecuaciones para el flujo muertes y la variable fracción de muertes. Nuestro diagrama del modelo tendrá el siguiente aspecto.

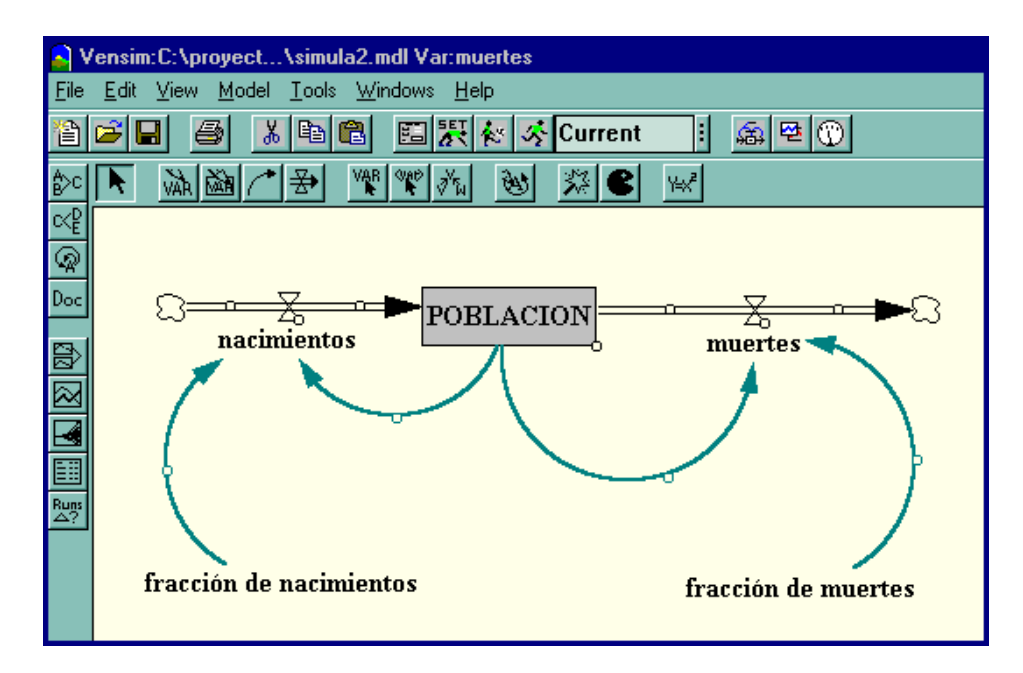

Si simulamos el modelo durante los próximos 100 años obtenemos los resultados que refleja la Figura 7.2. La clave para comprender el comportamiento de las poblaciones está en entender el principio de la retroalimentación (feedback). La retroalimentación ocurre cuando una salida de un sistema regresa al mismo como una entrada.

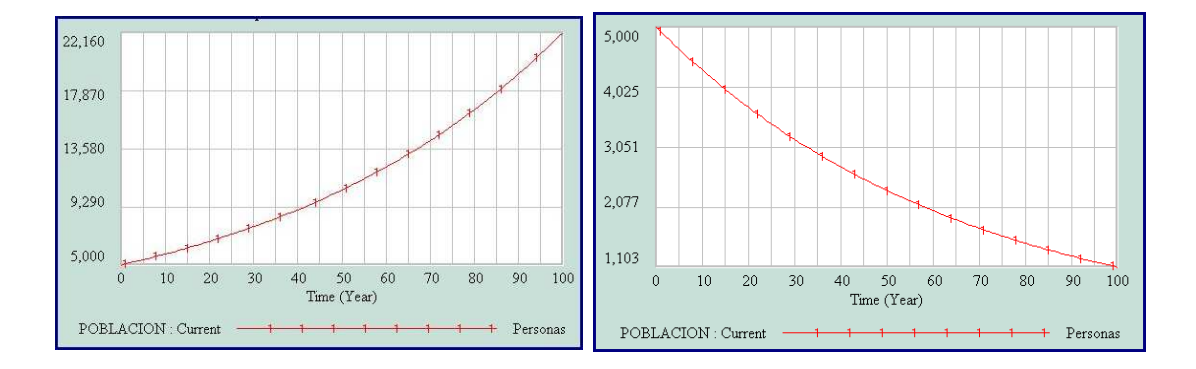

Figura 7.2 Evolución de la población de los dos pueblos

Tomemos como ejemplo las dos ciclos de retroalimentación de nuestro ejemplo. La fracción de nacimientos determina la POBLACION. Al mismo tiempo, la **POBLACION** determina los nacimientos. Cuanto mayor es la población, más nacimientos se producen. A este proceso se le llama retroalimentación positiva, o de refuerzo. La retroalimentaci´on positiva genera un crecimiento exponencial, que es lo que ocurre en el primero de los pueblos. Si repetimos el mismo proceso en el segundo de los pueblos, el resultado aparece a la derecha de la Figura 7.2. La poblaci´on experimenta un decaimiento exponencial. El primer pueblo se caracterizaba por una elevada tasa de nacimientos, mientras que el segundo tiene una elevada tasa de muertes. La población de la primera de las ciudades estaba conducida por una retroalimentaci´on positiva, por el contrario la segunda de las ciudades posee una retroalimentación negativa. Cuanto mayor sea el nivel **POBLACION** mayor será la fracción de muertes, la cual reduce el tamaño de la población.

### 7.4 Modelo logístico

Un crecimiento exponencial sostenido no puede existir en el mundo real. Todo crecimiento exponencial lleva encubierto otro proceso que actúa como freno a ese crecimiento. El cambio de crecimiento exponencial al crecimiento asintótico, o bien de retroalimentación positiva a negativa, recibe el nombre de crecimiento logístico o crecimiento en forma de S. La figura siguiente muestra una curva t´ıpica en S. La retroalimentación positiva nos genera un crecimiento exponencial, el cual es compensado por la retroalimentación negativa, que obliga a la población a estabilizarse.

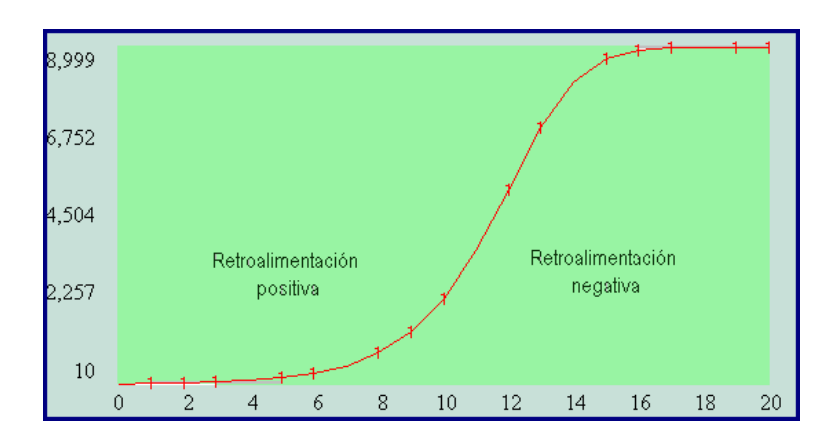

El crecimiento logístico puede observarse en multitud de situaciones de la vida diaria. La propagación de la moda, de los rumores, etc, están caracterizados por un crecimiento logístico. La saturación de un mercado y la propagación de epidemias son ejemplos típicos de crecimiento logístico o en forma de S.

#### 7.4.1 Estructura genérica

Un sistema que responde al modelo logístico, comienza con ciclo de retroalimentación positiva. Un gran incremento en este ciclo despierta a un dormido ciclo negativo. El ciclo negativo no aparece espontáneamente, está presente en cualquier momento, pero su tamaño depende de la fuerza de una variable que está en el ciclo positivo. Cuando el ciclo positivo comienza a incrementar todas las variables que aparecen involucradas en él, el ciclo negativo se ve también amplificado hasta que cambia la dominación y el ciclo negativo se hace dueño de la situación.

Supongamos una población de conejos situados en un medioambiente con recursos limitados. La variable crítica es el número de conejos que comen por el prado. La población de conejos aumenta debido a la tasa de nacimientos. Esta tasa de nacimientos refuerza el ciclo de retroalimentación positivo. Sin embargo, un ciclo de retroalimentación negativo está latente. Al aumentar el número de conejos y al ser fija la cantidad de agua, esto hace que el agua que corresponde a cada conejo descienda. Cuando la cantidad de agua no es suficiente algunos conejos empiezan a morir. El ciclo negativo reduce la velocidad de crecimiento hasta que la cantidad de agua es suficiente para soportar a la población de conejos.

Los sistemas que siguen un comportamiento logístico están caracterizados por contenciones o límites del crecimiento. En el caso de los conejos, la contención es la cantidad fija de agua. Esta contención indica el número máximo de conejos que el sistema puede soportar. En el ejemplo de una epidemia, la contención podría ser la población total expuesta a la enfermedad.

Varios niveles y flujos producen un comportamiento del tipo logístico. La siguiente

figura representa a una estructura gen´erica que muestra de forma intuitiva ciclos de retroalimentación y la contención de un sistema.

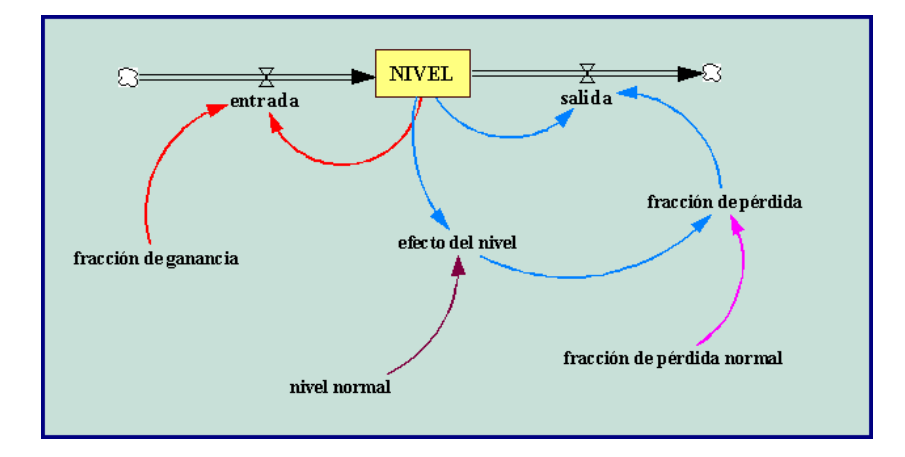

El modelo está compuesto por tres ciclos de retroalimentación. El ciclo positivo está asociado con la entrada NIVEL. El flujo entrada es el producto del NIVEL y la variable constante fracción de ganancia, el cual lleva al sistema a un crecimiento del tipo exponencial.

Dos ciclos de retroalimentación regulan el flujo salida del NIVEL. Un conector enlaza el valor actual del NIVEL al flujo de salida y origina un ciclo negativo. El segundo de los ciclos negativos pasa a través de la variable fracción de pérdida, la cual es la responsable de que cambie la dominación del ciclo.

El NIVEL inicialmente crece solamente si la fracción de ganancia es más grande que la fracción de pérdida. Cuando la fracción de ganancia es más grande que la fracción de pérdida, el flujo de entrada es mayor que el flujo de salida y el sistema crece exponencialmente. El NIVEL, sin embargo, no puede crecer siempre. Cuando el NIVEL aumenta, hace que la variable efecto del nivel se multiplique. Esta variable determina el efecto del NIVEL en la variable fracción de pérdida. Cuando el efecto del nivel toma valores mayores de 1, la variable fracción de pérdida aumenta. Cuando efecto del nivel aumenta hasta que las variables fracción de pérdida y fracción de ganancia sean iguales, entonces el flujo de salida coincide con el flujo de entrada y cesa el crecimiento. El sistema se encuentra en equilibrio.

El tamaño del flujo positivo es constante. Por el contrario, el ciclo negativo va aumentando a medida que lo hace el NIVEL. El flujo de salida es el producto del NIVEL y la variable fracción de pérdida. Aquí está la clave para entender cual es el ciclo que domina: la **fracción de pérdida** aumenta cuando lo hace el NIVEL. Cuando éste es pequeño el ciclo de retroalimentación negativa es muy peque˜no, pero cuando el nivel aumenta, el ciclo negativo se va haciendo cada vez mayor. Finalmente la retroalimentación negativa conduce al sistema al equilibrio.

 $i$ Qué tipo de curva origina la variable efecto del nivel.? Esta curva está determinada por las características de la acción de la contención sobre el sistema. En nuestro diagrama la contención está modelada por el nivel normal, el cual determina cuanto puede crecer el NIVEL. Cuando el valor del NIVEL llega a ser más grande con respecto al nivel normal, la fracción de pérdida aumenta debido al aumento de la presión de la contención.

A continuación escribimos las ecuaciones del modelo.

- NIVEL $(t)$  = NIVEL $(t dt)$  + (entrada salida)  $* dt$ 
	- $-$  Valor inicial  $=10$
	- $-$  Unidades  $=$  conejos
	- ENTRADA:
	- $-$  Entrada = fracción de ganancia \* NIVEL
	- $-$  Unidades  $=$  conejos /time.
	- SALIDA:
	- $-$  Salida = fracción de pérdida \* NIVEL
	- $-$  Unidades  $=$  conejos /time.
- $\bullet$  fracción de ganancia  $=$  una constante
	- Unidades: 1/time.
	- $-$  Comentario: La fracción de ganancia debe ser mayor que la fracción de p´erdida normal para que inicialmente el NIVEL crezca.
- fracción de pérdida  $=$  fracción de pérdida normal  $*$  efecto del nivel
	- Unidades: 1/time.
	- $-$  Comentario: La fracción de pérdida es un múltiplo de la fracción de p´erdida normal, la cual depende del tama˜no relativo del NIVEL. La fracción de pérdida cuando aumenta determina cual de los ciclos es el que domina.
- nivel normal  $=$  una constante
	- Unidades: conejos.
- fracción de pérdida normal  $=$  una constante
	- Unidad  $= 1/T$ ime.
- $-$  Comentario: La fracción de pérdida normal debe ser menor que la fracción de ganancia para que inicialmente crezca el NIVEL. La fracción de pérdida normal representa la fracción de pérdida inicial. Si no actuaran contenciones sobre el sistema la fracción de pérdida sería igual a la  $fracci\acute{o}n$  de pérdida normal.
- Efecto del nivel = gráfico (NIVEL / nivel normal)
	- $-$  Por ejemplo = (0,1), (0.2,1.4), (0.4,1.80), (0.6, 2.20), (1,3), (1.2,3.40),  $(1.4,3.8), (1.6,4.2), (1.8,4.6), (2.5).$
	- $-$  Unidades  $=$  dimensionless
	- $-$  Comentario: La curva más simple que genera un crecimiento logístico, es una l´ınea recta que aumenta linealmente. Cuando el nivel es 0, el factor de multiplicación es 1.

### 7.4.2 Modelo para estudiar el crecimiento de una población de conejos.

La Figura 7.3, representa al diagrama causal para un modelo que analiza el crecimiento de una población de conejos en un medioambiente que cuenta con recursos limitados.

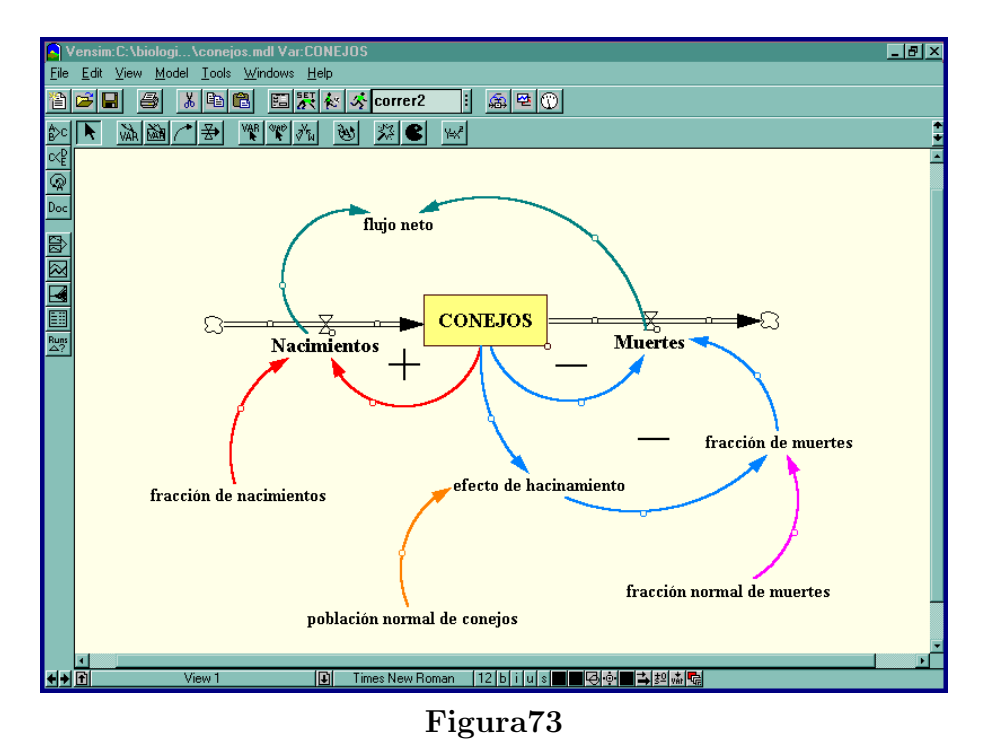

Las ecuaciones del modelo son las siguientes:

- CONEJOS $(t) = CONEJOS(t dt) + (Nacimientos Muertes)^* dt$ 
	- $-$  Valor inicial  $=10$
	- $-$  Unidades  $=$  conejos
	- ENTRADA:
	- $-$  Nacimientos  $=$  fracción de nacimientos  $*$  CONEJOS
	- $-$  Unidades  $=$  conejos /meses.
	- SALIDA:
	- $-$  Muertes  $=$  fracción de muertes  $*$  CONEJOS
	- Unidades =conejos /meses.
- fracción de nacimientos  $= 0.5$ 
	- Unidades: 1/meses
	- $-$  Comentario: La fracción de nacimientos es la velocidad con que los conejos pueden reproducirse.
- fracción de muertes  $=$  fracción normal de muertes  $*$  efecto de hacinamiento
	- Unidades: 1/meses
	- $-$  Comentario: La fracción de muertes es la velocidad actual con la que los conejos mueren.
- Población normal de conejos  $= 500$ 
	- Unidades: conejos.
	- $-$  Comentario: La población normal de conejos representa a la capacidad de carga del sistema.
- fracción de normal de muertes  $= 0.5/3$ 
	- Unidad  $= 1/m$ eses.
	- $-$  Comentario: La fracción normal de muertes es la velocidad con la que cada conejo moriría si la fuente de alimentos fuese ilimitada. Es la tercera parte de la fracción de nacimientos.
- efecto del hacinamiento = gráfico (CONEJOS /población normal de conejos)
	- $-$  Por ejemplo =  $(0,1)$ ,  $(0.2,1.1)$ ,  $(0.4,1.20)$ ,  $(0.6, 1.3)$ ,  $(0.8,2)$ ,  $(1,3)$ ,  $(1.2,4.2)$ ,  $(1.4,5.6), (1.6,7.8), (1.8,11.1), (2,15)$
- $-$  En nuestro ejemplo hemos utilizado la función: efecto de hacinamiento =  $\text{FUNCION}$ (CONEJOS /población normal de  $\text{cone}$ jos) = 5<sup>\*</sup>CONEJOS / población normal de conejos -3  $*$  CONEJOS / población normal de conejos  $+1$
- $Unidades = dimensionless$
- $-$  Comentario: El hacinamiento no tiene efecto en la fracción de muertes cuando el número de conejos no alcanza la mitad de la capacidad de carga  $S(aproximadamente)$ . Cuando el número de conejos llega a ser el máximo de la población, el factor de multiplicación aumenta de 1 a 3.

A continuación simulamos el modelo, y obtenemos para la población de conejos, la siguiente gráfica:

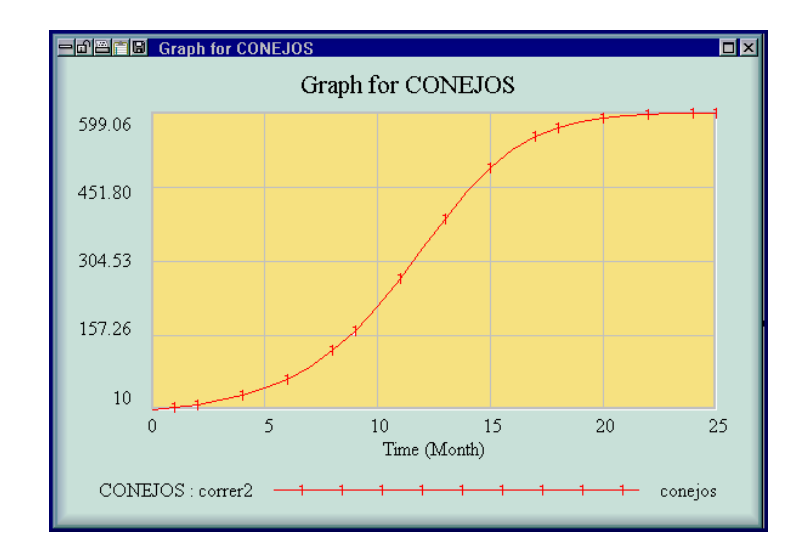

En la gráfica anterior podemos observar un crecimiento del tipo exponencial en los primeros meses, como consecuencia del ciclo de retroalimentación positivo. Aproximadamente a los 12 meses, la curva cambia la concavidad. Los conejos están empezando a sentir la contención debido a un medio ambiente con recursos limitados. El crecimiento exponencial se convierte en un crecimiento asintótico. El punto de la curva en el cual cambia la concavidad es el punto de inflexión y está situado en aquel valor donde la población llega a ser la mitad de la capacidad de carga (300 conejos).

En el modelo podemos observar que también hemos creado una variable llamada flujo neto que es la diferencia entre los Nacimientos y las Muertes. Existen dos posibles puntos de equilibrio en todo modelo log´ıstico. El primero de ellos corresponde al valor cero del tiempo. No habrán nacidos los conejos y ninguno habrá muerto. Los Nacimientos y las Muertes son cero, y el sistema está en equilibrio. Sin embargo, se necesitan solo dos conejos para que el equilibrio se rompa, pero 25 meses después el sistema volverá a estar de nuevo en equilibrio. La diferencia entre los Nacimientos y las Muertes es cero. El primer punto de equilibrio es inestable y el segundo es estable.

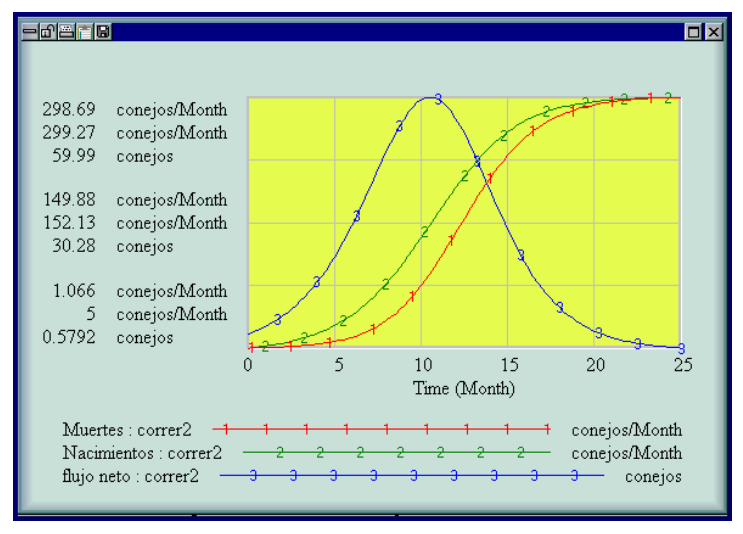

Figura 7.4 Flujos

El comportamiento obtenido de la población de conejos nos sirve para ilustrar las características que determinan el crecimiento. Los cambios en el flujo neto del nivel hace cambiar la forma del crecimiento. Cuando el flujo neto tiene pendiente positiva (derivada) el ciclo de retroalimentación positivo es el que domina y entonces el crecimiento es del tipo exponencial. Cuando el ciclo que domina es el negativo, la pendiente a la curva del flujo neto es negativa y entonces el nivel tiene un crecimiento del tipo asintótico. El cambio de uno al otro ocurre cuando la pendiente del flujo neto es cero. Esto significa que el flujo neto alcanza el valor máximo. El nivel cesa de crecer cuando el flujo neto es cero.

EJERCICIO 7.4.1 Si la población que estamos analizando es una partida de animales, es importante incluir el efecto de la caza. Si la población sigue un modelo logístico y  $H$  es el número de animales que se cazan en un período de caza (generalmente un año), entonces el modelo puede modificarse en el sentido siguiente

$$
y'(t) = ay(t)(1 - y(t)/K) - H.
$$

Construir y simular el modelo anterior para valores diversos de los parámetros  $a, K, H$ .

EJERCICIO 7.4.2 Podemos realizar una segunda modificación del modelo logístico, para tener en cuenta la existencia de un mínimo viable para la población. Una manera de hacer esto es a través de la ecuación diferencial,

$$
y'(t) = ay(t)(y(t)/M - 1)(1 - y(t)/K),
$$

donde  $M$  es el mínimo viable de la población. Construir y simular el modelo anterior para valores diversos de los parámetros  $a, K, M$ .

## NOTAS COMPLEMENTARIAS

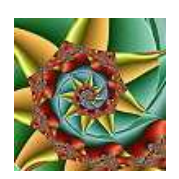

Práctica 8

# SIMULACIÓN DE MODELOS DINÁMICOS BIOLÓGICOS

### 8.1 Objetivo

Construir, simular y analizar a través del programa Vensim  $PLE_{\mathcal{R}}$  sistemas dinámicos más complejos que los vistos en la práctica anterior, como son el modelo neuronal de Fitzhugh - Nagumo, un modelo que describe la evolución del virus del sida, y el modelo presa - depredador de Lotka - Volterra.

## 8.2 Modelo neuronal de Fitzhugh - Nagumo

La Figura 8.1 representa a una célula nerviosa o neurona. Las neuronas se componen básicamente de tres partes: el cuerpo neuronal o soma, una prolongación larga y poco ramificada llamada axon, y prolongaciones muy ramificadas alrededor del soma llamadas dendritas.

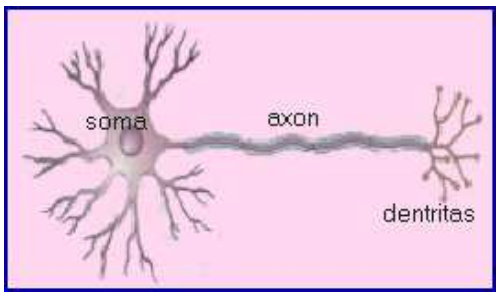

Figura 8.1

En forma esquemática, se puede decir que las dendritas actúan como antenas que reciben los contactos de otras células. En el soma se lleva a cabo la integración de toda la información obtenida en las dendritas. Finalmente el axon transmite a otras células el mensaje resultante de la integración. Las células permanecen inactivas hasta que las entradas colectivas de las dendritas alcanzan un nivel crítico, momento en el cual, se dispara, reacciona de tal manera que amplifica las señales colectivas y aporta este potencial a su ´ultimo terminal. Si el conjunto de se˜nales de entrada no es lo suficientemente grande, entonces muere fuera de la célula debido a la acción de un mecanismo de recuperación.

El modelo de *Fitzhugh - Nagumo* describe el comportamiento de células nerviosas en condiciones ideales de laboratorio, de tal manera que todas las dendritas receptoras retienen el mismo potencial. Se ignora, por ejemplo, el cambio de potencial a lo largo del axon y a través de la célula. Por tanto, lo único que causa la reacción de la célula es que exista un potencial externo lo suficientemente grande que permita establecer una señal de entrada a través de la dendrita de conexión. Las ecuaciones que describen al modelo son:

$$
\begin{cases}\n\frac{dx}{dt} = -x(x - x_1)(x - x_2) - y + E \\
\frac{dy}{dt} = \epsilon(x - ky),\n\end{cases}
$$
\n(8.1)

donde x es el potencia de partida de la membrana desde su equilibrio, e y la variable de recuperación. Estas son las dos variables de estado del sistema. Los parámetros  $x_1$  y  $x_2$  indican la influencia de x sobre su tasa de cambio y son constantes de valores  $x_1 = 0.2$ ,  $x_2 = 1$ . El parámetro E mide la corriente eléctrica actual a la que se encuentra sometida la neurona.

La tasa de cambio de la variable de reconversión  $y$ , depende de la diferencia entre el potencial de salida de la membrana  $x \, y$  la variable  $y$  que decae con una tasa constante k. En el modelo elegimos de forma arbitraria  $k = 0.5$  y  $\epsilon = 0.02$ . La Figura 8.2 muestra el diagrama causal elaborado con el programa Vensim PLE<sub>®</sub>. Las ecuaciones que definen al modelo son las siguientes:

```
E = 32Epsilon = 0.02entrada1 = (x1 + x2) * potencial * potencial + E
entrada2 = Epsilon ∗ potencial
salda1 = x1 * x2 * potential + potential * potential * potential * potential +recuperacion
salida2 = Epsilon + recuperacion * 0.5x1 = 0.2x2 = 1
```
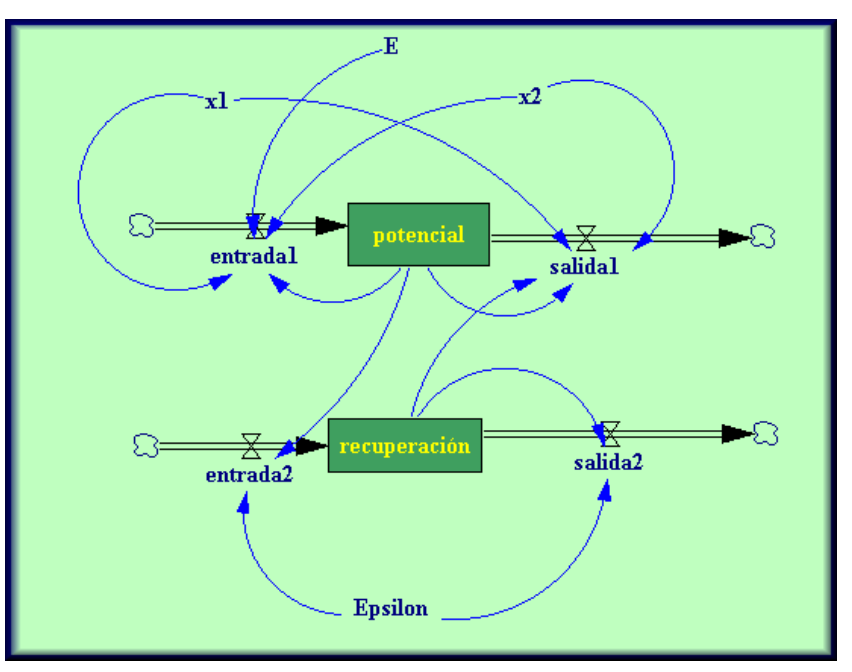

 $potential = INTEGR(entral - salida1, 0)$  $recuperacion = INTEG(entrada2 - salida2,0)$ 

Figura 8.2

 $Si$  tomamos como valores iniciales del potencial 0, recuperación 0, y como valor de  $E = 0$ , entonces al simular el modelo utilizando el método de Euler con un paso  $h = 0.1$  no obtenemos respuesta de la célula, ya que el potencial es nulo. Para valores de corriente eléctrica  $E = 0.23$ , se producen ciclos que están representados en la Figura 8.3

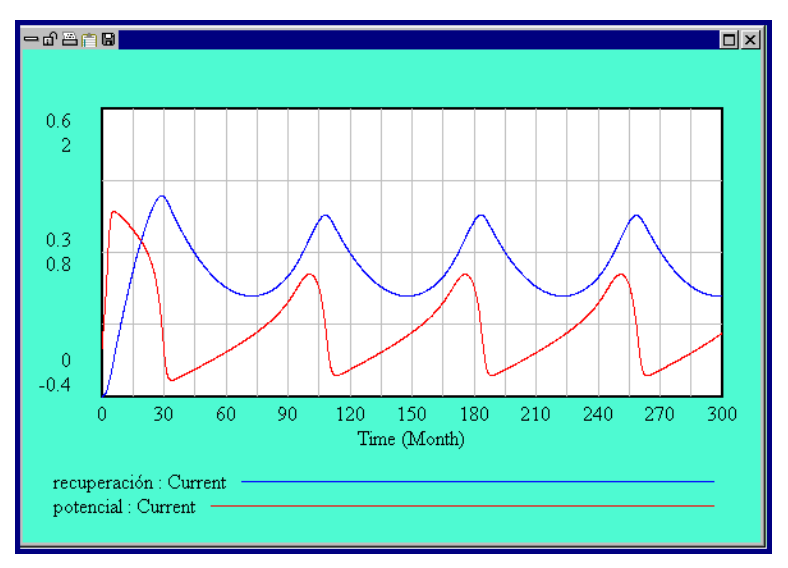

Figura 8.3 Respuesta para  $E = 0.23$
La Figura 8.4 corresponde al caso en el que todos los valores se mantienen iguales excepto  $E = 0$  y el valor inicial del potencial = 0.4. Ahora, la célula responde cuando el potencial inicial de la membrana es positivo. El potencial de la membrana tiende asintóticamente hacia cero desde el valor inicial, después de subir y atravesar el valor nulo.

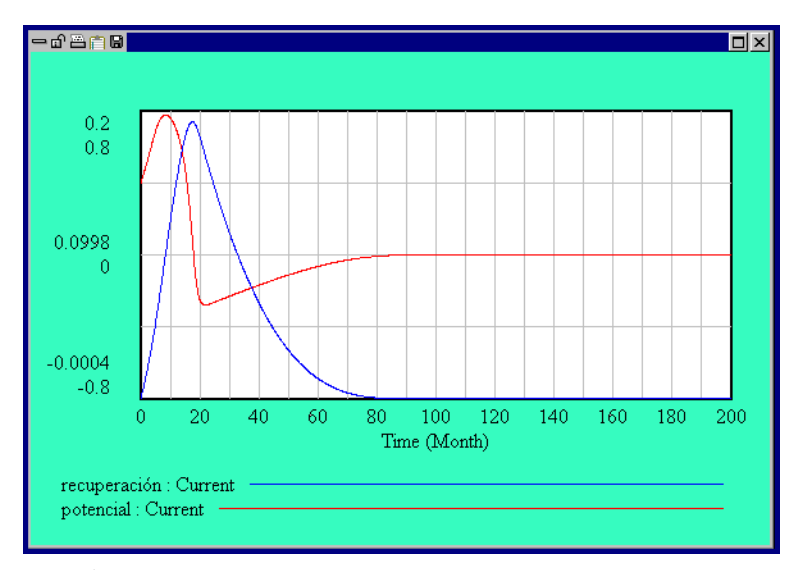

**Figura 8.4** Respuesta para  $E = 0$  y potencial(0) = 0.4

Finalmente, en la Figura 8.5 puede verse el comportamiento caótico del modelo cuando tomamos  $E = 32$ .

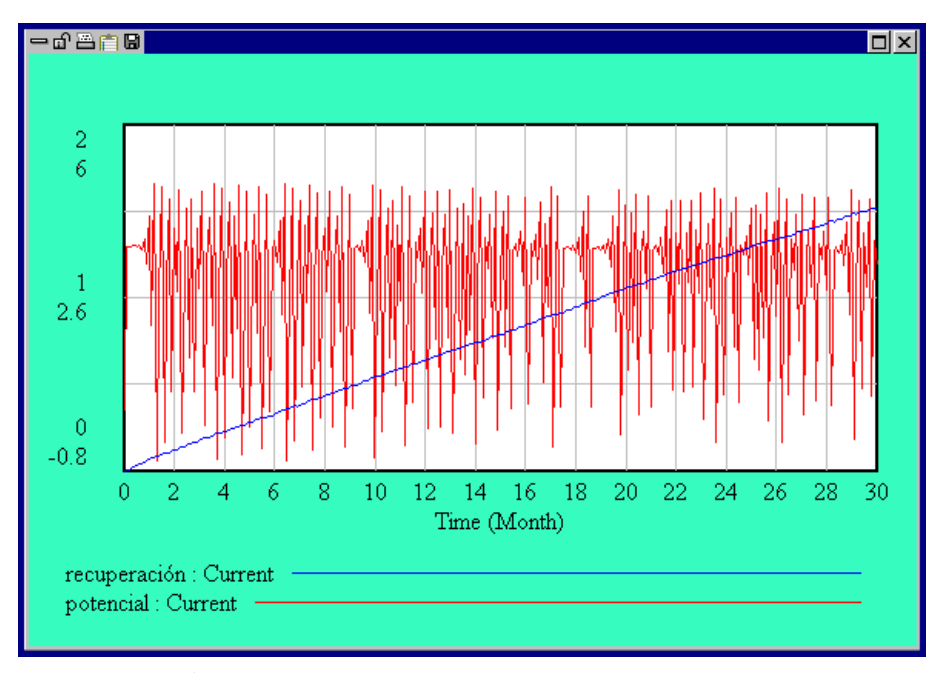

**Figura 8.5** Comportamiento caótico para  $E = 32$ 

## 8.3 Modelo que estudia la respuesta inmunológica

Para el año 2010 aproximadamente 40 millones de personas de todo el mundo llegar´an a estar infectadas con el VIH (virus de inmunodeficiencia humana), el cual causa el SIDA (Acquired Inmune Deficience Syndrome). Comenzaremos haciendo una breve introducción del sistema inmunológico humano.

#### 8.3.1 Sistema inmunológico sano

El sistema inmunológico es poderoso por ser muy específico (células que atacan a los invasores) y su memoria (células preparadas para lanzar un rápido ataque si regresan el mismo tipo de invasores). Cuando una célula extraña entra en el cuerpo humano, el intruso comienza a multiplicarse y se distribuye a través del flujo sanguíneo. Cada célula extraña tiene su propio antígeno específico. Un antígeno es una larga molécula con una configuración distinta que activa una respuesta inmunológica. Las células ayudantes T, son un tipo específico de glóbulos blancos, que circulan por el cuerpo humano, buscando antígenos extraños.

Una vez que una célula auxiliar T reconoce un antígeno extraño, se activan las células B, que son otro tipo de glóbulos blancos, y comienzan a reproducirse rápidamente. La mayoría de las células B producen células en el plasma que segregan anticuerpos en el caudal sanguíneo. Los anticuerpos se unen a los antígenos y causan su destrucción. Otras células B se reservan como células de memoria. Cuando un antígeno similar invade de nuevo el cuerpo, entonces las células B están listas para atacarlos. Una respuesta inmunológica que crea anticuerpos, se llama una respuesta inmunológica "mediante - anticuerpo".

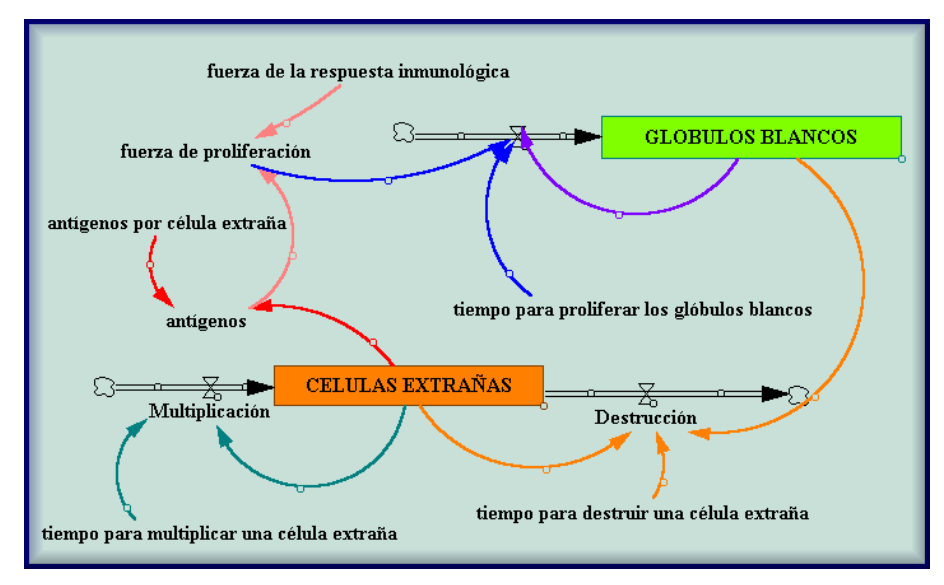

Figura 8.6 Diagrama causal

Si el invasor es intracelular (como un virus) en lugar de extracelular (como una bacteria), entonces las células del tipo  $T$  activan una respuesta inmunológica del tipo "mediante - células". Una vez que una célula T reconoce a un intruso exterior, se activan las células asesinas T, que son otro tipo de glóbulos blancos, y comienzan a reproducirse rápidamente. Las células T atacan y destruyen directamente al invasor. De nuevo, las células de memoria T, permanecen preparadas para un futuro ataque.

Las células  $T y B$  se conocen como glóbulos blancos. En general los glóbulos blancos responden a la invasión de extraños produciendo y reproduciendo antígenos específicos que destruyen a los invasores. El número de glóbulos blancos en un cuerpo humano indica como de fuerte es el sistema de defensa inmunológico durante una batalla en el tiempo.

La Figura 8.6 muestra un modelo simplificado del sistema inmunológico. Como todo modelo es una simplificación de una parte pequeña de otro modelo mucho más grande.

La proliferación de GLOBULOS BLANCOS se activa cuando células del tipo T entran en contacto con **antígenos**. La presencia de un número pequeño de antígenos pone en marcha la respuesta masiva del sistema inmunológico. Las CELULAS EXTRANAS se multiplican muy rápidamente. La fuerza de la respuesta inmunológica representa a la fracción de antígenos que son detectados por células del tipo T.

Cuando el número de **antígenos** crece, entonces más **antígenos** son detectados, y los **GLOBULOS BLANCOS** proliferan más rápidamente. El aumento de la proliferación es la fuente del ciclo de retroalimentación positivo y conduce al crecimiento de los GLOBULOS BLANCOS.

Un ciclo de retroalimentación negativa empieza a ocupar su lugar cuando los **GLO-**BULOS BLANCOS llevan a cabo su tarea y destruyen CELULAS EXTRA-NAS. Como el número de GLOBULOS BLANCOS crece exponencialmente, se producen los anticuerpos o células asesinas T y el número de CELULAS EX-TRANAS se reduce drásticamente.

La respuesta inmunológica siente la ausencia de las CELULAS EXTRANAS y entonces las células T entran en contacto cada vez con menos **antígenos** y la **prolif**eración de GLOBULOS BLANCOS cae, dejando al cuerpo con un buen número de GLOBULOS BLANCOS dispuestos a enfrentarse a una segunda invasión.

Si simulamos el modelo anterior en un periodo de 30 años, obtenemos la evolución de la enfermedad que puede observarse en la Figura 8.7.

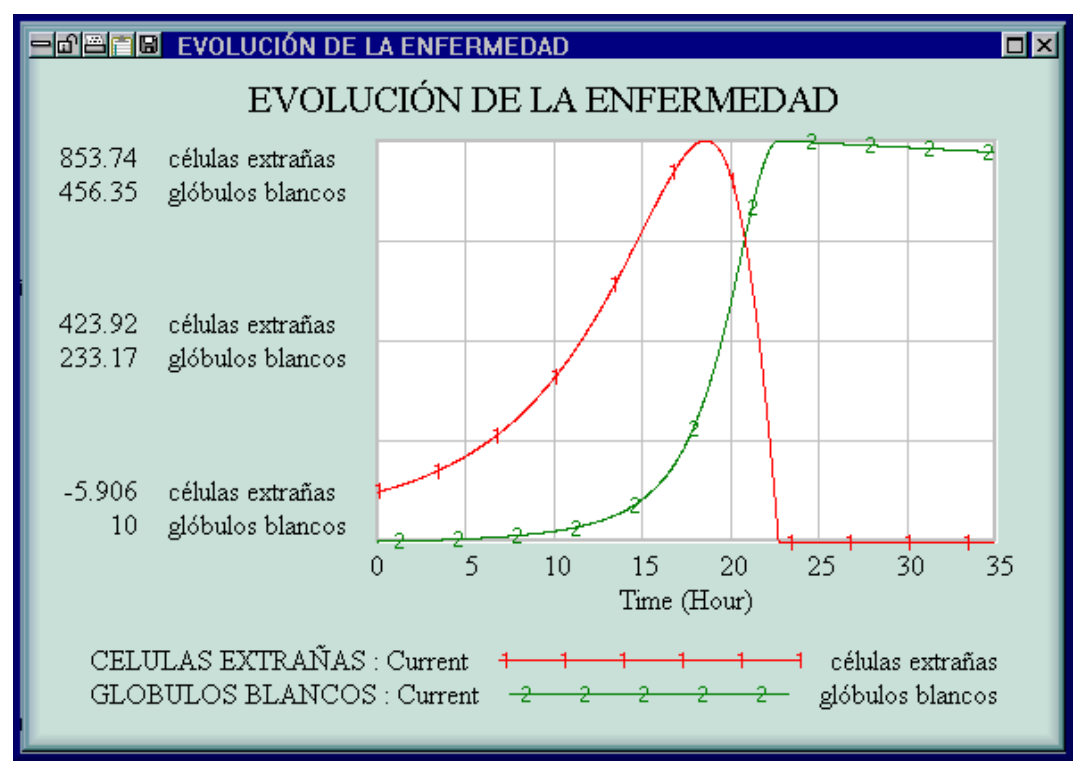

Figura 8.7

La figura describe el crecimiento de los GLOBULOS BLANCOS y de las CELU-LAS EXTRAÑAS en el sistema inmunológico de un individuo. La velocidad de crecimiento de los dos niveles no son proporcionales, ya que la multiplicación de las células extrañas depende del número de **antígenos** que hay en el sistema. El número máximo de CELULAS EXTRANAS es mayor que el de GLOBULOS BLAN-COS debido al retraso causado por la fuerza de la respuesta inmunológica. Las células T detectan solo 1 de cada 1000 antígenos. Cuando cientos de células extrañas por mililitro de sangre atacan, sólo unos pocos glóbulos blancos (por ejemplo, diez por mililitro) están presentes para liberar al cuerpo de la invasión.

Observemos, que el nivel de los GLOBULOS BLANCOS no tiene un flujo de salida. Los glóbulos blancos morirán, excepto aquellas células del tipo de memoria, las cuales continúan reproduciéndose, pero durante las 24 horas de guerra estas fuerzas no se agotan. Las células extrañas, sin embargo, terminan por agotarse. Cada glóbulo blanco produce un anticuerpo específico o célula tipo  $T$  que destruyen a una célula extraña cada hora.

El número de CELULAS EXTRAÑAS alcanzan el máximo antes de que los GLOBULOS BLANCOS lleguen al punto de equilibrio. El número máximo de CELULAS EXTRANAS corresponde al punto de inflexión en la curva de los GLOBULOS BLANCOS.

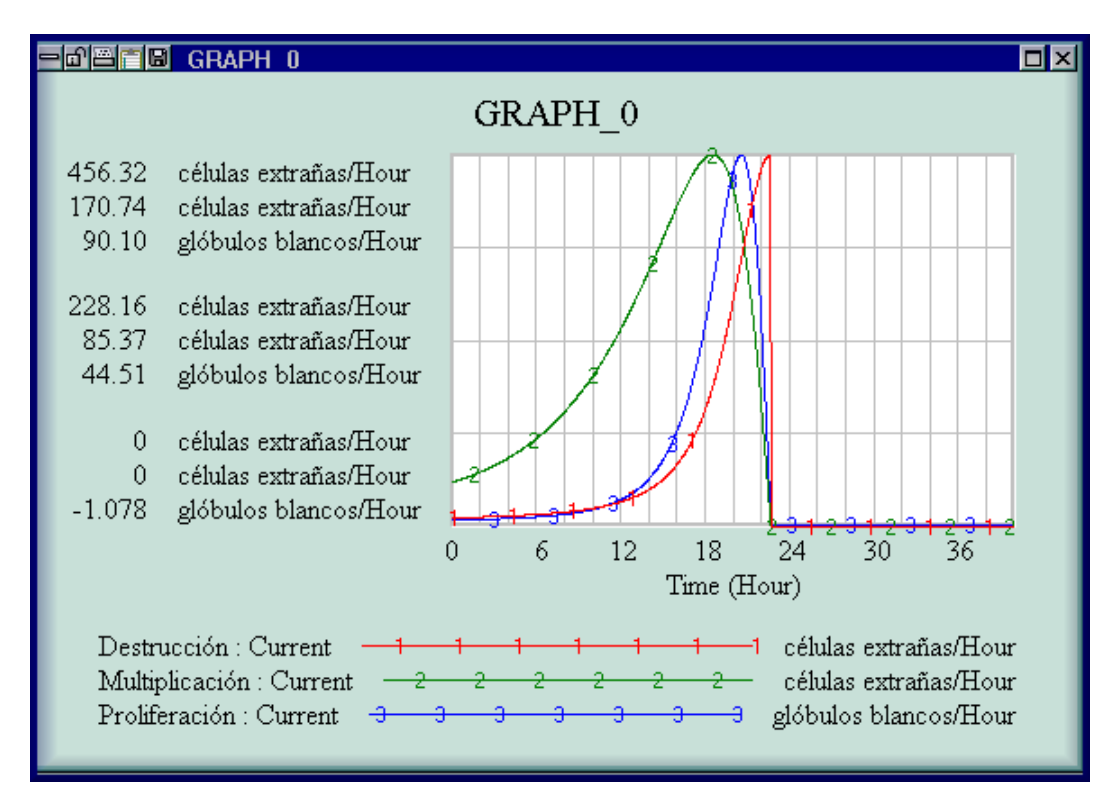

Figura 8.8

En la Figura 8.8, se han representado conjuntamente los tres flujos **Multiplicación**, Proliferación y Destrucción. Son curvas no "suaves", ya que por ejemplo la Destrucción de las células extrañas depende solo de forma indirecta del número de CELULAS EXTRAÑAS que aún permanecen. La Destrucción no tiene un crecimiento exponencial suave, se está continuamente destruyendo hasta que no quedan CELULAS EXTRANAS.

La respuesta del sistema inmunológico después de una invasión de CELULAS EX-**TRANAS** es un ejemplo de estado de equilibrio. Si células invasoras del mismo tipo volvieran a atacar, las células que quedan del tipo "memoria", las destruirían inmediatamente. Aunque muchos de los glóbulos blancos mueren, células del tipo T permanecen latentes en la sangre (en este principio se basan las vacunas).

La repuesta del sistema inmunológico tiene un estado de equilibrio inestable que corresponde al tiempo  $t = 0$ . Una vez que entran unas pocas células extrañas el sistema se activa y sucede una respuesta masiva inmunológica.

Las ecuaciones que definen el modelo son las siguientes:

.

```
fuerza de la respuesta inmunologica = 1/1000; Unidades : Dmnl
Proliferacion = fuerza de proliferacion ∗ GLOBULOSBLANCOS/tiempo para
proliferar los globulos blancos; Unidades : globulos blancos/Hour
fuerza de proliferacion = antigenos * fuerza de la respuesta
inmunologica;
Unidades : Dmnl
antigenos = CELULAS EXTRANAS ∗ antigenos por celula extrana;
Unidades : antigenos
antigenos por celulas extrana = 2Unidades : antigenos/celulas extranas
CELULAS EXTRANAS = INTEG(Multiplicacion − Destruccion, 100)
Unidades : celulas extranas
Destruccion = IF THEN ELSE (CELULAS EXTRANAS < 0, 0, GLOBULOS BLANCOS/
tiempo para destruir una celula extrana
Unidades : celulas extranas/Hour
GLDBULO BLANCOS = INTEGR(Proliferacion, 10)Unidades : globulos blancos
Multiplicacion = IF THEN ELSE (CELULAS EXTRANA < 0, 0, CELULAS EXTRANA/
tiempo para multiplicar una celula extrana
Unidades : celulas extranas/Hour
tiempo para destruir una celula extrana = 1Unidades : Hour ∗ globulos blancos / celulas extrana
tiempo para multiplicar una celula extrana = 5Unidades : Hour
tiempo para proliferar los globulos blancos = 5Unidades : Hour
```
#### 8.3.2 Un sistema inmunológico infectado con VIH

El efecto del VIH en el sistema inmunológico humano puede ser modelado cambiando la constante fuerza de la respuesta inmunológica de nuestro modelo. EL VIH lesiona al sistema inmunológico saboteando el material genético de las células T. En un cuerpo sano, las células T circulan y reconocen, por ejemplo, 1 de cada 1000 antígenos presentes en cada mililitro de sangre. Cuando el sistema esta dañado, este nivel desciende. Con pocas células  $T$  patrullando, los antígenos no se detectan fácilmente. Las células extrañas pueden multiplicarse antes de que responda el sistema inmunológico.

Supongamos que la constante fuerza de la respuesta inmunológica sea  $1/10000$ .

Veamos lo que ocurre simulando el modelo. La Figura 8.9, nos muestra el crecimiento de los GLOBULOS BLANCOS y las CELULAS EXTRANAS en un individuo con VIH positivo. Un sistema inmunológico destruye a las células invasoras en 24 horas aproximadamente. El cuerpo es capaz de soportar 900 CELULAS EXTRANAS por mililitro de sangre. Cuando el número de células T se divide por un factor de 10, las mismas 100 CELULAS EXTRANAS se multiplican en un ejército de 25.000 y a los **GLOBULOS BLANCOS** le lleva ahora 36 horas para destruirlas.

El VIH se replica muy rápidamente. Fluye por la sangre hasta llevar al sistema inmunológico a un punto donde el cuerpo sucumbe ante cualquier pequeño ataque exterior. Es en este momento cuando al paciente se le diagnostica como que tiene SIDA. Si la constante fuerza de la respuesta inmunológica es  $1/1500$  o  $1/2000$ , el cuerpo todav´ıa es capaz de soportar a las invasiones. Sin embargo, si la constante fuerza de la respuesta inmunológica es cada vez más y más pequeña, los efectos llegan a ser desastrosos. El cuerpo solo puede soportar la presencia de un número finito de **CELULAS EXTRANAS** antes de sucumbir.

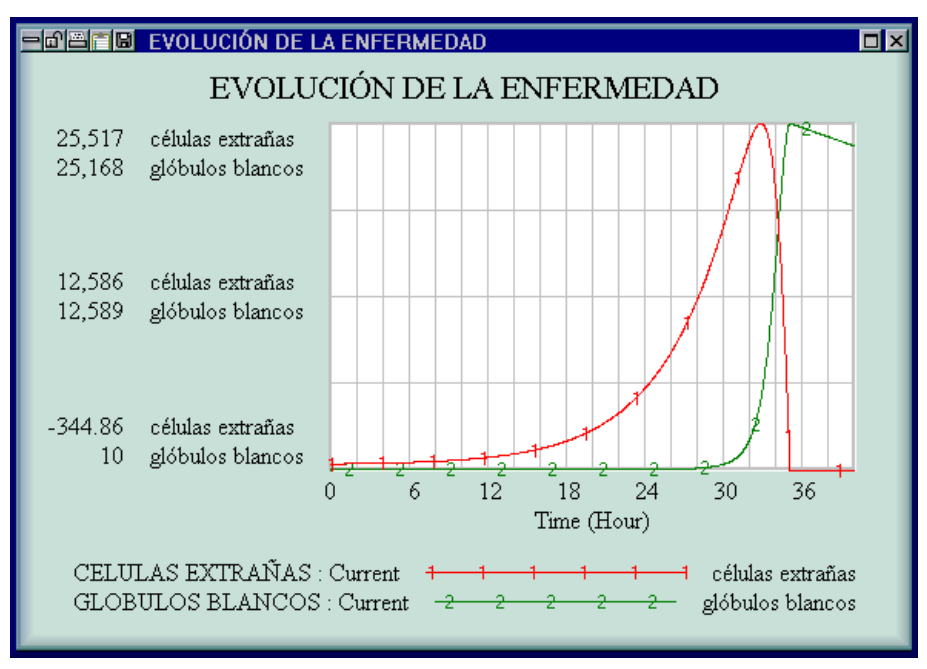

Figura 8.9

### 8.4 El modelo de Lotka-Volterra

El modelo presa-depredador lo hemos estudiado teóricamente y lo hemos resuelto numéricamente en la Práctica 5. El objetivo de esta sección es el de construir y simular el mismo modelo a través del programa  $VensimPLE_{\text{m}}$ .

Sabemos que existe una competición constante por la supervivencia entre las diferentes especies animales que habitan un mismo entorno, un tipo de animales (depredadores) sobreviven alimentándose de otros (presas). El modelo con ecuación diferencial m´as simple recibe el nombre de sus creadores: Lotka - Volterra (1926). Representemos por  $x(t)$  al número de presas en el tiempo t y  $y(t)$  al número de depredadores. Si no existen depredadores, las presas crecerán de acuerdo con la ley malthusiana  $x'(t) = a x(t)$ . Si suponemos que el número de muertes de presas por unidad de tiempo es proporcional al n´umero de contactos depredador - presa  $b x(t) y(t)$  para una constante positiva b. Por tanto,

$$
x'(t) = \frac{dx(t)}{dt} = a x(t) - b x(t) y(t).
$$

Por otro lado, en el tiempo t, los depredadores estarán muriendo a una razón de  $c y(t)$ , para alguna constante positiva c. Podemos suponer que al mismo tiempo los depredadores están prosperando a una razón  $ex(t)y(t)$ .

$$
y'(t) = \frac{dy(t)}{dt} = -cy(t) + e x(t) y(t).
$$

En consecuencia, el sistema de ecuaciones diferenciales:

$$
\begin{cases}\nx'(t) = \frac{dx(t)}{dt} = a\,x(t) - b\,x(t)\,y(t) \\
y'(t) = \frac{dy(t)}{dt} = -c\,y(t) + e\,x(t)\,y(t)\n\end{cases}
$$
\n(8.2)

describe la interacción entre presas y depredadores. El modelo es bastante exacto cuando las especies viven en ecosistemas aislados.

El modelo que construiremos y simularemos será el  $(5.6)$ , estudiado en la Práctica 5.

$$
\begin{cases}\nx'(t) = 0.4x(t) - 0.018x(t)y(t) & ; x(0) = 30 \\
y'(t) = -0.8y(t) + 0.023x(t)y(t) & ; y(0) = 4\n\end{cases}
$$

Empezamos construyendo el diagrama causal que aparece en la Figura 8.10.

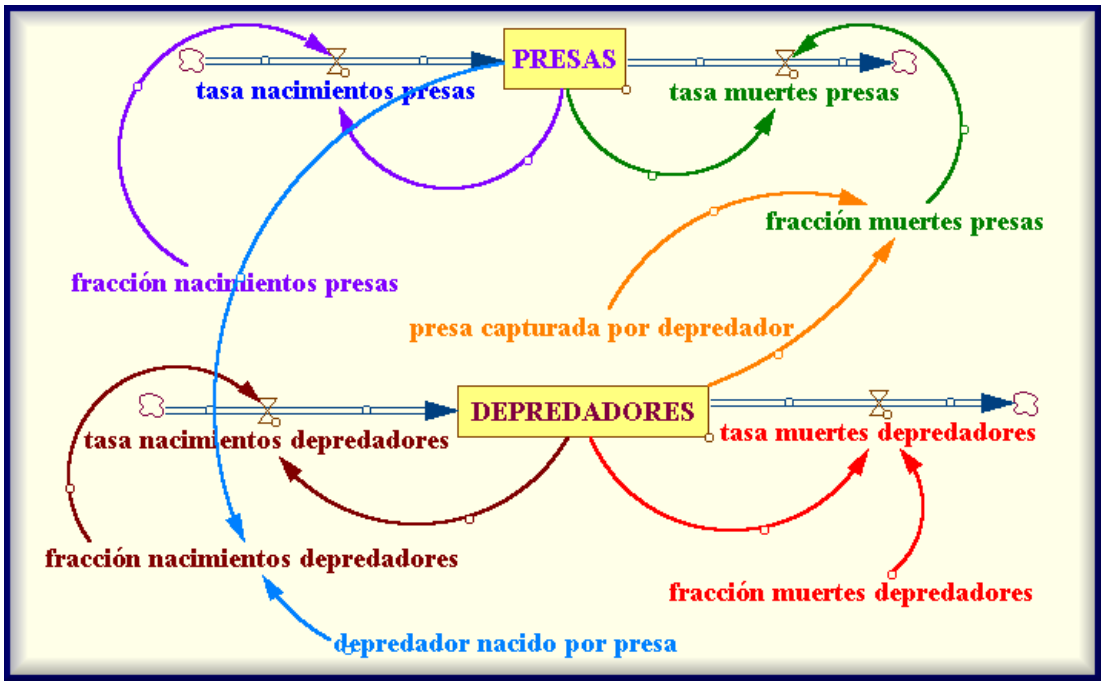

Figura 8.10

Si simulamos el modelo obtenemos la gráfica de la Figura 8.11, que nos da la evolución de las presas y los depredadores a lo largo del tiempo.

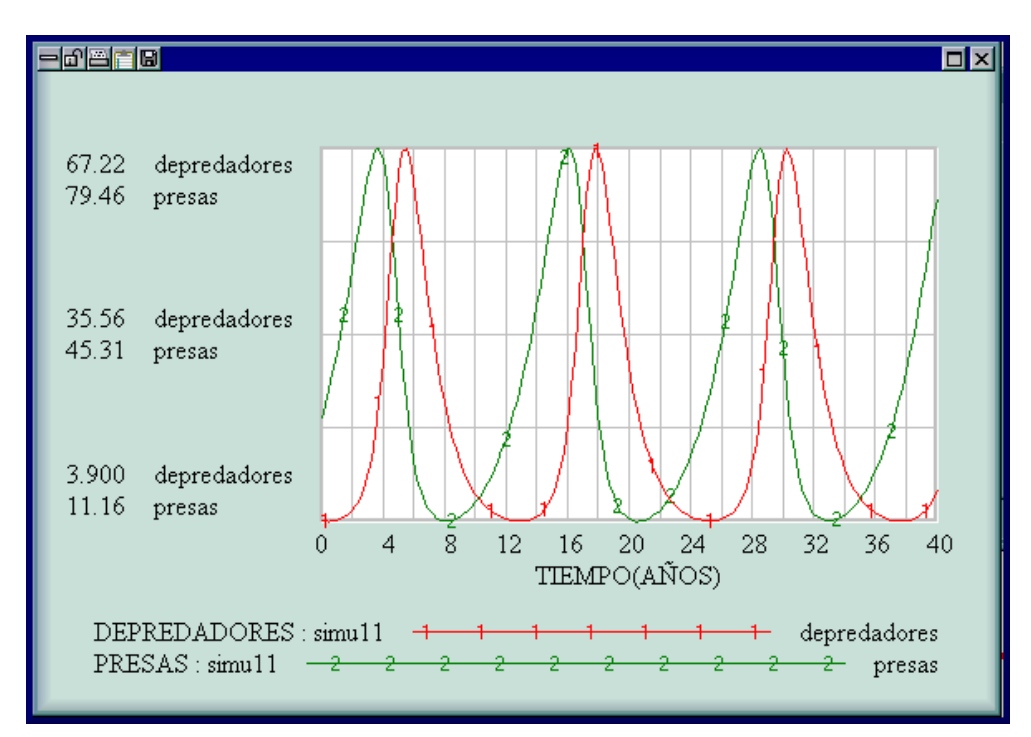

#### Figura 8.11

Ambas poblaciones en nuestro modelo oscilan con un período aproximado de 12 años. El período en ambas debe ser el mismo, ya que el comportamiento de las presas depende directamente del de los depredadores y viceversa.

Las ecuaciones del modelo son las siguientes:

```
DEFREDADORES(t) = DEPREDADORES(t - dt) + (tasa nacimientos depredadores−tasa muertes depredadores)
Valor inicial = 4
Unidades : depredadores
tasa nacimientos depredadores = DEFREDADORES * fraction nacimientosdepredadores
Unidades : depredadores/year
tasa muertes depredadores = DEPREDADORES * fraccion muertes
depredadores
Unidades : depredadores/year
PRESAS(t) = PRESAS(t - dt) + (tasa nacimientos presas - tasa)muertes presas)
Valor inicial = 30
Unidades : presas
tasa nacimientos presas = PRESAS * fraccion nacimientos presas
Unidades : presas/year
tasa muertes presas = fraccion muertes presas * PRESAS
Unidades : presas/year
fraccion nacimientos presas = 0.4Unidades = 1 / yearfraccion muertes presas = DEPREDADORES * presa matada por depredador
Unidades : 1 /year
presa capturada por depredador = 0.018Unidades : 1/(\text{year} * \text{depredadores})fraccion muertes depredadores = 0.8Unidades : = 1 / yearfraccion nacimientos depredadores = depredador nacido por presa * PRESAS
Unidades : 1 / yeardepredador nacido por presa = 0.005Unidades = 1/(year * press)
```
La simulación por ordenador permite visualizar distintos comportamientos y propiedades del modelo.

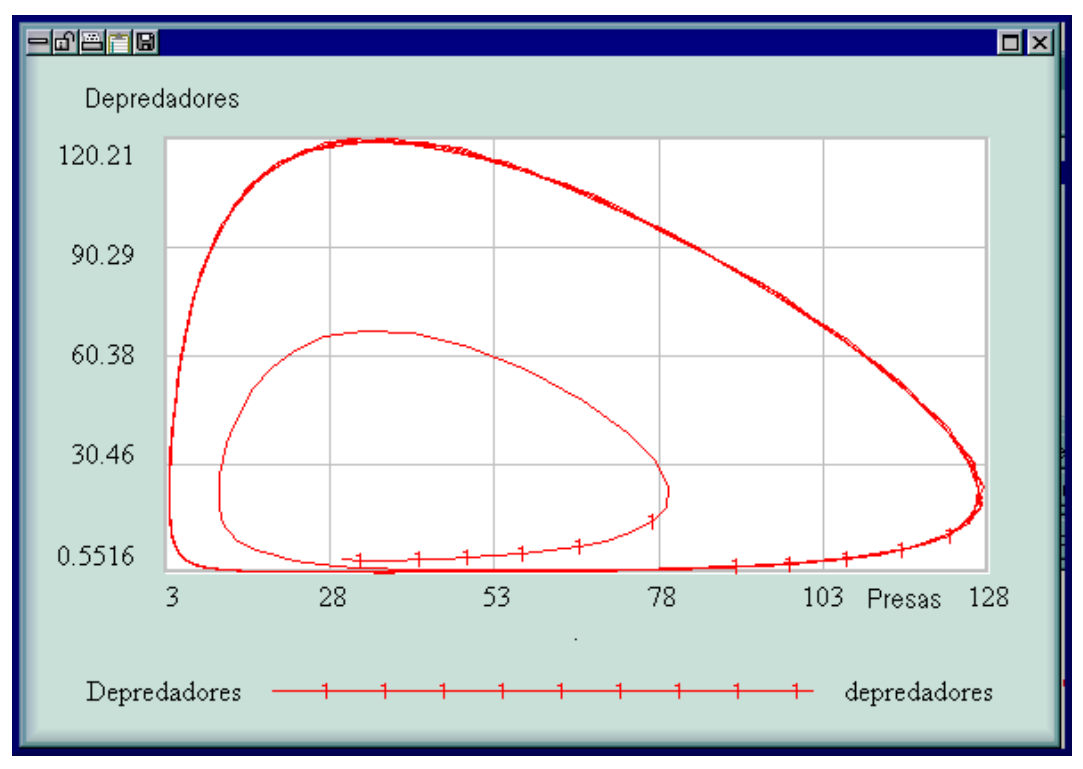

Figura 8.12

Por ejemplo, si deseamos poner de manifiesto el principio de Volterra, esto es, que el uso de insecticidas en realidad incrementa la población de aquellos insectos que son mantenidos bajo control, por otros insectos depredadores. Usamos la siguiente instrucción para eliminar un porcentaje de depredadores durante un período de tiempo:

tasa muertes depredadores  $=$  IF THEN ELSE (Time < 15 : AND : Time > 11 , DEPREDADORES ∗ fraccion muertes depreda− dores + DEPREDADORES ∗ 0.1, DEPREDADORES ∗ fraccion muertes depredadores ) Unidades : depredadores/year

El resultado es que en un momento decrece la población de depredadores seguido de un incremento de la población de presas. Rociar los cultivos con insecticidas puede tener consecuencias indeseables. En un primer momento, fumigar tiene el efecto de disminuir la población de insectos y aumentar el rendimiento del campo. Un poco tiempo después, la población de insectos será mayor que nunca.

## NOTAS COMPLEMENTARIAS

# **Bibliografía**

- [1] BEGON, M.; MORTIMER, M.; THOMPSON, D.J. Population Ecology. A unified study of animals and plants.  $3<sup>a</sup>$  ed.. Blackwell Science, (2000).
- [2] BERMUDEZ, L.; POCIELLO, E.; RUÍZ, M.E.; VAREA, J. Ecuaciones  $diferencies$  y en diferencias finitas. Ediciones Media, Sant Cugat del Vallés, (1995).
- [3] BLANCHARD, P.; DEVANEY, R.L.; HALL, G.R. Ecuaciones Diferenciales. International Thomson Editores, S.A. de C.V., (1999).
- [4] BURDEN, R.L.; FAIRES, J.D. Análisis Numérico, 2<sup>ª</sup> ed. Grupo Editorial Iberoamericano S.A., (1996).
- [5] CASWELL, H. Matrix Population Models (construction, analysis, and in $terpretation$ ,  $2<sup>a</sup>$  ed. Sinauer Associates Inc. Publishers, Sunderland, Massachusetts, (1995).
- [6] DAVILA CARDENES, N; Y OTROS El uso del ordenador en las Matemáticas para la Econom´ıa y Empresa: Una experiencia en la Universidad de Las Palmas de G.C.
- [7] DEVANEY, R.L. Chaos, Fractals, and Dynamics: Computer Experiments in Mathematics. Addison - Wesley, (1990).
- [8] FORRESTER, J. Road Maps. A Guide to Learning System Dynamics. System Dynamic in Education Projet. Sloan School of Management Massachusetts Institute of Tecnology, Cambridge, Massachussetts, USA, (1999).
- [9] GOTELLI, N.J. A primer of ecology. Sinauer Associates, Inc. Publishers, Sunderland, Massachusetts, (1995).
- [10] HANNON, B.; RUTH, M. Modeling dynamic biological systems. Springer Verlag, New York, Inc., (1997).
- [11] HASTINGS, A. Population Biology (Concepts and Models). Springer Verlag, New York, Inc., (1997).
- [12] JUAN; A.A.; BAUTISTA, G. Didáctica de las matemáticas en enseñanza  $superior: la utilización de software especializado. UUOC, (2000).$
- [13] LOMEN D.; LOVELOCK, D. Ecuaciones Diferenciales a través de gráficas, modelos y datos. Compañía Editorial Continental S.A. de C.V., México, (2000).
- [14] MAHAFFY, J.M. Modeling Mathematical. San Diego State University, USA, (2001).
- [15] MORALES M.D., BARRERA D., CAMPOS J., FERNÁNDEZ J., GONZÁLEZ P., LÓPEZ A.J., PASADAS M.; RAMÍREZ V. Matemáticas para Económica y Empresariales con Mathematica. Proyecto Sur, Granada, , (1998).
- [16] RAMÍREZ V., GONZÁLEZ P., PASADAS M.; BARRERA D. Matemáticas con Mathematica para estudiantes del 1<sup>er</sup> curso de Escuelas Técnicas. Departamento de Matemática Aplicada. Universidad de Granada.
- [17] RODRÍGUEZ, J.  $Ecología$ . Pirámide, Madrid, (1999).
- [18] ROMERO, J.L.; GARCÍA, C. Modelos y Sistemas Dinámicos. Servicio de Publicaciones, Universidad de Cádiz, (1998).
- [19] VANDERMEER, J. Elementary Mathematical Ecology. Krieger Publishing Company, Malabar, Florida, (1990).